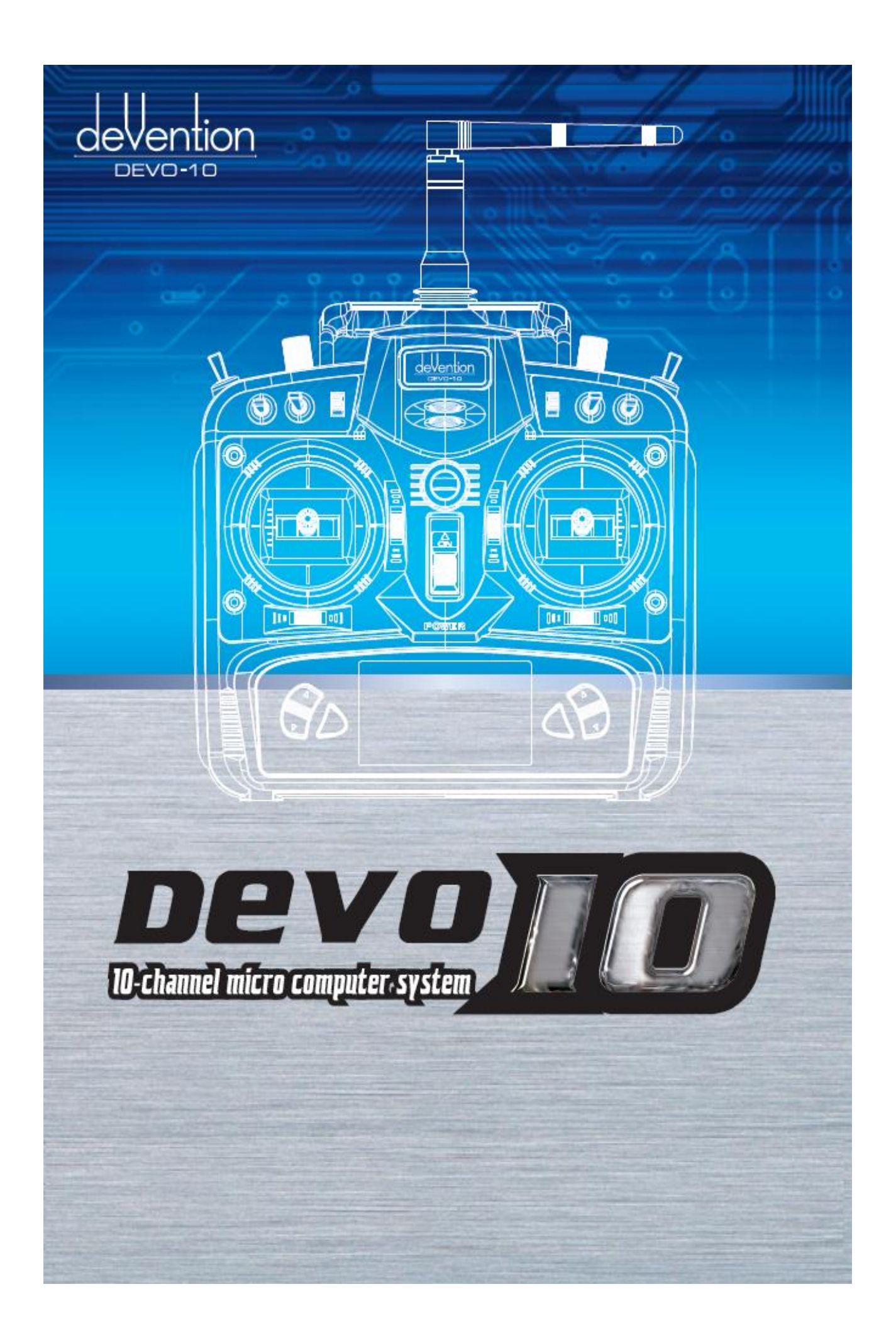

Sehr geehrter Kunde, sehr geehrte Kundin,

wir bedanken uns für den Kauf des RC-Hubschraubers der Firma AMEWI. Mit diesem Modell haben Sie ein Produkt erworben, welches nach dem neuesten Stand der Technik gefertigt wurde.

Wir wünschen Ihnen viel Spaß und Freude beim Fliegen mit Ihrem Hubschrauber.

Impressum: AMEWI Trade e.K. Nikolaus-Otto-Straße 6 33178 Borchen Deutschland Fax: +49 (0)5251/2889659 Email: info@amewi.com Homepage: [http://www.amewi.com](http://www.amewi.com/)

Informationen zur Entsorgung finden Sie auf der Rückseite dieser Bedienungsanleitung.

# 1.0 Generelle Informationen

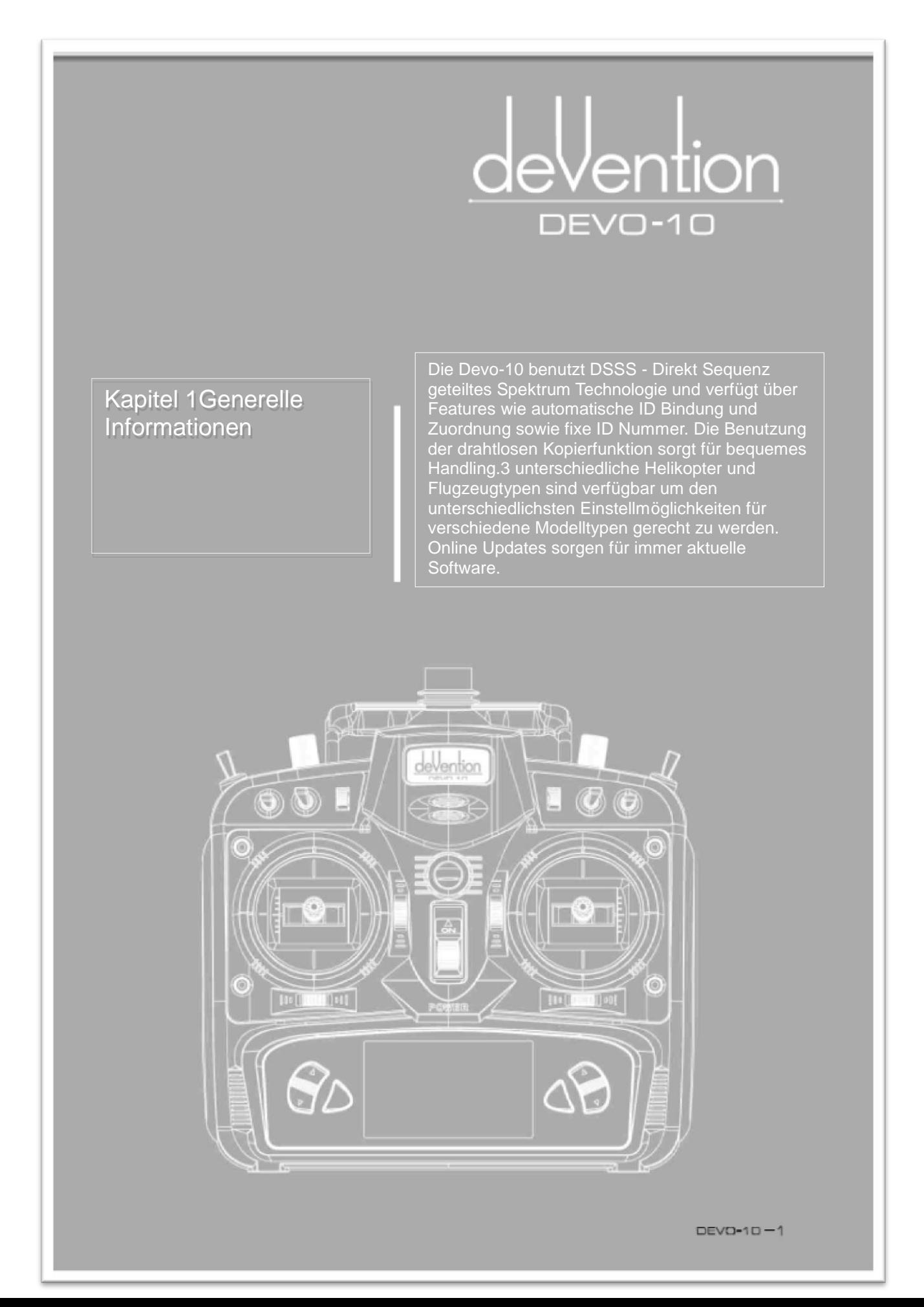

#### **1.1 Wichtige Hinweise**

- Die Fernsteuerung ist für Piloten ab 14 Jahren vorgesehen.
- Die Modelle müssen auf einem dafür vorgesehenen Platz betrieben werden.
- Wir sind nicht verantwortlich für eventuelle Schäden, welche durch die Benutzung sowie den Betrieb der Fernsteuerung verursacht werden sobald diese verkauft wurde.
- Wir bieten unseren Vertriebspartnern technischen Support nach dem Verkauf an.
- Bitte kontaktieren Sie die lokalen Händler für den Support und Technische Fragen.

#### 1.2 **Sicherheitshinweise unbedingt beachten !**

Fliegen Sie weit entfernt von Hindernissen und Personen.

Ferngesteuerte Flugmodelle bringen ein gewisses Sicherheitsrisiko mit sich wenn diese betrieben werden. Bitte bleiben Sie von Menschen, Gebäuden, Hochspannungsleitungen etc. fern und fliegen Sie niemals in Sturm, Regen , Gewitter etc.

Weg von alltäglichen Gebrauchsgegenständen

Bitte bewahren Sie das Modell an einem sicheren, geschützten Ort auf, da es empfindliche elektronische und mechanische Bauteile besitzt.

• Richtiger Umgang

Bitte benutzen Sie nur original Ersatzteile und Werkzeuge um Ihr Equipment in Schuss zu halten.

Bitte benutzten Sie dieses nur innerhalb der gesetzlich erlaubten Regularien.

Sicherer Betrieb

Bitte betreiben Sie das Gerät nur innerhalb Ihrer persönlichen Fähigkeiten. Fahrlässigkeiten können zu Unfällen führen.

• Weg von Hitzequellen

Bitte setzten Sie das Modell nicht zu starken Hitzequellen aus, z.b. die Lagerung des Modells im Sommer im Auto könnte schon die maximale zulässige Elektroniktemperatur überschreiten und bei einem sofortigen betrieb zu Ausfällen führen.

#### 1.3 **Vorabkontrolle**

- Versichern Sie sich das die Sender und Empfängerakkus geladen und gesichert sind.
- Versichern Sie sich das die Gastrimmung und der Gasknüppel der Devo-10 auf der niedrigsten Position beim Einschalten stehen.
- Gehen Sie streng nach der Reihenfolge Einschalten vor und Ausschalten nach dem Betrieb vor. Schalten Sie die Devo-10 vor dem Betrieb des Modells ein und schalten Sie die Devo-10 erst aus sobald Sie das Modell ausgeschaltet haben. Eine Nichteinhaltung dieser Reihenfolge kann den Kontrollverlust des Modells zur Folge haben.
- Vergewissern Sie sich das alle Servos in Ihrem Modell mit der Richtigen Richtung und den dementsprechenden Wegen laufen sobald Sie Steuerbefehle geben. Defekte Servos können unvorhersehbare Gefahren hervorrufen.

# **2.0 Eigenschaften**

### **2.1 Fernsteuerung Devo-10**

- Die Devo-10 benutzt DSSS Direkt Sequenz geteiltes Spektrum Technologie und verfügt über Features wie automatische ID Bindung und Zuordnung sowie fixe ID Nummer.
- Dank USB update verfügen Sie immer über die neueste Softwareversion.
- Die Sendeleistung ist einstellbar.
- Kabellose Funkübertragung zwischen 2 Devo-10 Sendern sorgt für eine bequeme Lehrer Schüler Handhabung.
- Die Devo-10 verfügt über 30 Modellspeicher.
- Die einstellbare Gyrosensitivität der Devo-10 vereinfacht Normal und Kunstflug.
- Das Gehäusedesign passt sich den ergonomischen Bedürfnissen an und sorgt für eine komfortable Handhabung.
- Sowohl Länge als auch Vorspannung der Knüppel können eingestellt werden.
- Die Devo-10 lässt sich von Mode 1-4 frei einstellen.
- Die Devo-10 eignet sich für Helikopter und Flugzeuge gleichermaßen. Im Helikoptermodus können Sie zwischen 3 Flugphasen auswählen welche jede einzeln einstellbar sind, um so den Erfordernissen für F3C oder 3D Kunstflug gerecht zu werden.

# **2.2 Eigenschaften des Devo-RX1002 Empfängers**

- basiert auf dem DSS verfahren, welches über schnelle Reaktionen verfügt sowie einen starken Anti -Störsignalschutz.
- Doppelte Empfangseinheiten und automatischer Signalwechsel verbessern die Stabilität des empfangenden Signals.
- Die Einfach Chip CPU Microco verfügt über sehr starke Analysefähigkeiten.
- Der Empfänger behält die Frequenz und ID beim Akkuwechsel bei.
- Es kann zwischen fester ID und automatischer ID gewählt werden.

# **3.0 Spezifikationen**

### **3.1 Devo-10 Spezifikationen**

- Encoder…………………………10 Kanal Microcomputer System
- Frequenz……………………….. 2.4GHz DSSS
- Ausgabeleistung……………… ≤ 100mW
- Verbrauch………………………. ≤ 200mA (100mW)
- Stromversorgung……………... Mignon 8x1.5V oder NIMH Akku
- Ausgabeimpuls………………... 1000 2000 Ms (1500Ms Neutral)

# **3.2 Empfänger Spezifikation**

- Typ……………………………….. 2.4Ghz 10 Kanäle
- Sensitivität……………………… -105 dbm
- Frequenzinterwall……..............  $\geq 4$  M
- Gewicht…………………………… 9.5 g
- Abmessungen…………………. 37x28x14.5mm
- Empfänger Akku………………. 4.8V-6V 1300mAh

### **4.0 Definition der Devo-10**

### **4.1 Frontansicht**

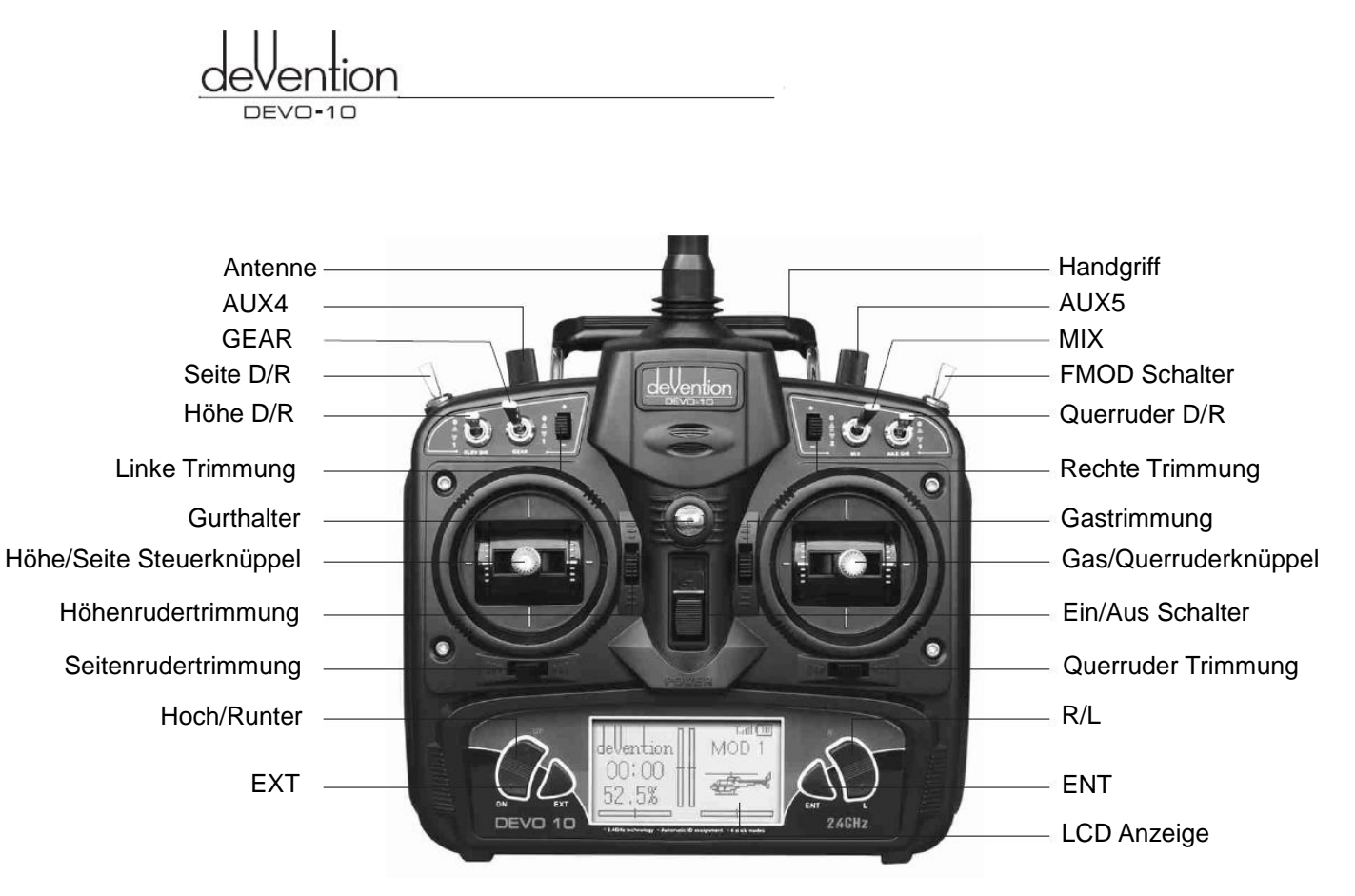

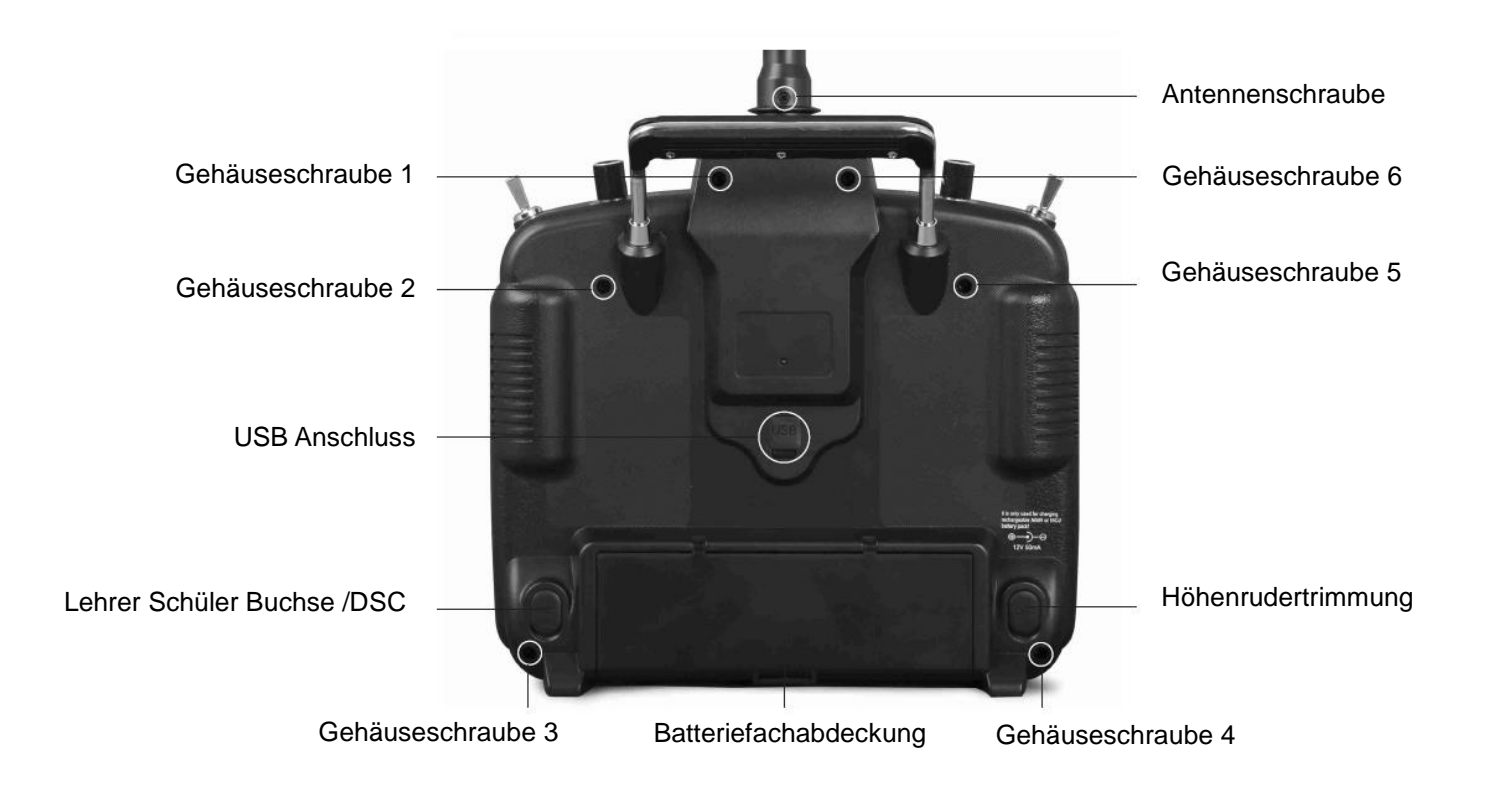

- Ladebuchse (CHG): Eingang DC 12V, Current 50mAH; Polarität:  $\theta$  $\rightarrow$
- Digitale Schnittstelle (DSC): Für Simulatorbetrieb und Leher/Schüler Betrieb
- USB Anschluss: An einen PC angeschlossen, können Updates geladen, sowie Programmparameter gespeichert und heruntergeladen werden.

# **4.3 Anschlussdiagramm**

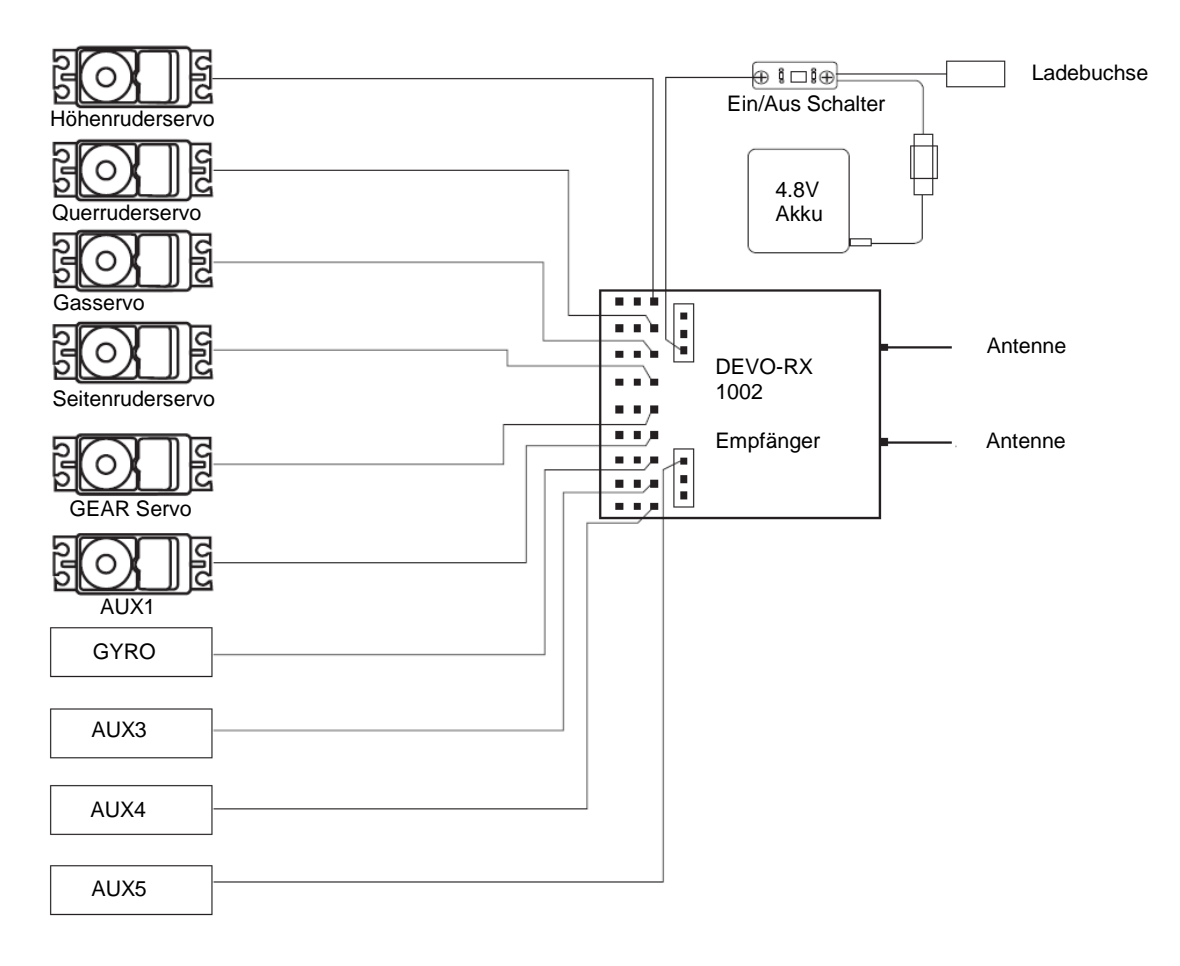

# **4.4 Funktionstasten der Devo-10**

Es gibt 6 Funktionstasten der Devo-10:

- EXT: Reset/ESC Knopf. Drücken Sie EXT um in das Hauptmenü zurückzugelangen.
- ENT: Bestätigungsknopf. Drücken Sie ENT um in das System oder Funktions Menü zu gelangen.
- UP: Bewegt den Cursor nach oben zum nächsten Menüpunkt.
- DN: Bewegt den Cursor nach unten zum nächsten Menüpunkt.
- R: Bewegt den Cursor rechts um den zu setzenden Wert zu erhöhen.
- L: Bewegt den Cursor links um den zu setzenden Wert zu verringern.

# **5.0 Knüppel Justierung**

Die Knüppeljustierung besteht aus 2 Punkten: Der Knüppellänge und der Gasknüppel Bewegungs Wiederstandseinstellung.

#### **5.1 Knüppellängeneinstellung**

- Zum erweitern der Länge: Drehen Sie gegen den Uhrzeigersinn den Kopf des Knüppels bis zur gewünschten Länge und kontern Sie dann mit dem Knüppelunterteil.
- Zum kürzen der Länge: Drehen Sie das Knüppelunterteil im Uhrzeigersinn auf die gewünschte Länge und kontern dies anschließend mit dem Knüppeloberteil.

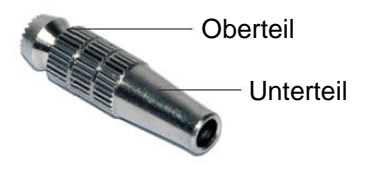

#### **5.2 Gas Knüppel Bewegungs Wiederstandseinstellung**

Benutzen Sie einen Schraubendreher um die 6 Schrauben an der Gehäuserückseite zu lösen. Seien Sie vorsichtig und zerstören Sie nicht die Kabel. Benutzen Sie dann einen Phillips Schraubendreher um die Schraube an der Gasfeder auf die gewünschte Härte zu stellen. (Notiz: Im Uhrzeigersinn um die Spannung zu erhöhen, gegen den Uhrzeigersinn um die Spannung zu verringern.).

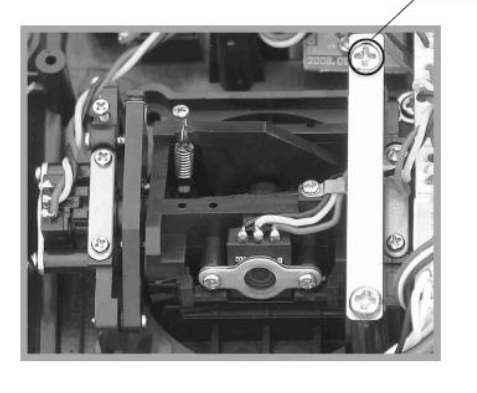

Gasknüppel Bewegungs Wiederstandseinstellungschraube

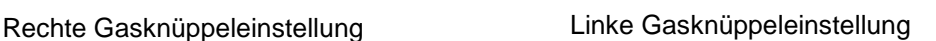

# **6.0 Benutzung des Sendergurtes**

Der Sendergurt kann in der vorderen Aufhängung des Senders eingehangen werden. Die Öse im Zentrum des Senders hilft den Sender optimal auszubalancieren.

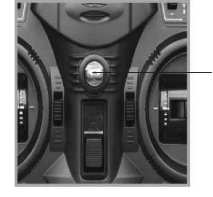

何可

Sendergurtöse

# **7.0 Knüppel Mode Umschaltung**

Es gibt insgesammt 4 Steuer Modes, angefangen von Mode 1 bis Mode 4 . Gas auf der linken Seite beinhaltet Mode 2 und Mode 4, Gas auf der rechten Seite beinhaltet Mode 2 und Mode 3. Untenstehend die Übersicht:

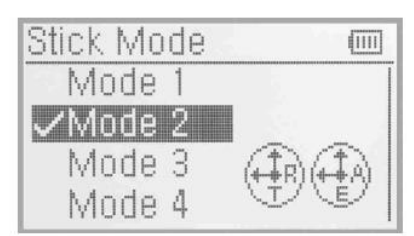

MODE<sub>2</sub>

Mode 2 und 4 mit Gas links

MODE 4

Stick Mode

Mnde.

Mode 2

Mode 3

(Inde

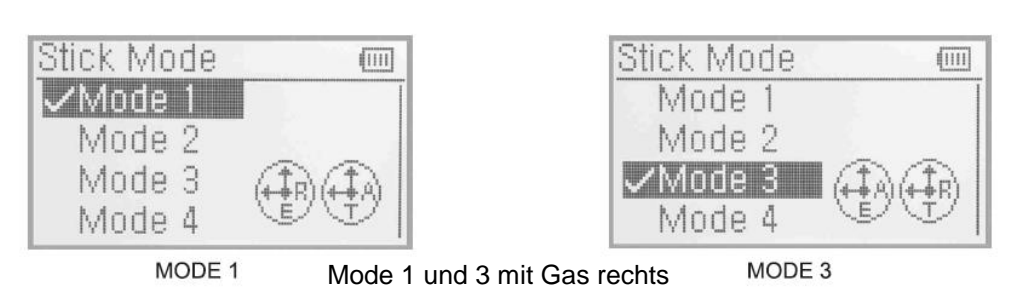

### **8.0 Wechsel von Gas rechts nach Gas links**

Der Wechsel von gas rechts nach links wird rfolgreich sein, wenn sowohl der mechanische als auch der elektrinische Umbau vollzogen ist. Untenstehend die Vorgehensweise zum Wechsel:

#### **8.1 Umbau von Gas rechts nach Gas links**

mechanischer Umbau

Entfernen Sie die Batterie, die 6 Schrauben auf der Senderrückseite und entnhemen Sie das rückseitige Sendergehäuse (Seien Sie vorsichtig und zerstören Sie dabei nicht die Kabel).

Die Abbildungen wie Gas links und rechts im Gehäuseinneren jewiels eingebaut sind werden auf den folgenden Abbildungen dargestellt.

Benutzen Sie einen Phillipsschraubendreher um die Gestängeschrauben sowie F und G zu entfernen und anschließend das Gestänge umzusetzen. Jenachdem wie schwergängig der Gasknüppel sein soll, ziehen Sie Schraube F fester oder lockerer an. Montieren Sie anschleißend das Sendergehäuse.

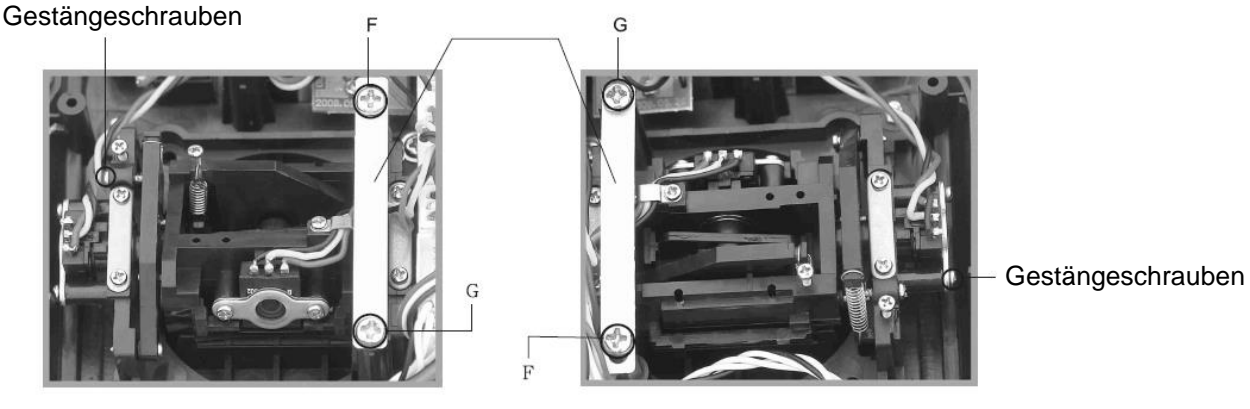

Rechts Gas **Links** Gas

Die elektronische Umschaltung

Drücken Sie ENT auf dem Hauptbildschirm um in das Hauptmenü zu gelangen.

Drücken Sie Up/DN um das System Menü auszuwählen.

Drücken Sie Up/DN um "Stick Mode" auszuwählen und drücken ENT um den Wechsel zu bestätigen (wird mittels Haken vor dem Mode )angezeigt.

Anschließend EXT drücken um das Menü zu verlassen.

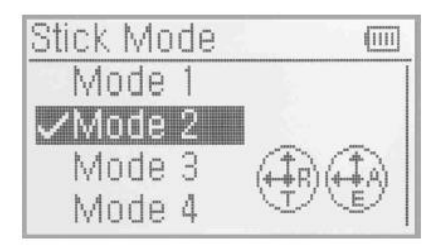

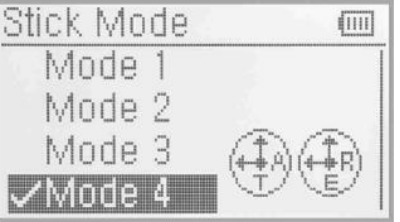

Über die mechanische und elektronische Umstellung wird der Wechsel von Gas rechts auf links korrekt vollzogen.

Um von Gas links auf rechts umzustellen gehen Sie mechanisch umgekehrt vor und wählen Sie den dementsprechenden elektronischen Mode.

# **9.0 Lehrer Schüler / Trainer Funktion**

Zwei Devo-10 Fernsteuerungen können zusammen als Lehrer/Schüler System genutzt werden. Die Einstellungen werden wie folgt vorgenommen:

Daten kopieren

Benutzen Sie zu erst die Kabellose Kopierfunktion zwischen zwei Devo-10 Fernsteuerungen um die Daten

des Lehrersenders zum Schülersender zu übertragen um sicherzustellen das die Daten bei beiden Sendern identisch sind.

Gehen Sie wie folgt vor:

**•** Verbindung

Verbinden Sie das Signalkabel von dem Schüler Sender mit der DSC Buchse des Lehrer Senders. Schalten Sie den Sender ein und ein Verbindungssymbol wird im Startbildschirm angezeigt.

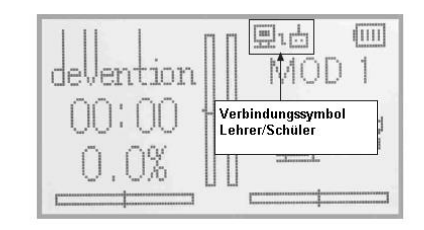

#### Verbindungssymbol

Schalten Sie den Schülersender ein, lassen Sie den Sender mit dem Modell binden und schalten Modell und Sender wieder aus. Stecken Sie das andere Ende des DSC Kabels in die Buchse des Schülersenders und Schalten den Sender wieder ein. Es wird ein Symbol wie untenstehend abgebildet angezeigt:

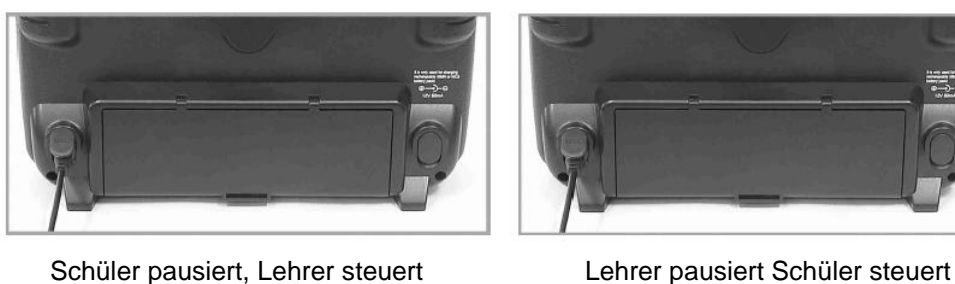

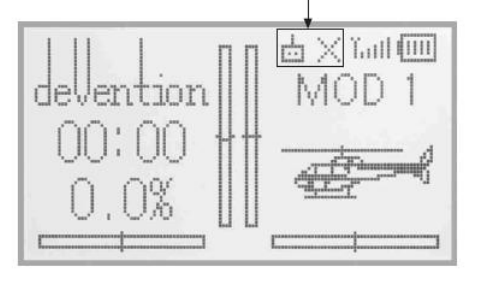

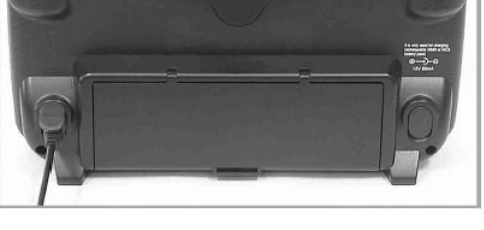

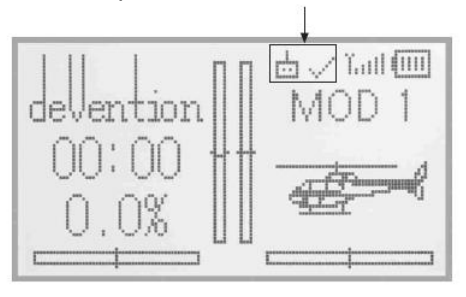

#### Schüler Symbol

Schüler Statusanzeige: Wenn das Schülersymbol zu "X" wechselt, hört der Schüler auf zu fliegen und der Lehrer übernimmt die Funtkionen.

Wenn das Schülersymbol auf "√" wechselt, fliegt der Schüler und der Leher beobachtet.

#### **Gebrauch**

Der Schülerschalter kann zwischen dem rechten und linken Trimmschalter gewählt werden. Standart ist rechter Trimmschalter. Gezeigt in der folgenden Abbildung:

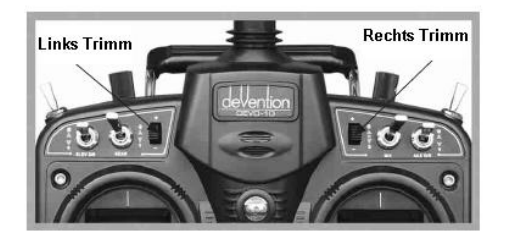

Während dem Flug, falls der Lehrer den Rechts Trimm einmal drückt, erscheint das Verbindungssymbol als " $\sqrt{n}$ , dies bedeutet, die Kontrolle wird an den Schüler übergeben. Drückt der Lehrer den Rechts Trimm erneut, wird das Verbindungssymbol als "X" angezeigt und der Lehrer übernimmt die Kontrolle.

Einstellen der zu übergebenden Kanäle

Es ist möglich dem Schüler die volle Kontrolle zu übergeben oder nur bestimmte Funktionen. Dies wird über die folgende Kanalauswahl bewerkstelligt:

Drücken Sie den ENT Knopf, um in das Hauptmenü zu gelangen und UP/DN um in das Funktionsmenü zu gelangen. Drücken Sie UP/DN um "training function" auszuwählen und ENT um in das Schüler Menü zu gelangen. Die verfügbaren Kanäle werden hier angezeigt, ebenso die Trainer Schalter Auswahl.

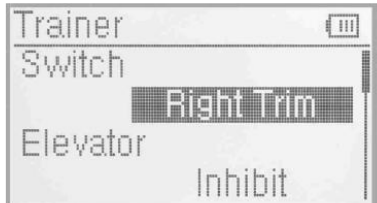

Trainer Schalter Auswahl: Drücken Sie UP/DN um auf die Schalterauswahl zu gelangen und R oder L um die Schalter auszuwählen. Serienmäßig ist der rechte Schalter ausgewählt.

Kanalauswahl: Drücken Sie UP/DN um auf die Kanalauswahl zu gelangen, R/L um den Kanal zu wählen der dem Schüler übergeben werden soll. Die Kanäle die ausgewählt wurden werden mit "active" angezeigt. Kanäle die nicht ausgeählt wurden werden mit "inhibit" angezeigt. Serienmäßiger Status ist "inhibit". Zum verlassen drücken Sie EXT.

# **10.0 Benutzerdefinierte ID Vergabe**

Diese Einstellung wird den Empfänger in einer einzigartigen Bezihung mit der Devo-10 verbinden. Es wird die Wartezeit des Bindungsprozesses erheblich verkürzen sobald die Devo-10 eingeschaltet wird.

Setzen der festen ID

Das setzen der festen ID sollte unter dem Staus geschehen, dass die automatische ID Bindung erfolgreich beendet ist. Untenstehend die Einstellungen:

Drücken Sie ENT um in das Hauptmenü zu gelangen und UP/DN um mit dem Navigationsbalken das Model Menü auszuwählen.

Drücken Sie ENT um in das Modelmenü zu gelangen. Drücken Sie UP/DN um Fixed ID auszuwählen und ENT um in die Einstellungen zu gelangen.

Wenn Sie die feste ID Einstellung aktivieren wollen, drücken Sie R oder L um den Status von Aus auf An zu wechseln.

Nach dem Wechsel auf An erscheint eine Serie von Nummern.

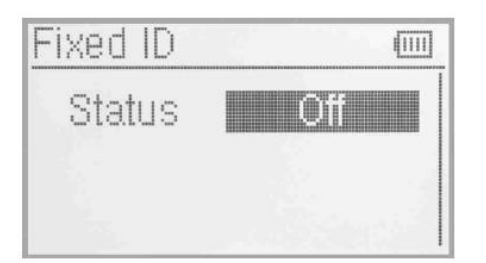

Fixed ID **fiiii** Status 326186 ID Code Fixed ID fiiiil

Drücken Sie UP/DN um auf die ID Code Ziffer zu gelangen, R oder L um die Werte zu ändern und UP/DN um zur nächsten

Ziffer zu gelangen. Es gibt 6 Ziffern die gesetzt werden können.  $\blacksquare$ 

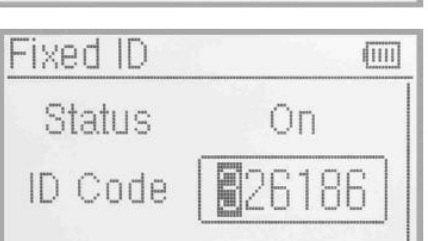

Drücken Sie ENT nachdem die neue ID gestezt wurde. Es folgt eine Sicherheitsabfrage "Sind Sie sicher ?". "ID Code Matching" erscheint nachdem mit ENT bestätigt wurde. Danach wechselt die Anzeige in das Modelmenü.

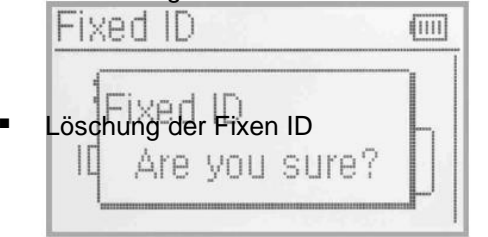

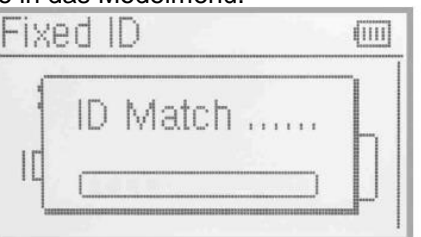

Stecken Sie den zugehörigen Bindestecker in den BATT Ausgang des Empfängers bevor dieser angeschaltet wird. Schalten Sie in nun an, indem Sie den 5V Aku anstecken.

Das Rote Licht des Empfängers wird langsam blinken. Dies bedeutet die Fixe ID wurde gelöscht.

Ziehen Sie den Bindestecker heraus. Die Devo-10 benötigt außerdem eine relative Löschung und Korrektur nachdem die feste ID im Empfänger gelöscht wurde.

Im Hauptmenü drücken Sie ENT um in das Modellmenü zu gelangen, anschließend drücken Sie UP/DN um das Modellmenü auszuwählen und ENT um In das Menü zu gelangen. Dürcken Sie UP/DN um FIXED ID code auszuwählen und ENT zum bestätigen. UP/DN zur Stausänderung benutzen und R oder L um den Status zu AUS zu wechseln. EXT zum verlassen drücken.

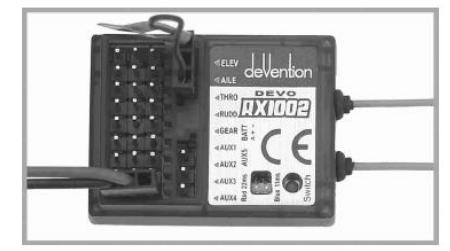

# **11.0 Installationshinweise für den Empfänger**

- Es ist wichtig, die Empfangseinheit im Modell korrekt zu verbauen. Nachfolgend stehen einige Hinweise wie die Empfangseinheit installiert wird.
- Wickeln Sie den Empfänger in 10mm dickes Moosgummi und fixieren Sie diesen mit Gummi oder Klettband im Modell. Es schützt den Empfänger im Modell.
- Beachten Sie das nirgendwo im Modell Metall auf Metall scheuert, dies führt zu Knackimpulsen die den Empfang stören können.
- Die Antennen müssen immer im 90° Winkel zueinander verlegt werden.
- Bei abschirmenden Rümpfen –zum Beispiel aus Kohlefaser sind die Antennen nach außen zu verlegen.

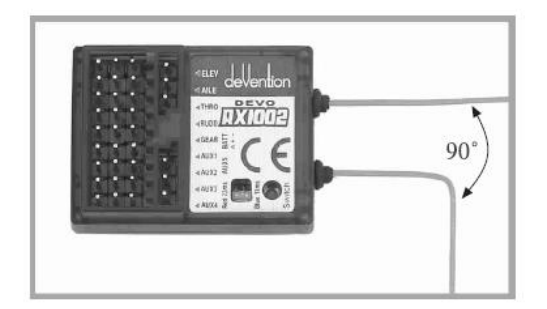

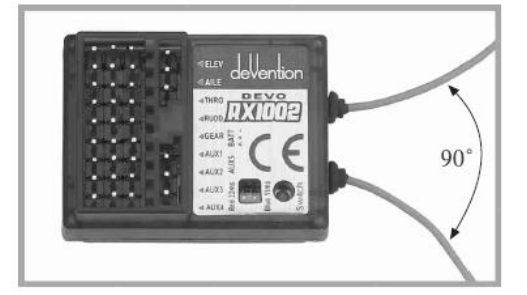

#### **11.1 Empfänger Frame Rate Einstellung**

Es gibt eine Framerateeinstellung von 11 Millisekunden und 22 Millisekunden. 11 Millisekunden sind nicht kompatibel mit Analogservos, bei der Verwendung von Analogservos muss die Framerate auf 22ms gestellt werden.

- **LED Anzeige** 
	- Eine rote LED zeigt 22ms Framerate
	- Eine blaue Led zeigt 11ms Framerate
	- Rote und Blaue LED zeigt an das die Framerate gesetzt wird.
	- Rote und Blaue LED blinkend zeigt an das beide Frameraten gesetzt werden können.
- Einstellen der Framerate

Nachem Sender und Empfänger binden, drücken Sie den Knopf mit einem kleinen Stab oder Stift und beide Anzeigen werden nach ca 5 Sekunden blinken, lassen Sie den Knopf los und drücken Sie ihn erneut, kann die Framerate eingestellt werden. Rot bedeutet 22ms, Blau bedeutet 11ms.

### **12.0 Installationshinweise für Devo-10 Akkus**

Öffnen Sie die Batterieabdeckung der Devo-10 und entnehmen Sie die Batteriebox. Setzen Sie 8 AA Zellen ein, oder alternativ einen Akku der selben Spannung. Bitte kontrollieren Sie die Polarität der Batterien und des Anschlusssteckers. Auf keinen Fall mit Gewalt (verpolt) einstecken, ansonsten kann die Elektronik Schaden nehmen.

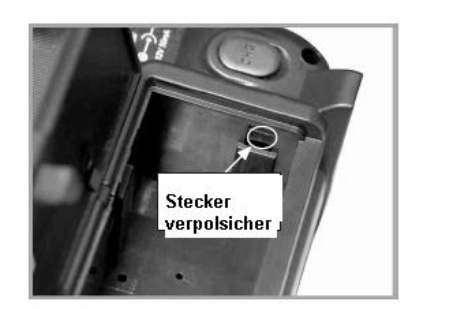

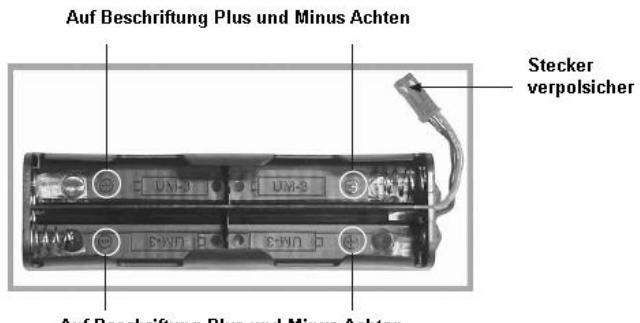

Auf Beschriftung Plus und Minus Achten

Notiz: Bei Nichtbenutzung, den Akku aus dem Sender entnehmen.

### **12.1 Devo-10 Laden**

**Warnung:** Die ladebuchse ist nur für Aufladbare Akkus gedacht.

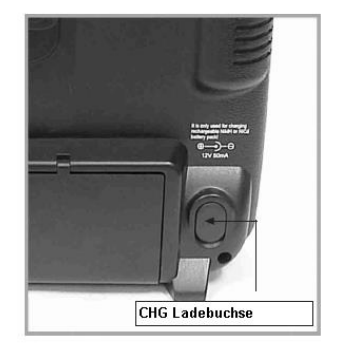

Ladebuchse CHG: Eingang 12V DC, 50mA, Polarität  $\oplus \rightarrow \ominus$ 

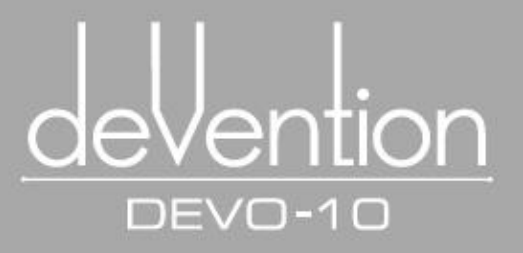

# **Teil 2 Helikopter**

Sämtliche Funktionelle Einstellungen, welche im relativen Bezug zum Operativen System der Devo-10 selbst stehen befinden sich im Systemmenü. Sie beinhalten Sprache, Anzeige, Alarm, Vibrator, Modeeinstellung, Knüppel Richtung, Knüppel Kalibrierung und ÜBER.

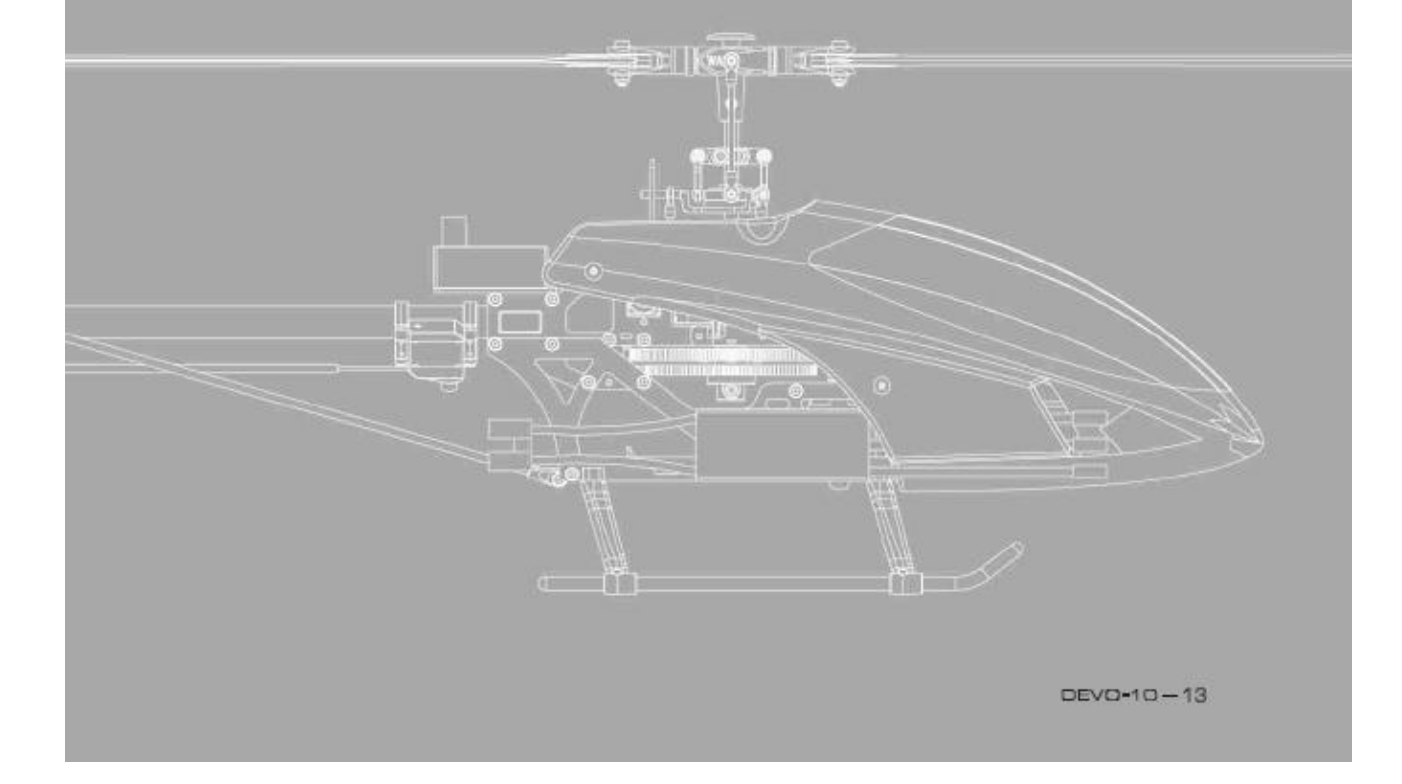

**1.0 Systemmenü**

Sämtliche Funktionelle Einstellungen, welche im relativen Bezug zum Operativen System der Devo-10 selbst stehen befinden sich im Systemmenü.

Sie beinhalten Sprache, Anzeige, Alarm, Vibrator, Modeeinstellung, Knüppel Richtung, Knüppel Kalibrierung und ÜBER.

Untenstehend der Startbildschirm des Helikoptermenüs:

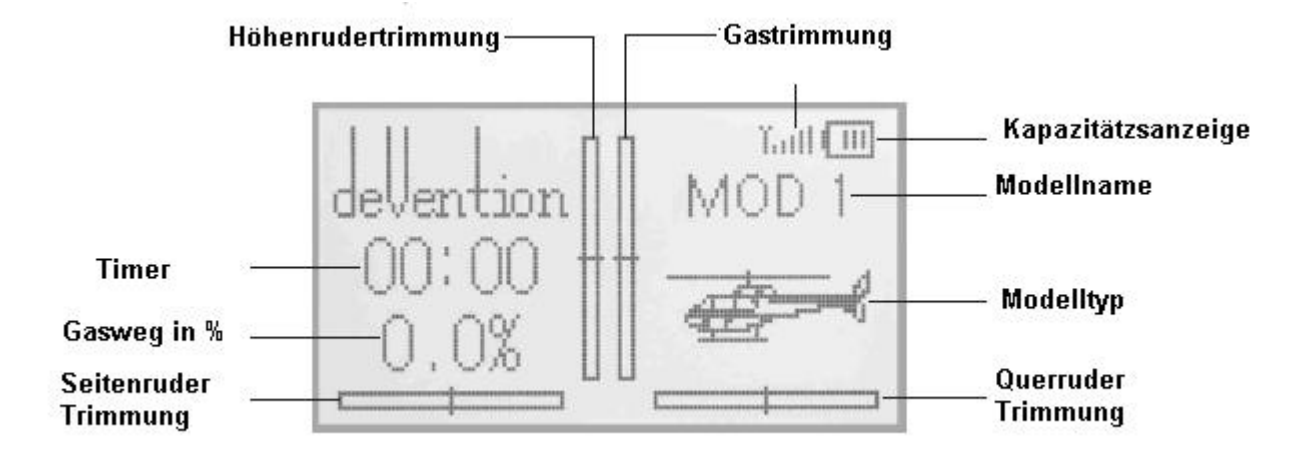

#### 1.1 **Spracheinstellungen**

Drücken Sie ENT um in das Menü zu gelangen und UP/DN um System Menü auszuwählen, ENT um in dieses zu gelangen.

Drücken Sie UP/DN um Sprache zu markieren und ENT um die Sprachauswahl festzulegen. UP/DN ändert die Sprache. Die Aktuell gewählte Sprache wird mit einem haken markiert. EXT zum verlassen drücken.

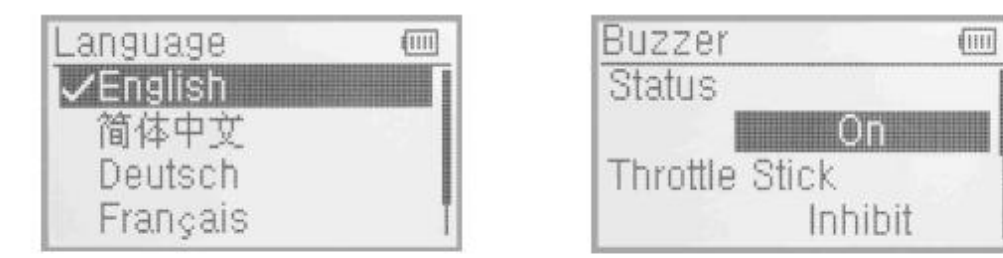

1.1 Spracheinstellungen 1.2 Anzeige

### **1.2 Anzeige**

Drücken Sie ENT um in das Hauptmenü zu gelangen und UP/DN um Systemmenü auszuwählen und ENT um in dieses zu gelangen.

Wählen Sie mit UP/DN Display aus und ENT um in die Einstellungen zu gelangen. Es gibt folgende Einstellmöglichkeiten:

- Kontrast: Die Kontrasteinstellung wird mittels der UP/DN Taste ausgewählt Und mittels der R (erhöhen) und L (verringern) Tasten eingestellt.
- Hintergrundbeleuchtung: Die Hintergrundbeleuchtung kann eingestellt werden, in dem man mittels UP/DN Hintergrundbeluechtung auswählt und mittels R und L erhöht oder verringert. Der Stromverbrauch erhöht sich je heller die Beleuchtung ist. Wert 1 bedeutet Beleuchtung aus.
- Hintergrundbeleuchtungstimeout: Es ist möglich die Zeit in der die Beleuchtung aktiv ist im bereich von 5 bis 60 Sekunden in 5 Sekundenschritten einzustellen. Drücken Sie L um die zeit zu verringern bis der Staus "Immer AN" erscheint oder R um den Wert bis zum Maximum von 60 Sekunden zu erhöhen.

Drücken Sie EXT zum verlassen. **1.3 Alarm Warnung** 

Drücken Sie ENT um in das Hauptmenü zu gelangen und UP/DN um Systemmenü auszuwählen, ENT um in dieses zu gelangen. Mittels UP/DN Buzzer auswählen und ENT um in die Einstellungen zu gelangen.

 Status: Der Buzzer ist Ein und Ausschaltbar. Wählen Sie mittels UP/DN den Status und ändern diesen mit R/L zu AN oder AUS. Ist der Status AN werden Warnungen für GAS, Knöpfe sowie Funktionstöne wiedergegeben.

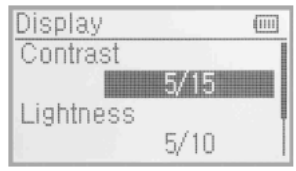

- Gasknüppeltöne: Mittels UP/DN Gasnüppel auswählen und über R/L den Staus auf aktiv setzen. Wenn der Lautsprecher an ist wird eine Tonfolge entsprechend der Gasknüppelposition wiedergegeben. Anhand des Tones lässt sich die Knüppelposition erkennen.
- Lautsprechertöne: Es gibt 10 Auswahlmöglichkeiten, wählen Sie den Ton welcher Ihnen am besten gefällt. Dies erreichen Sie, indem Sie mittels UP/DN Töne auswählen und R/L die Töne ändern.

EXT zum verlassen drücken.

#### **1.4 Vibration**

Vibration wird als Alarmfunktion eingesetzt um den Benutzer zu erinnern.

Drücken Sie ENT um in das Hauptmenü zu gelangen und UP/DN um Systemmenü auszuwählen, ENT um in dieses zu gelangen. Mittels UP/DN Vibration auswählen und ENT um in die Einstellungen zu gelangen. Schalten Sie die Vibration mittels R/L an oder aus.

EXT zum verlassen drücken.

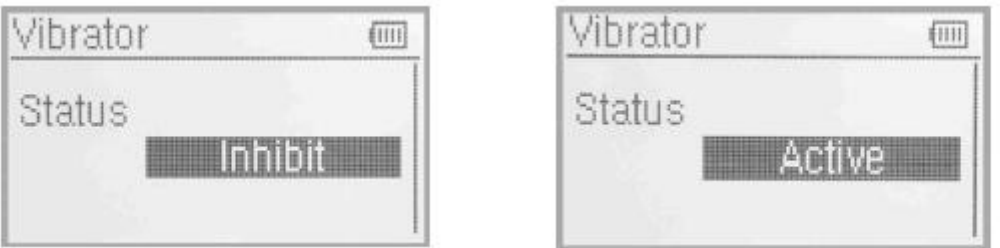

#### **1.5 Knüppelmode**

Drücken Sie ENT um in das Hauptmenü zu gelangen und UP/DN um Systemmenü auszuwählen, ENT um in dieses zu gelangen. Mittels UP/DN Stick Mode auswählen und ENT um in die Einstellungen zu gelangen.

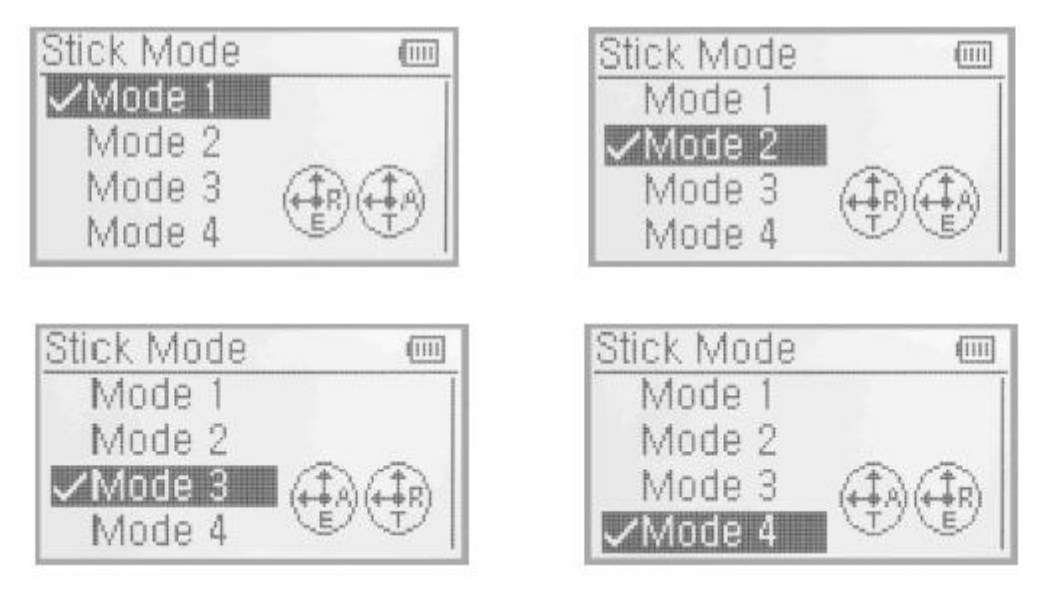

Wählen Sie den Knüppelmode passend zum auf der Anzeige abgebildeten Gasmode.

Die Devo-10 verfügt über 4 Knüppelmodes, siehe hierzu Menüpunkt "8.0 Wechsel zwischen Gas links und Gas rechts"

EXT zum verlassen drücken.

#### **1.6 Knüppel Richtung**

Drücken Sie ENT um in das Hauptmenü zu gelangen und UP/DN um Systemmenü auszuwählen, ENT um in dieses zu gelangen. Mittels UP/DN Knüppelrichtung auswählen und ENT um in die Einstellungen zu gelangen.

Hier gibt es Querruder, Höhenruder, Gas und Seitenruder.

Drücken Sie UP/DN um den Knüppel dessen Rihtung geändert werden soll auszuwählen und R/L um die Richtung zu ändern. Werkseinstellung ist normal.

#### **1.7 Knüppel Kalibrierung**

Diese Funktion dient dazu die Knüppel zu kalibrieren, falls eine Abeweichung auftaucht. So kalibrien Sie:

Drücken Sie ENT um in das Hauptmenü zu gelangen und UP/DN um Systemmenü auszuwählen, ENT um in dieses zu gelangen. Mittels UP/DN Knüppel Kalibrierung auswählen und ENT um in die Einstellungen zu gelangen.

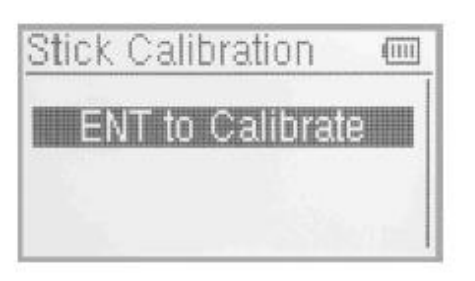

Bewegen Sie alle Knüppel mehrere Male von Minimum bis Maximum im und gegen den Uhrzeigersinn und lassen diese anschließend in Neutralposition zurück. Es erscheint nun, dass die Kalibrierung erfolgreich ist, drücken Sie ENT zum Bestätigen. EXT zum Verlassen drücken.

#### **1.8 Über**

Drücken Sie ENT um in das Hauptmenü zu gelangen und UP/DN um Systemmenü auszuwählen, ENT um in dieses zu gelangen. Mittels UP/DN über auswählen und ENT um um die INFO anzuzeigen. EXT zum Verlassen drücken.

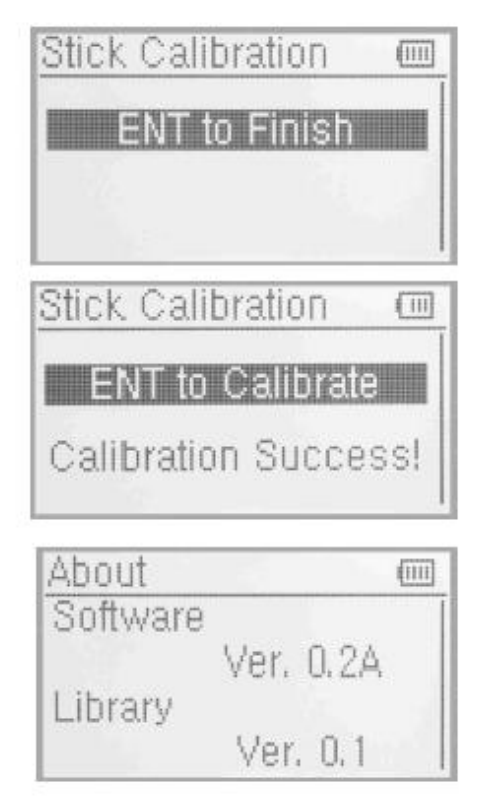

# **2.0 Modellmenü**

Im Modellmenü befinden sich alle Modelldaten die in der Devo-10 gespeichert sind. Es beinhaltet Modellauswahl, Modellname, Modell kopieren,Modell übertragen, Modell empfangen, Modell zurücksetzen, Typ Auswahl, Trimm System, Knüppel Positionsschalter, Schalter/Geber Zuordunungen, Taumelscheibentypen, Sendeleistung, Fixed ID und Sensor Einstellungen.

#### **2.1 Modellauswahl**

Drücken Sie ENT um in das Hauptmenü zu gelangen und UP/DN um Modellmenü auszuwählen, ENT um in dieses zu gelangen. Mittels UP/DN Modellauswahl auswählen und ENT um um in die Einstellungen zu

gelangen.

Drücken Sie UP/DN um das gewünschte Modell auszuwählen, ENT zum Bestätigen drücken. Das Ausgewählte Modell wird mit einem Haken markiert. Insgesammt stehen 30 Modellspeicher zur Verfügung. Zum Verlassen EXT drücken.

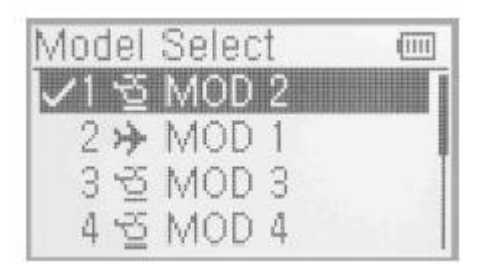

### **2.2 Modellname**

Der jeweilige Modellname kann dauerhaft im menü Modellname abgespeichert werden. Wiederholen Sie die Schritte 2.1 Modellauswahl um das Modell auszuwählen und abzuspeichern.

ENT drücken um in das Hauptmenü zu gelangen, UP/DN um Modellmenü auszuwählen und ENT um in dieses zu gelangen. Mittels UP/DN Modellname auswählen und ENT um in die Einstellungen zu gelangen.

Drücken Sie UP/DN um die Buchstaben und Zahlen auszuwählen, welche geändert werden sollen und ändern Sie diese über R/L. EXT zum Verlassen drücken.

#### **2.3 Modell kopieren**

ENT drücken um in das Hauptmenü zu gelangen, UP/DN um Modellmenü auszuwählen und ENT um in dieses zu gelangen. Mittels UP/DN Modell kopieren auswählen und ENT drücken um in die Einstellungen zu gelangen. Drücken Sie UP/DN um das Modell auszuwählen (Quelle) , ENT zum Bestätigen, und wählen Sie nun mittels UP/DN die Nummer und den Namen des neuen Modells wohin kopiert werden soll (Ziel).

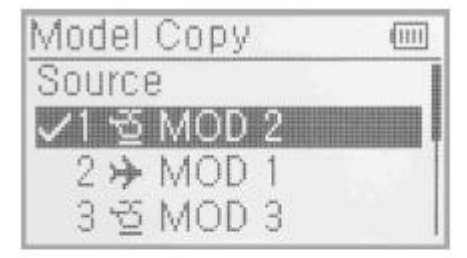

Zum Bestätigen ENT drücken. Es erscheint die Frage "Sind Sie sicher ?". ENT zum Kopieren drücken, EXT zum Abbrechen.

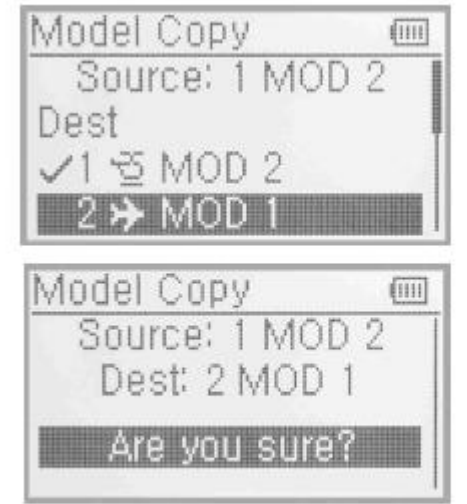

#### **2.4 Drahtlose Modellkopierfunktion**

Die Daten zwischen 2 Devo-10 Fernsteuerungen können kabellos über Modellübertragung und Modellempfang im Modellmenü kopiert werden.

Modellübertragung

Drücken Sie ENT um in das Hauptmenü zu gelangen, und UP/DN um Modellmenü auszuwählen, um in die Einstellungen zu gelangen ENT drücken. Mit UP/DN wird das Modell ausgewählt welches übertragen wird, ENT zum Bestätigen drücken,

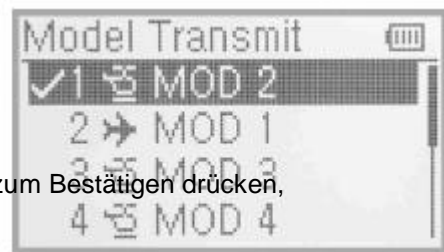

die Abfrage "Sind Sie sicher ?" mit ENT bestätigen oder mit EXT abbrechen. Nun erscheint die Anzeige "Übertrage". Drücken Sie nachdem die Übertragung beendet wurde EXT zum Verlassen.

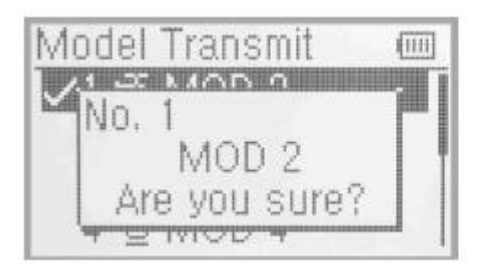

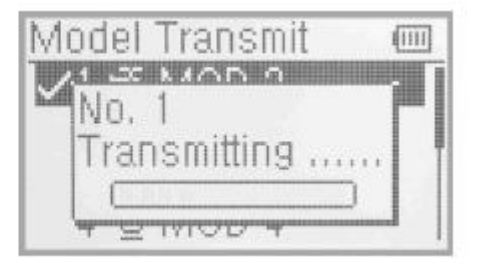

Modellempfang

Drücken Sie ENT um in das Hauptmenü zu gelangen, und UP/DN um Modellmenü auszuwählen, um in die Einstellungen zu gelangen ENT drücken.

Drücken Sie UP/DN um Modellempfang auszuwählen und ENT um in die Modellempfangseinstellungen zu gelangen.

Es erscheint eine Abfrage "Sind Sie sicher =?".

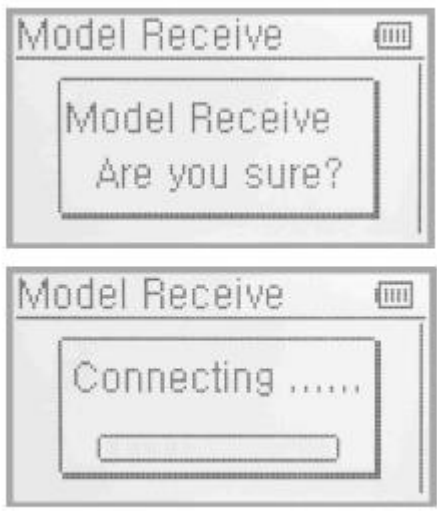

Drücken Sie UP/DN um den Speicherort zu wählen, es erscheint eine Abfrage "Sind Sie sicher ?", dann drücken Sie ENT.

ENT wird zum speichern gedrückt, oder EXT zum abbrechen. Zm Verlassen anschließend EXT drücken.

Drücken Sie ENT um Daten zu empfangen, es erscheint die Anzeige "Verbinde"" und "Empfange". Nach erfolgter Übertragung erfolgt die Anzeige der Information "empfangen" mit dem Modellnamen.

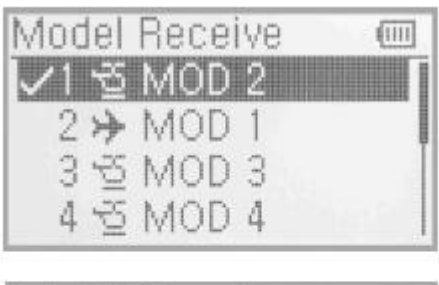

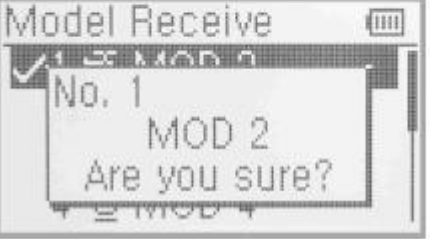

### **2.5 Modell Reset**

Alle Modelldaten können Mithilfe des Model Reset auf Werkseinstellung zurückgesetzt werden.

Drücken Sie ENT um in das Hauptmenü zu gelangen und UP/DN um das Modellmenü auszuwählen. ENT drücken um in die Einstellungen zu gelangen.

Es gibt die Möglichkeit 30 Modellspeicher in der Devo-10 zu belegen. Es existieren 2 Möglichkeiten um die Modelldaten zu löschen: Einzelner Reset und Stapelverarbeitung.

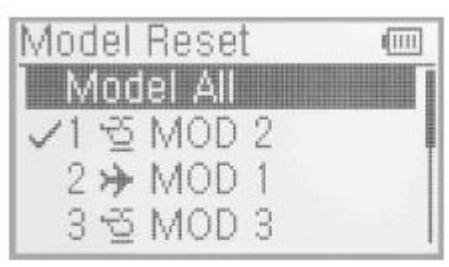

Stapelverarbeitung: UP/DN drücken um alle Modelle auszuwählen, es erscheint eine Abfrage "Sind Sie sicher ?" , mit ENT alle Modelldaten zurücksetzen, mit EXT abbrechen.

Einzelner Reset: Drücken Sie UP/DNum das Modell zu wählen welches Sie zurücksetzen wolllen, es erscheint eine Abfrage "Sind Sie sicher" ,ENT zum Reset drücken, EXT zum abbrechen.

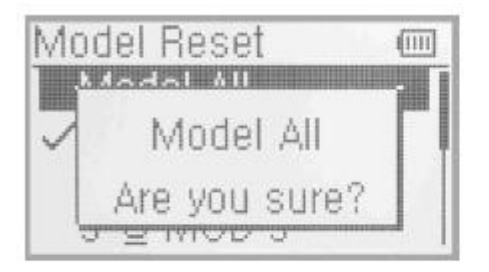

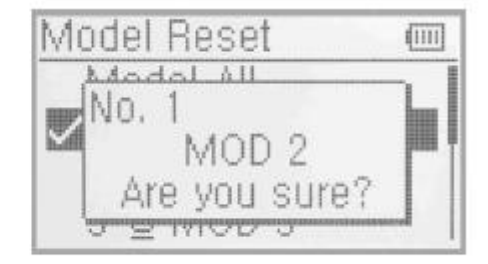

Wenn alles beendet ist EXT zum verlassen drücken.

#### **2.6 Auswahl Modelltyp**

Bei der Devo-10 kann zwischen 2 Modelltypen ausgewählt werden, Helikopter und Fläche. Drücken Sie ENT um in das Hauptmenü zu gelangen und UP/DN um Modellmenü auszuwählen. Drücken Sie ENT um in die Einstellungen zu gelangen und UP/DN um Modelltyp zu wählen. Mit ENT gelangen Sie in die Einstellungen.

Drücken Sie ENT um zur Helikopter oder Flächenmodellauswahl Zu gelangen, UP/DN zum Auswählen und ENT zum Bestätigen. Drücken Sie EXT zum Verlassen.

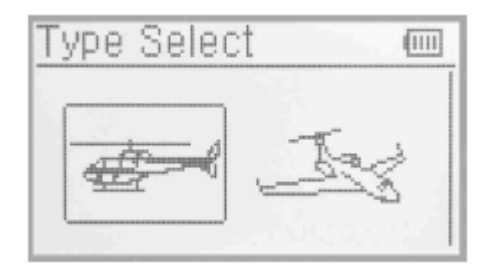

#### **2.7 Trimm System**

Das trimm System ist für die Feintrimmung von Höhenruder, Querruder, Seitenruder, Gas, linker und rechter Trimmung gedacht.

Der Trimmbereich teilt sich in 20 Stufen (Werkseinstellung ist 4). Es ist bequem die Pitch Einstellung über den Trimmbereich zu modifizieren.

Drücken Sie ENT um in das Hauptmenü zu gelangen und UP/DN um das Modellmenü auszuwählen.

Mit ENT gelangen Sie in die Einstellungen, mit UP/DN wählen Sie das Trimm System aus und mit ENT gelangen Sie in die Einstellungen.

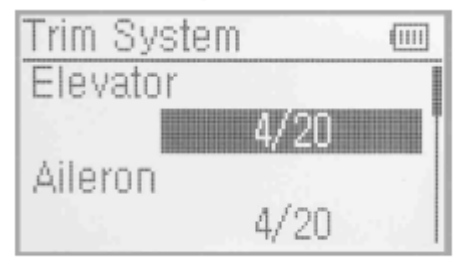

Drücken Sie UP/DN um die Trimung für die Funtkion auszuwählen, R um den Trimmwert zu erhöhen, L um den Trimmwert zu verringern.

Für Höhenruder, Querruder und Seitenruder gibt es 2 weitere Möglichkeiten: Normal und limitiert, mit R und L ändern Sie die Einstellungen.

L andern Sie die Einstellungen.<br>Normal heißt die Trimmung arbeitet immer solange der Knüppel irgendwo bleibt.

Limit heißt, die Trimmung ist außer Funktion sobald der Knüppel in Maximalstellung ist.

![](_page_20_Picture_125.jpeg)

EXT zum Verlassen drücken.

#### **2.8 Knüppel Positionsschalter**

In Bezug auf die folgenden Einstellungen, kann der Knüppel als Schalter benutzt werden. Die Position in der Ein oder Ausgeschaltet wird kann ebenfalls gewählt werden.

Einstellungen:

Drücken Sie ENT um in das Hauptmenü zu gelangen Und drücken Sie UP/DN um das Modellmenü auszuwählen. Drücken Sie ENT um in das Modellmenü zu gelangen und UP/DN Um Knüppelposition zu wählen, ENT um in die Einstellungen zu gelangen.

Es gibt 4 Optionen: SPS0 –SPS3. R/L drücken um die jeweilige auszuwählen.

Drücken Sie UP/DN um einen kanal in der Navigationsmarkierung zu sperren, R um das Menü zu erweitern. Die Auswahl beeinhaltet Höhenruder, Querruder Seitenruder und GAS. Werkseinstellung ist inaktiv. Nehmen wir als Beispiel Höhenruder.

R/L drücken um Höhenruder zu wählen, UP/DN um die Navigationsmarke auf den Postionswert zu setzten. Es ist möglich die Knüppelposition durch drücken von L/R zu setzen.

![](_page_21_Picture_8.jpeg)

![](_page_21_Picture_9.jpeg)

Drücken Sie UP/DN um zwischen den Offenen Einstellungen zu navigieren, R/L um die Richtung des Kanalschalters zu ändern.

Drücken Sie UP/DN um zum Status zu navigieren, welcher auf der Skizze die AN/AUS Position Anzeigt. Überprüfen Sie ob dieser korrekt gesetzt wurde.

Nachdem Sie die Einstellungen vorgenommen haben, drücken Sie EXT zum verlassen.

#### **2.9 Zuordnungen**

Diese Einstellung kann Ihnen helfen, verschiedene funktionelle Schalter zu konfigurieren. Sie beeinhaltet Flugzustandsschalter, Kunstflugtrimmmungen, Autorotation Funktion, Schwebeflug Pitch, Schebeflug Gas.

Drücken Sie ENT um in das Hauptmenü zu gelangen, UP/DN Um zum Model menü zu navigieren. Drücken Sie ENT um in das Menü zu gelangen. Mit UP/DN wählen Sie Kanalzuweisungen und Mit ENT gelangen Sie in die Einstellungen.

Es gibt 5 Einstellmöglichkeiten: Fahrwerk, AUX2,AUX3,AUX4,AUX5.

Fahrwerk

Drücken Sie UP/DN im Output Menü um den Fahrwerksschalter zu ändern. Zur Auswahl stehen FMOD, MIX, ELV D/R, AIL D/R, RUDD D/R, GEAR, SPS0 –SPS3, linker Trim,

rechter Trim, AUX4, AUX5. Drücken Sie R/L um den Schalter zu wählen, Werkseinstellung ist Fahrwerksschalter.

Drücken Sie UP/DN um die zu schaltende Funktion auszuwählen nachem Sie den Schalter gewählt haben. R/L setzt den Status auf aktiv, inaktiv oder Governor. Werkseinstellung ist aktiv. Sie können danach noch weitere Zuordnungen vornehmen.

![](_page_22_Picture_2.jpeg)

![](_page_22_Picture_3.jpeg)

Fahrwerk

Drücken Sie UP/DN um AUX2 zu wählen. Mit R/L können Sie den Schalter ändern. Zur Auswahl stehen FMOD, MIX, ELV D/R, AIL D/R, RUDD D/R, GEAR, SPS0 –SPS3, linker Trim, rechter Trim, AUX4, AUX5. Werkseinstellung ist FMOD Schalter. Drücken Sie UP/DN um Funktionseinstellung auszuwählen, mit R/L wählen Sie den Schalter. Zur Auswahl stehen inaktiv, aktiv, Gyro und Governor, Werkseinstellung ist Gyro.

AUX3

Drücken Sie UP/DN um AUX3 zu wählen. Mit R/L können Sie den Schalter ändern. Zur Auswahl stehen RUDD D/R, GEAR, SPS0 –SPS3, linker Trim, rechter Trim, AUX4, AUX5.

Werkseinstellung ist RUDD D/R Schalter. Drücken Sie UP/DN um Funktionseinstellung auszuwählen, mit R/L wählen Sie den Schalter. Zur Auswahl stehen inaktiv, aktiv, Gyro und Governor, Werkseinstellung ist aktiv.

![](_page_22_Picture_9.jpeg)

![](_page_22_Picture_10.jpeg)

 Für AUX5 und AUX4 sehen Sie bitte die vorhergehenden Schritte an. Aux5 und Aux4 Knopf sind jeweils Werkseinstellung.

Zum Verlassen EXT drücken.

#### **2.11 Taumelscheibentyp**

Taumelscheibentypen sind in 5 typen unterteilt: 1 Servo normal, 2 Servos 180°, 3 Servos 120°, 3 Servos 140°, 3 Servos 90° und 4 Servos 90°.

Drücken Sie ENT um in das Hauptmenü zu gelangen, UP/DN um das Modellmenü zu wählen, ENT um in die Einstellungen zu gelangen.

UP/DN um Taumelscheibentyp auszuwählen und ENT um in die Einstellungen zu gelangen.

Mittels UP/DN Taumelscheibentyp auswählen und ENT zum bestätigen drücken. Der ausgewählte Typ wird mit einem Haken markiert. EXT zum Verlassen drücken.

**2.12 Sendeleistung einstellen**

![](_page_22_Picture_19.jpeg)

Die Sendeleistung der Devo-10 ist einstellbar. Sie ist in 6 Schritte von klein bis groß unterteilt. Je kleiner die Leistung, desto geringer ist die Reichweite aber umso höher die Standby Zeit. Je größer die Sendeleistung, umso höher ist die Reichweite aber umso niedriger die Standby Zeit. Wählen Sie die gewünschte Sendeleistung in Beachtung der Gesetzlich gültigen Bestimmungen. Drücken Sie ENT um in das Hauptmenü zu gelangen, mit UP/DN wählen Sie das Modellmenü Und drücken Sie ENT um in die Einstellungen zu gelangen.

![](_page_23_Picture_1.jpeg)

Mittels UP/DN wählen Sie die Sendeleistung und mit ENT beststätigen Sie diese.

Die gewählte Sendeleistung wird mit einem Haken markiert.

Zum Verlassen EXT drücken.

### **2.13 Fixed ID**

Diese Einstellung wird die Devo-10 in einer einzigartigen Beziehung mit dem Empfänger binden. Es wird die Zeit, welche für das Binden beim Einschalten benötigt wird, drastisch verringern.

Setzen der Fixed ID

Das Setzen der Fixed ID sollte unter dem Status geschehen, dass die automatische ID Bindung Erfolgreich abgeschlossen worden ist.

Drücken Sie ENT um in das Hauptmenü zu gelangen und UP/DN um das Modellmenü auszuwählen. Mit ENT gelangen Sie in das Modellmenü. Drücken Sie UP/DN um Fixed ID auszuwählen und ENT um in die Einstellungen zu gelangen.

Wenn Sie Fixed ID aktivieren wollen, drücken Sie R/L um den Status von AUS zu AN zu wechseln. Eine Code Zahlenfolge wird nu´n auf der Anzeige erscheinen.

![](_page_23_Figure_11.jpeg)

Drücken Sie UP/DN um ID Code Einstellung zu wählen, R/L um Buchstaben oder Nummern zu wählen, UP/DN um zum nächsten Wert zu springen.

Es können 6 Ziffern als ID Code vergeben werden.

![](_page_23_Picture_143.jpeg)

Drücken Sie ENT nachdem die neue ID gesetzt wurde. Es erscheint eine Abfrage "Sind Sie sicher ?" "ID Code stimmt überein" erscheint nachdem ENT gedrückt wurde. Nach der Verifizierung kehrt die Anzeige in das Modellmenü zurück.

![](_page_23_Picture_16.jpeg)

![](_page_23_Picture_17.jpeg)

**Fixed ID Löschung**

Stecken Sie den zugehörigen Bindestecker in den BATT Ausgang des Empfängers bevor dieser angeschaltet wird. Das Rote Licht des Empfängers wird langsam blinken. Dies bedeutet, das die feste ID gelöscht wurde. Ziehen Sie den Bindestecker heraus. Die Devo-10 benötigt außerdem eine Löschung der festen ID im Sender.

Drücken Sie ENT um in das Hauptmenü zu gelangen, mit UP/DN wählen Sie das Modellmenü und mit ENT gelangen Sie in das Modellmenü. Mit UP/DN wählen Sie Fixed ID, mit UP/DN wählen Sie Status und mit R/L Ändern Sie den Status auf AUS. Zum verlassen EXT drücken.

![](_page_24_Picture_2.jpeg)

### **2.14 Sensoreinstellungen**

Drücken Sie ENT um in das Hauptmenü zu gelangen, UP/DN um das Modellmenü auszuwählen, ENT um in das Modellmenü zu gelangen. Mit UP/DN wählen Sie Sensoreinstellungen.

![](_page_24_Picture_5.jpeg)

Keine Signal Warnung

Drücken Sie UP/DN um Keine Signal Warnung zu markieren, R/L um die Warnung auf aktiv oder inaktiv zu setzen (Werkseinstellung inaktiv). Ist die Warnung aktiv, erfolgt bei Telemetriesignalverlust ein Alarm.

Drücken Sie R/L um zwischen aktiviert und inaktiv zu wählen. (Werkseinstellung ist inaktiv). Sobald der Status aktiv ist stehen Keine Signal Warnung, Spannungssensor, Temperatursensor, GPS Empfängereinstellung etc. zur Verfügung.

![](_page_24_Picture_9.jpeg)

Spannungseinstellungen

Es gibt 3 verschiedene Arten auf welche die Spannungen gemessen werden können. Diese beeinhalten intern 5v, extern V1 und V2 welche 2 externe Spannungen überwachen können. Ist die Spannung niedriger als der gesetzte Wert, gibt der Sender einen Alarm aus.

Empfänger 5V (Intern) PFV (POWER Spannung) Alarmwert can auf 3.6-6V gesetzt werden

Spannungseinstellung: Drücken Sie R/L um 5V zu aktivieren, die Alarmanzeige erscheint im Display, siehe Abbildung.

![](_page_24_Picture_14.jpeg)

![](_page_24_Picture_135.jpeg)

Drücken Sie UP/DN um die Spannungsalarm Einstellung auszuwählen, R/L um den Wert zu setzen.

Der Bereich ist 3.6-6V.

**Extern V1** 

Drücken Sie UP/DN um die Extern V1 Einstellung auszuwählen. Drücken Sie R/L um V1 zu aktivieren, für Details sehen Sie sich bitte die folgende Abbildung an.

![](_page_25_Picture_3.jpeg)

![](_page_25_Picture_136.jpeg)

Drücken Sie UP/DN um die Alarmspannungseinstellungen auszuwählen. Mit R/L den Wert einstellen. Der bereich beträgt 0.2-99.9V.

**Extern V2** 

Stellen Sie V2 wie im obrigen Menüpunkt V1 ein. Drücken Sie EXT zum Verlassen.

**Temperatursensor** 

Der Temperatursensor kann bis zu 4 verschiedene Temperaturen messen. Sie können Celsius oder Fahrenheit wählen. Der Alrmwert kann für alle 4 Temperaturen einzeln eingestellt werden, bei Überschreitung des eingestellten Wertes ertönt ein Alarm. Die Alarmtemperatur kann von -20 bis 220° C oder von -4-428° F eingestellt werden.

Temperatureinstellung:

Im menü Sensoreinstellung, drücken Sie UP/DN Um Temperatursensor auszuwählen und ENT Um in die Einstellungen zu gelangen, siehe Abbildung.

**Einheit** 

Drücken Sie UP/DN um Einheit zu markieren und wählen Sie mit R/L zwischen Celsius und Fahrenheit.

**Alarm Temperatur Einstellungen** 

Drücken Sie UP/DN um T1 zu wählen, R/L um die Einstellung zu aktivieren. Es erscheint die Anzeige Alarmtemperatur.

![](_page_25_Picture_16.jpeg)

Drücken Sie UP/DN um Alarmeinstellungen zu wählen und R/L um den Alarmwert zu ändern. Nach dem Beenden können Sie mit UP/DN andere Werte ändern.

- T2,3,4 werden wie im vorherigen Schritt eingestellt.
- GPS Einstellungen

Es gibt 4 Einstellungen: Höhe Typ, Geschwindigkeitseinheit, Datumstyp und Zeitzone in den GPS Empfängereinstellungen. Drücken Sie UP/DN um die Sensoreinstellungen auszuwählen und in die GPS Einstellungen zu gelangen.

![](_page_26_Picture_118.jpeg)

Höhe Typ

Drücken Sie UP/DN um den Höhentyp in den GPS Einstellungen zu wählen und mit R/L zwischen absolut und relativ zu wechseln.

Geschwindigkeitseinheit

Drücken Sie UP/DN um die Geschwindigkeitseinheit in den GPS Einstellungen auszuwählen und ändern Sie mit R/L zwischen km/H und Knoten.

![](_page_26_Picture_6.jpeg)

![](_page_26_Picture_7.jpeg)

**Datentyp** 

Drücken Sie UP/DN um den Datentyp in den GPS Einstellungen auszuwählen und ändern Sie mit R/L zwischen DD-MM-YY, MM-DD-YY und YY-MM-DD.

**E** Zeitzone

Drücken Sie UP/DN um die Zeitzone auszuwählen und R/L um diese zu setzen.

![](_page_26_Picture_12.jpeg)

![](_page_26_Picture_13.jpeg)

Datentyp **Zeitzone** 

# **3.0 Funktions Menü**

Das Funktionsmenü beeinhaltet die Einstellungen für die verschiedenen Modelle. Enthalten sind Funktionsumkehr, Servoweg, Mittenverstellung, Dualrate und Exponential, Autorotation, Gaskurve, Mischer auf Gas, Gyro Sensor, Governor, Heck Bemischung, Taumelscheibenmischer, Pitch Kurve, Programm Mischer, Monitor, Fail Safe, Sensor Sicht, Leher Schüler und Timer.

- **Umkehrschalter**
- $\Omega$

Drücken Sie ENT um in das Hauptmenü zu gelangen, drücken Sie UP/DN um das Funktionsmenü auszuwählen und ENT um in die Einstellungen zu gelangen. Drücken Sie UP/DN um Umkehrschalter zu wählen und ENT um in die Einstellungen zu gelangen.

![](_page_27_Picture_4.jpeg)

Drücken Sie UP/DN um Höhenruder auszuwählen, R/L um den Status zwischen normal und umgekehrt zu Ändern. Werkseinstellung ist normal. Umgekehrt werden können: Querruder, Gas, Seitenruder, Fahrwerk, Pitch, AUX2 , AUX3, AUX4, und AUX5. Zum Beenden EXT drücken.

![](_page_27_Picture_135.jpeg)

#### **3.2 Wegeinstellung**

Drücken Sie ENT um in das Hauptmernü zu gelangen, UP/DN um das Funktionsmenü auszuwählen, ENT um in das Funktionsmenü zu gelangen, UP/DN um Servoweg auszuwählen und ENT um in die Einstellungen zu gelangen. Die Abbildung zeigt den Status eines Kanals:

![](_page_27_Picture_136.jpeg)

Nehmen wir als Beispiel das Höhenruder, drücken Sie UP/DN um die Richtung U auszuwählen. Drücken Sie R/L um den Servoweg nach oben zu erhöhen oder zu verringern.

Der Weg kann im Bereich von 0-150% verstellt werden. Werkseinstellung ist 100%.

Drücken Sie

UP/DN um D auszuwählen, mit R/L können Sie den Weg nach unten begrenzen oder ehöhen. Der Weg kann im Bereich von 0-150% verstellt werden. Werkseinstellung ist 100%.

Stellen Sie alle anderen Känäle wie Querruder, Gas, Seitenruder, Fahrwerk, Pitch, AUX2 -5 wie in dem mit dem Höhenruder gezeigtem Beispiel ein. EXT zum Verlassen drücken.

Servomittenverstellung kann den Neutralpunkt eines Servos verstellen. Allerdings möchten wir darauf hinweisen, dass zuerst eine möglichst exakte mechanische Einstellung vorliegen sollte und nur die Feintrimmung hiermit vorgenommen werden sollte um die Servos nicht versehentlich zu zerstören.

Drücken Sie ENT um in das Hauptmenü zu gelangen, UP/DN um das Funktionsmenü auszuwählen und ENT um in die gewünschten Einstellungen zu gelangen. Mit UP/DN wählen Sie Servomittenverstellung und mit ENT gelangen Sie in die Einstellungen.

![](_page_28_Picture_2.jpeg)

Die Abbildung zeigt die Kanäle und Werte, die einstellbar sind. Mit R/L verändern Sie den Neutralpunkt der Servos. Werkseinstellung ist 0.0%. Mit UP/DN wählen Sie den gewünschten Kanal.

![](_page_28_Picture_198.jpeg)

EXT zum verlassen drücken.

#### **3.4 Dual rate und Exponential**

Es ist möglich den D/R Schalter für Höhenruder, Querruder und Seitenruder zu benutzen, nachdem die Dual Rate und Exponential Funktion eingestellt wurde. Der Bereich geht von 0-125%. Mithilfe der Exponentialkurve lässt sich die Reaktion einer Funktion um die Nullage des Steuerknüppels entschärfen /weicher machen (Exponential +).

Drücken Sie ENT um in das Hauptmenü zu gelangen, UP/DN um das Funktionsmenü auszuwählen und ENT um indieses zu gelangen.Mit UP/DN Dualrate und Exponential wählen, ENT um in die Einstellungen zu gelangen.

![](_page_28_Picture_9.jpeg)

Kanalauswahl

Drücken Sie UP/DN um kanal zu markieren, R/L um die Kanäle wie Höhenruder, Querruder und Seitenruder auszuwählen.

**•** Schalterposition

Drücken Sie UP/DN um die gewünschte Position auszuwählen. Im manuellen Modus ist die Funktion für Dual Rate und Exponetial auf dem DR Schalter Pos0 und Pos1. Nehmen wir als Beispiel den Kanal Höhenruder. Es wird durch drücken oder ziehen den DR Schalters zwischen Pos0 und Pos1 umgeschaltet.

Dual Rate Einstellungen

Drücken Sie UP/DN um die gewünschte DR Einstellung auszuwählen.

![](_page_28_Picture_16.jpeg)

Den Wert können Sie mit den R/L Tasten verändern, die Kurve wird im rechten Display angezeigt. Werkseinstellung ist 100%.

**Exponential Einstellungen** 

Drücken Sie UP/DN um die gewünschte Exponentialeinstellung auszuwählen.

Es ist möglich die Dual Rate und Exponentialeinstellungen für die gewünschte Schalterposition einzustellen when Sie mit R/L den Wert verändern.

Es gibt die +-100% Kurven und die Linien Einstellung. Beides wird graphisch im Display dargestellt.

![](_page_29_Picture_5.jpeg)

![](_page_29_Picture_6.jpeg)

Automatische Einstellungen

Wird mit Flugzuständen gearbeitet ist es möglich pro Flugzustand die DR und Exponential Einstellungen zu verändern.

Die Einstellungen sind für Normal, Kunstflug, Stunt1, Stunt2 und Autorotation möglich. Aber das Autorotation Menü sollte auf aktiv gesetzt werden (siehe 3.5 Autorotation).

**Einstellung Flugzustand Normal:** 

Drücken Sie UP/DN in der navigation von DR/Exponential Um den Flugzustand Normal auszuwählen. Drücken Sie R/L um die Position und den Schalter zu wählen. Es ist nur möglich den DR Schalter zu wählen sobald Schalter gewählt wurde, im Flugzustand ist es möglich für POS DR und Exponential zu wechseln, welche in den vorherigen Einstellungen beschrieben wurden. Die Einstellungen können für POS0, POS1, POS2 und POS3 vorgenommen werden.

![](_page_29_Picture_12.jpeg)

![](_page_29_Figure_13.jpeg)

Die Einstellungen für Stunt1, Stunt2 und AUTOROTATION können wie in den Normal Flugzustandseinstellungen vorgenommen werden. Nach erfolgten Einstellungen EXT zum beenden drücken.

### **3.5 Autorotation**

Sobald diese Funktion aktiviert ist, wird diese durch den HALT Schalter aktiviert. Der Wert kann von -20% bis 50% gesetzt werden, Werkseinstellung ist inaktiv.

#### Einstellung:

Drücken Sie ENT um in das Hauptmenü zu gelangen, UP/DN um das Funktionsmenü zu wählen und ENT um in dieEinstellungen zu gelangen. Drücken Sie UP/DN um Autorotation zu wählen, ENT um in das Menü zu gelangen, siehe Abbildung:

![](_page_29_Figure_19.jpeg)

![](_page_29_Picture_160.jpeg)

Drücken Sie R/L um die Autorotation Funktion zu aktivieren, es öffnet sich ein Erweiterungsmenü mit Halt Status, Halt Position und Autorotation Schalter.

- Es gibt 2 Auswahlpunkte im Autorotation Status: Aktiv und Inaktiv. Werkseinstellung ist Inaktiv.
- Autorotation Position:

Im Autorotation Menü drücken Sie UP/DN um die Optionseinstellungen für Autorotation Position Auszuwählen. Verändern Sie mit R/L die Werte, Minimum ist -20% , Maximum +50%.

GAS Schalter Einstellung

Als Schalter ist der RUDD/DR Schalter vorgegeben und lässt sich nicht verändern. Ist der Schalter aktiviert lassen sich die Daten nicht verändern, bis der Schalter wieder deaktiviert ist.

![](_page_30_Picture_109.jpeg)

Drücken Sie nach erfolgten Einstellungen EXT zum verlassen.

### **3.6 Gaskurve**

Die Gaskurve kann in 7 Punkten in jedem Flugzustand individuell eingestellt werden.

Drücken Sie ENT um in das Hauptmenü zu gelangen, UP/DN um das Funktionsmenü auszuwählen und ENT um in die Einstellungen zu gelangen. Mit UP/DN wählen Sie Gaskurve, ENT drücken um in die Einstellungen zu gelangen. Es öffent sich eine Abfrage mit "Alle Servos halt ?", wird mit OK bestätigt werden alle Servos im aktuellen Status gesperrt, wenn Abbruch gedrückt wird, bleiben die Servos funktionsfähig.

![](_page_30_Figure_11.jpeg)

#### Flugzustand

Es gibt 3 Flugzustände: Normal, Stunt1 und Stunt2. Die Kurve kann in jedem Flugzustand individuell eingestellt werden. Mit UP/DN wählen Sie Flugzustand in den Gaskurveneinstellungen. Der aktive Flugzustand wird je nach Flugzustandsschalterposition angezeigt.

Die Exponentialeinstellungen können nach der Flugzustandsauswahl eingestellt werden.

**Exponentialeinstellungen** 

Drücken Sie UP/DN in den Gaskurveneinstellungen um Exponentialkurve auszuwählen und aktivieren oder deaktivieren Sie diese mit R/L.

**Kurveneinstellungen** 

Es ist möglich Eponential als Kurve oder Linear einzustellen.

Kurveneinstellung

Drücken Sie UP/DN in den Gaskurveneinstellungen um den jeweiligen Punkt auszuwählen. Drücken Sie L und die Ansicht wird sich um die 7 Punkte "-L, -1, -2, -M, -3, -4 und -H " erweitern. Ausgewählt werden können die Punkte über R/L.

![](_page_31_Figure_7.jpeg)

![](_page_31_Picture_8.jpeg)

Status Einstellungen

Drücken Sie UP/DN um Status auszuwählen und R/L um von inaktiv auf aktiv zu ändern. Werkseinstellung ist inaktiv. Sobald der Status aktiv ist, lassen sich die Werte der Gaskurve verändern. Mit R/L lassen sich die Werte von 0.0% bis 100% einstellen.

![](_page_31_Figure_11.jpeg)

Schweben der Gastrimmung

Nachdem die Ausgabeeinstellungen abgeschlossen sind, ist es notwendig Schweben auf EIN zu setzen und alle Punkte der Gaskurve sollten aktiviert sein, sobald die Gastrimmung im Flug gebraucht wird. Die Gaskurve wird mit Änderung der Gastrimmung somit automatisch angeglichen.

Nach erfolgten Einstellungen EXT zum beenden drücken.

#### **3.6 Mischer auf GAS**

Diese Funktion kann die Rotorblätter in einem bestimmten Zustand halten, welcher Lastwechsel ausgleicht (Querruderservo, Höhenruderservo und Seitenruderservo).

Einstellung:

Drücken Sie ENT um in das Hauptmenü zu gelangen, UP/DN um das Functionsmenü auszuwählen und ENT um in die Einstellungen zu gelangen. Drücken Sie UP/DN um Mischer auf GAS auszuwählen. Drücken Sie UP/DN um in die nachfolgend gezeigten Einstellungen zu gelangen.

Es gibt 3 Einstellungen: Höhenruder, Querruder und Seitenruder. Für Höhenruder gibt es die Möglichkeiten hoch, runter und Schalter, für Seitenruder sowie Querruder links rechts und Schalter. In der grafik wird die Höhenruderkanlbeimischung gezeigt.

![](_page_32_Figure_2.jpeg)

Hoch/Runter Einstellung

Im Menü Mischer auf GAS drücken Sie UP/DN um "Hoch" auszuwählen. Mit R/L verändern Sie den zur Gasposition beigemischten Wert. Je größer der eingestellte Werte ist umso größer wird die Beimischung sein. Ändern Sie die Werte von + auf – um die Richtung der Beimischung zu ändern. Der Einstellberich beträgt +-125%.

Die Einstellungen "Runter" werden nach dem gleichen Schema eingestellt.

Schaltereinstellungen

Im Menü Mischer auf GAS drücken Sie UP/DN um Schalter auszuwählen.

Drücken Sie R/L und die Ansicht erweitert sich um die Punkte Immer AN, Normal, Stunt1, Stunt2 und GEAR. Nachdem die Einstellung vorgenommen worden ist, kann Querruder oder Seitenruder durch drücken von DN gesetzt werden.

Die Einstellungen für Querruder oder Seitenruder und Mischer auf GAS werden nach dem gleichen Schema eingestellt. Nachdem die Einstellungen vorgenommen sind EXT zum Beenden drücken.

#### **Hinweis:**

 Vor dem Flug sollten Sie sich vergewissern das alle beigemischten Werte einen stabilen Flugzustand ermöglichen. Vergewissern Sie sich das sich die Einstellungen in den verschiedenen Flugzuständen normal verhalten und sanfte Übergänge beim Wechsel ermöglichen.

#### **3.8 GYRO Sensor**

Diese Funktion stellt die Gyro Sensitivitätseinstellungen zur Verfügung, über den Schalter D/R für manuelle, unterschiedliche Einstellungen und Flugzustandsautomatik für gleiche Einstellungen in den Flugphasen.

#### Einstellung:

Drücken Sie ENT im Hauptmenü um in die Einstellungen zu gelangen, UP/DN um Funktionsmenü auszuwählen und ENT um in die Einstellungen zu gelangen. Drücken Sie UP/DN um Gyrosensor auszuwählen und ENT um in die Einstellungen zu gelangen.

![](_page_32_Picture_166.jpeg)

Manuelle Einstellungen:

- In den Gyrosensoreinstellungen drücken Sie UP/DN um "Mode" auszuwählen, mit R/L wählen Sie zwischen manuell und automatisch aus –wählen Sie manuell.
- Kanal

Der Ursprungskanal ist AUX2, sollen andere Känäle gewählt werden, wie im Punkt Ausgabeeinstellungen verfahren.

**E** Schalterauswahl

In den Gyrosensoreinstellungen drücken Sie UP/DN um Schalter auszuwählen, mit R/L zwischen FMOD SW, MIX SW, ELEV DR, AILE DR, RUDD DR, GEAR SW wechseln. Wählen Sie den manuellen Kontroll Schalter.

**Sensitivitätseinstellungen** 

Bei 3 Schaltern gibt es Position 0, Position 1 und Position 2. Bei 2 Schaltern gibt es die Position 0 und Position 1. Stellen Sie die Senistivität jeweils individuell ein.

• Position 0

Betätigen Sie den ausgewählten Gyro Kontroll Schalter so dass der Status POS0 im Display erscheint. Mit UP/DN POS0 auswählen, mit R/L die Werte verändern. Verfügt der Gyro über NOR und AVCS ist der Wert kleiner als 50% der NOR Wert.

![](_page_33_Picture_140.jpeg)

Position 1 und Position 2 werden nach dem gleichen Schmema wie bei Position 0 eingestellt.

#### **Automatische Einstellung**

Automatische Einstellung

In den Gyro Sensoreinstellungen drücken Sie UP/DN um Mode auszuwählen, mit R/L zwischen Manuell und Automatisch wählen. Wählen Sie Automatisch.

![](_page_33_Picture_141.jpeg)

Kanal

Der Ursprungskanal ist AUX2, soll ein anderer Kanal verwendet werden, ändern Sie das bei den Kanalausgabeeinstellungen (Gebereinstellungen).

**Schalter** 

Wird bei Automatik nicht verwendet.

**Status** 

Betätigen Sie den Flugzustands oder Autorotationsschalter, zeigt das Statusdisplay den aktuellen Flugzustand an.

![](_page_33_Picture_142.jpeg)

![](_page_33_Picture_143.jpeg)

Drücken Sie UP/DN um Normal Modus auszuwählen, R/L um die Werte zu verändern. Verfügt der Gyro über NOR und AVCS Modus sind Werte unter 50% NOR Modus. Werkseinstellung ist 50%. Stunt1, Stunt2 und Autorotation werden nach dem selben Schema eingestellt.

Nachdem die Einstellungen vorgenommen sind EXT zum beenden drücken.

#### **3.9 GOVERNOR**

Bevor diese Funktion eingestellt wird sollte "Governor" in den Ausgabeeinstellungen gesetzt und aktiviert werden. (Siehe Ausgabeeinstellungen).

Es ist möglich die Governor Rate in verschiedenen Flugzuständen separat einzustellen. Stellen Sie den Governor für den gewünschten Wert ein, das Display zeigt nur prozentuale Werte.

#### Einstellung:

Drücken Sie ENT um in das Hauptmenü zu gelangen, UP/DN um das Funktionsmenü auszuwählen und ENT um in die Einstellungen zu gelangen. Mit UP/DN Governor wählen und ENT drücken um in die Einstellungen zu gelangen, welche den Status und die Kanäle zeigen. Durch drücken von UP/DN können Sie Normal, ST1 und ST2 usw. anzeigen.

Governor 何可 Status l Normal Model Channel AHX2

**Status** 

Bewegen Sie den Flugzustands oder GAS Verrieglungsschalter, ändert sich der Status im Display auf den jeweiligen Flugzustand. Es gibt Normal, ST1, ST2, Autorotation usw. Autorotation muss gestartet werden damit die Einstellungen wirksamm werden. (Siehe Autorotation)

Kanal

Wird angezeigt wie er bereits im Punkt Ausgabeeinstellungen gesetzt worden ist.

Normal Modus

Drücken Sie UP/DN um Normalmodus auszuwählen, R/L um die Werte zu verändern. Werkseinstellung ist 0%. ST1, ST2 und Autorotation werden nach dem selben Schema eingestellt. Nach erfolgten Einstellunen EXT zum beenden drücken.

![](_page_34_Picture_170.jpeg)

#### **3.10 Heckrotormischer**

Diese Funktion wird hautpsächlich benutzt um das entstehende Drehmoment welches durch die Pitchwinkel der Rotorblätter erzeugt wird auszugleichen.

Je nach Flugzustand kann der beigemischte Wert automatisch umgeschaltet werden sobald der Flugzustandsschalter FMOD benutzt wird.

Drücken Sie ENT um in das Hauptmenü zu gelangen, UP/DN um das Funktionsmenü auszuwählen, UP/DN um Heckrotormischer auszuwählen und ENT um in die Einstellungen zu gelangen. Es erscheint die Abfrage "Alle Servos Halt ?", OK um alles Servos in der aktuellen Position zu halten, Abbruch um die Servos in Funktion zu halten.

Drücken Sie danach ENT um in die Heckrotormischerneinstellungen zu gelangen. Hier werden der aktuelle Flugzustand, Kurve als Grafik und Einstellmöglichkeiten angezeigt.

![](_page_35_Picture_1.jpeg)

![](_page_35_Picture_125.jpeg)

Flugzustand

In den Einstellungen Heckrotormischer drücken Sie UP/DN um Flugzustandsmodus auszuwählen. Betätigen Sie den Flugzustandsschalter um den Flugzustand anzuzeigen. In den Einstellungen können Pitch, Exponentialkurve und Kurvenpunkte sowie Ausgabe eingesetellt werden.

Pitch

Drücken Sie UP/DN um pitch auszuwählen, R/L um zwischen den Optionen normal und original zu wählen.

**Exponentialkurve** 

Drücken Sie UP/DN um Exponentialkurve zu wählen, R/L um zwischen An und Aus zu wählen. Die Kurve wird sich sanft ändern sobald Sie aktiviert ist.

Kurvenpunkte einstellen

Drücken Sie UP/DN um Kurvenpunkt zu wählen.

Auswahl der Punkte:

Drücken Sie R/L um zwischen Punkt-L,Punkt-Eins, Punkt-2, Punkt-M, Punkt-3, Punkt-4, Punkt-H, insgesammt 7 Punkten, zu wählen.Wählen Sie den zu verändernden Punkt aus.

**Statuseinstellungen** 

Drücken Sie UP/DN um den Status zu setzen nachdem der Punkt eingestellt wurde. Mit R/L lässt sich der Status zwischen inaktiv und aktiv wechseln (außer bei Punkt-L und bei Punkt-H). Wollen Sie den jeweiligen Punkt nicht benutzen, beahlten Sie die inaktive Einstellung bei. Werkseinstellung ist inaktiv. Bei aktivem Status erscheint Ausgabe in %.

![](_page_35_Figure_15.jpeg)

![](_page_35_Picture_126.jpeg)

Ausgabeeinstellungen
Drücken Sie UP/DN um Ausgabe zu wählen, R um den Wert des Punktes zu erhöhen, er kleinste Wert ist +100%, der größte Wert -100%.

ST1, ST2, Autorotation werden nach demselben Schema eingestellt, EXT zum beenden drücken.

**Hinweis:** Bei einem AVCS Gyro ist die Funktion nicht notwendig.

# **3.11 Taumelscheibenmischer**

Drücken Sie ENT um in das Hauptmenü zu gelangen, UP/DN um das Funktionsmenü auszuwählen und ENT um in die Einstellungen zu gelangen. Der Bildschirm zeigt die Taumelscheibenmischer Einstellungen an. Die Taumelscheibenmischung bewirkt nur etwas sobald im Punkt Taumelscheibentyp 2 oder mehr Servos gewählt wurden. Als Beispiel dient das 3. Servo:

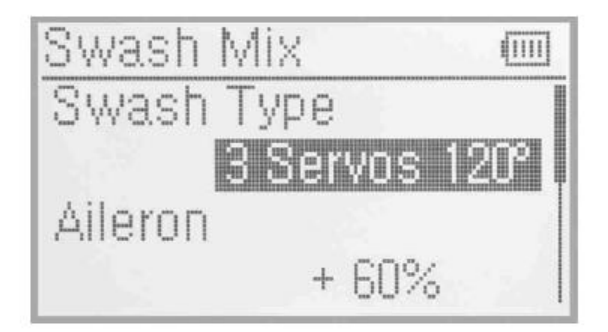

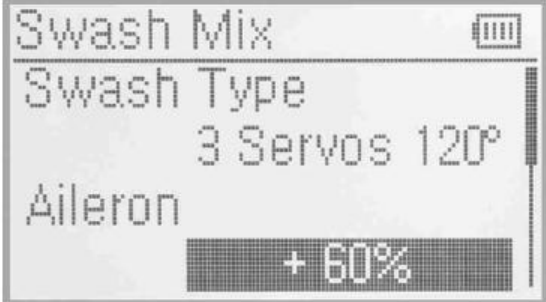

#### **Taumelscheibentyp**

Zeigt die aktuelle Taumelscheibe an, wie bei Punkt Taumelscheibentyp eingestellt.

Querrudermischer Einstellungen

In den Einstellungen Taumelscheibenmischer, drücken Sie UP/DN um die Querrudereinstellungen auszuwählen, mit R den Wert erhöhen und mit L verringern. Richtungsumgekehr erfolgt durch +- . Die Einstellbaren Werte sind +-125%. Nachedem der Wert eingestellt ist, DN drücken um andere Werte einzustellen.

Höhenrudermischer Einstellungen

Die Funktion basiert auf 2 oder 3 gewählten Servos. Sie wird nach dem selben Schema wie die Querrudermischer eingestellt.

**•** Pitch Mischer Einstellung

Die Funktion basiert auf 2 oder 3 gewählten Servos. Sie wird nach dem selben Schema wie die Querrudermischer eingestellt.

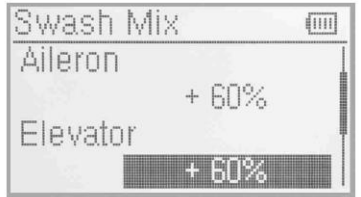

Exponentialkurve

Diese Funktion bewirkt exponentielle Veränderungen, welche im Servowegbegrenzungs und Exponential Menü zu Beginn eingestellt werden. Ist diese AUS , ist die Funktion linear.

Einstellungen:

Drücken Sie UP/DN um Exponential AN oder AUS zu schalten. Werkseinstellung ist AUS, an wird empfohlen.

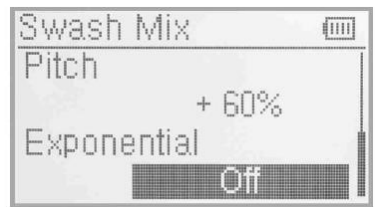

#### **3.12 Pitch Kurve**

Dier Pitch Kurve wird in 7 Punkten eingestellt, und kann in allen Flugzuständen separat eingestellt werden.

Einstellung:

Drücken Sie ENT um in das Hauptmenü zu gelangen, UP/DN um das Funktionsmenü auszuwählen und ENT um in die Einstellungen der Pitchkurve zu gelangen. Ein Menü mit "Alle Servos Halt" erscheint, bestätigt mit OK werden alle Servos in der aktuellen Position verriegelt, Cancel und die Servos bleiben funktionsfähig.

**Flugzustand** 

UP/DN drücken um Flugzustand in den Einstellungen der Pitchkurve auszuwählen, beim Betätigen des Flugzustandsschalters wird der aktive Flugzustand angezeigt. Die Pitchkurve kann für den jeweiligen Flugzustand eingestellt werden. Als Beispiel dient der Normal Modus.

Einstellen der Pitchkurve

Drücken Sie UP/DN um Exponential der Pitchkurve zu wählen. Mit R/L EIN oder Aus schalten. Ist Exponential eingestellt wird die Kurve rund werden.

Drücken Sie UP/DN um die Einstellungen der Punkte der Kurve auszuwählen und R/L um den jeweiligen Punkte auszuwählen.

Drücken Sie UP/DN um den Staus zu wählen und R/L um diesen auf inaktiv oder aktiv zu schalten. Bei Nichtgebrauch den Status auf OFF lassen (linear).

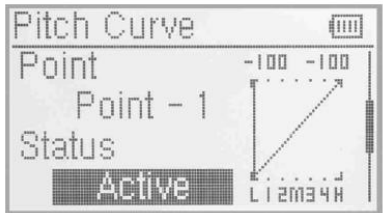

Drücken Sie UP/DN um die Ausgabe Einstellungen auszuwählen und R/L um die Werte zu verändern, Minimum ist +100%, Maximum -100%.

**Schwebe Einstellungen** 

Sind die vorherigen Einstellungen vorgenommen, sollte die Einstellung Schweben auf AN geschaltet Werden und jeder einzelne Punkt der Pitchkurve aktiviert sein, falls die Pitchtrimmung im Flug verändert werden soll. Die Punkte 1-2,M,3-4 verändern sich automatisch hoch und runter sobald die Schwebetrimmung betätigt wird.

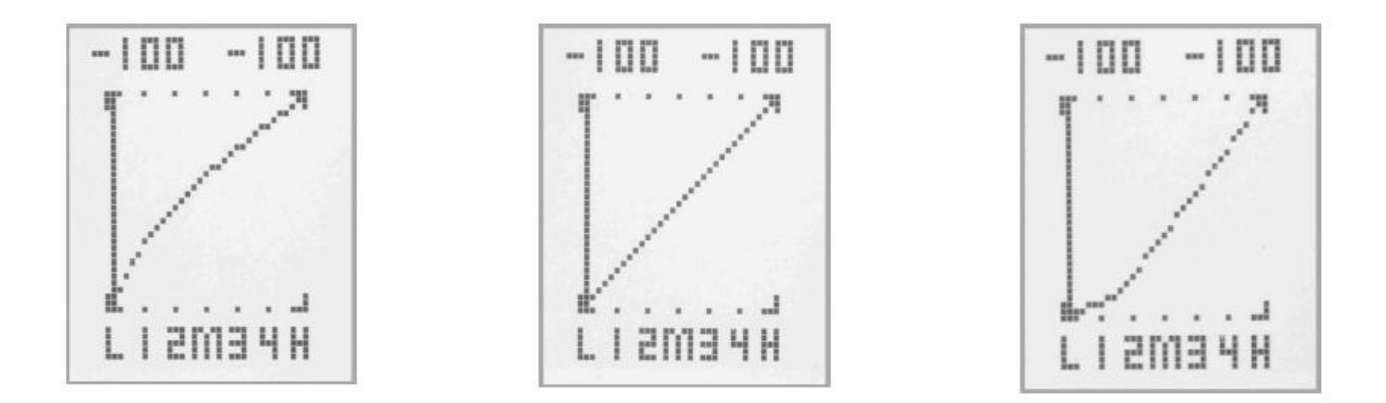

Es gibt die Flugzustände Normal, Stunt1, Stunt2, GAS Halt. Die Pitchkurve kann für jeden Modus separat eingestellt werden. Zum verlassen des Menüs EXT drücken.

Die folgenden Beispiele dienen lediglich als Referenz:

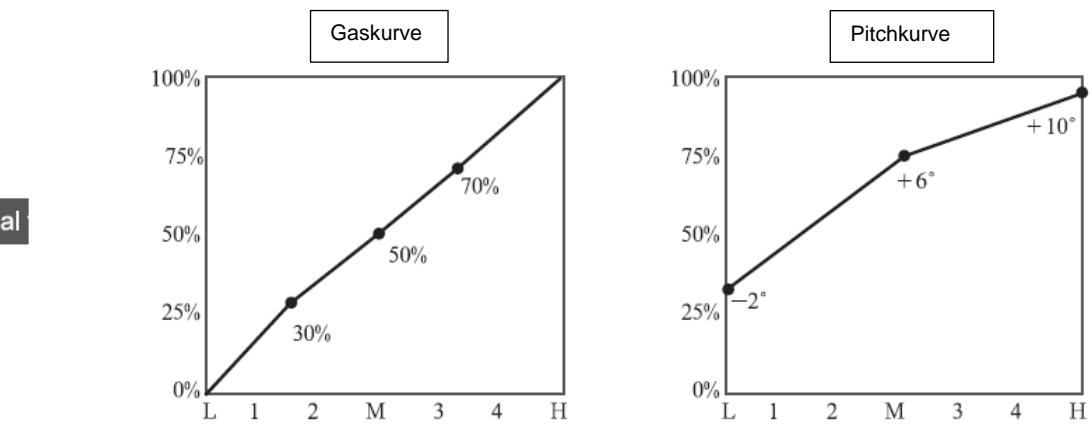

Normal

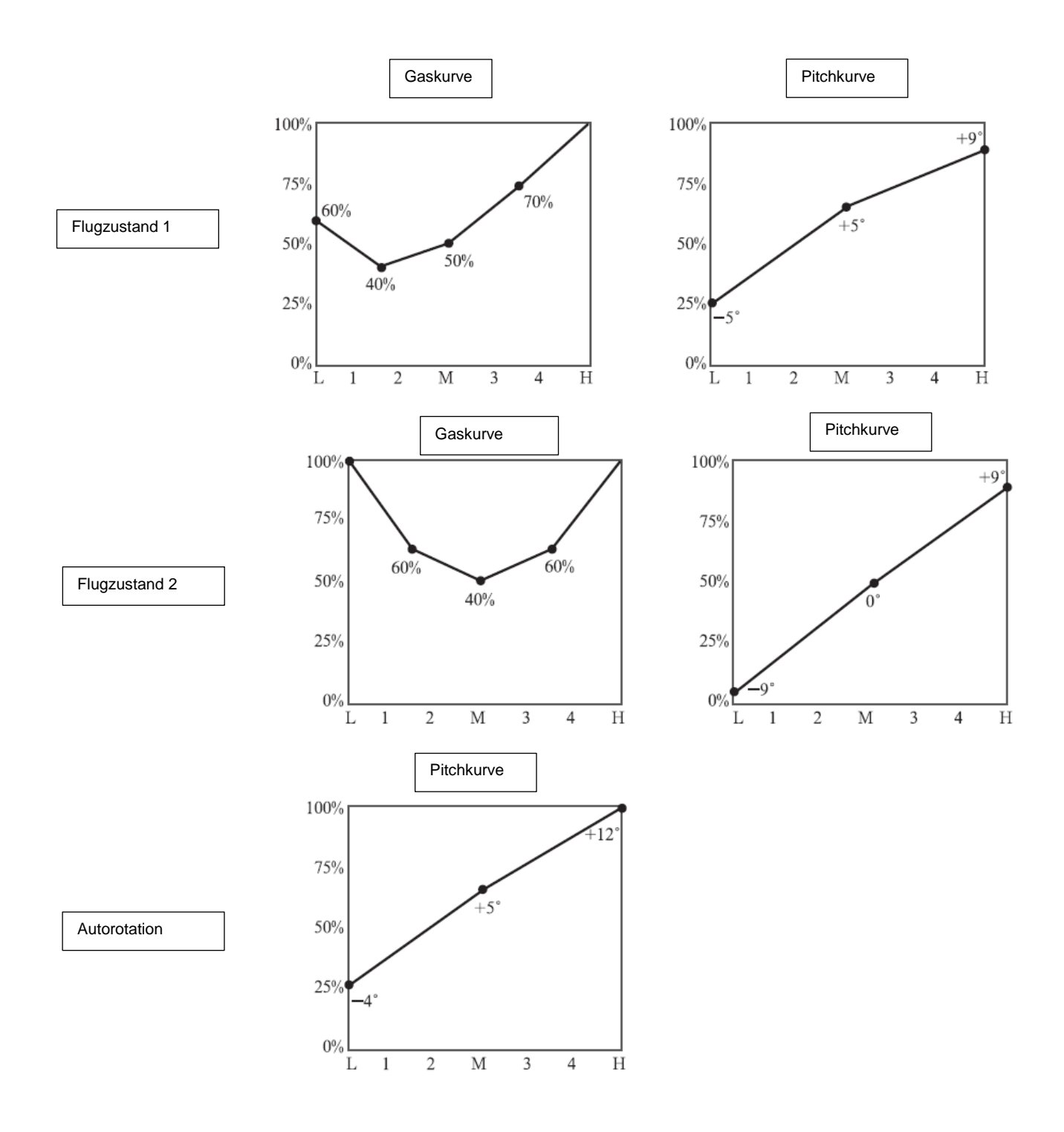

# **3.13 Programmischer**

Es gibt 8 Programmischer, Mischkanäle und Werte sind veränderbar.

#### Einstellung:

Drücken Sie ENT um das Hauptmenü zu betreten, UP/DN um das Funtkionsmenü zu wählen, und ENT um in die Einstellungen zu gelangen. Drücken Sie UP/DN um PGRMX zu wählen und ENT um in die Einstellungen zu gelangen. Drücken Sie R/L um gesperrt, normal oder Kurve zu wählen. Nehmen wir als Beispiel Programmix1, hier stehen Normal und Kurve zur Auswahl.

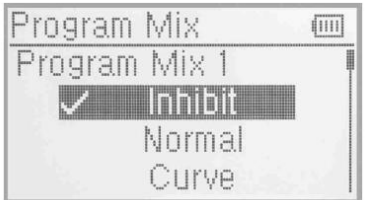

Die "Normale" Einstellung des Programmischers:

Drücken Sie UP/DN um die "Normal" Einstellung zu wählen, ENT zum Bestätigen, es erscheint ein Menü Alle Servos Halt ? , R/L um zu bestätigen oder abzubrechen auszuwählen, ENT drücken, wird OK bestätigt werden alle Servos in der aktuellen Position verriegelt, wird abgebrochen, bleiben die Servos funktionsfähig.

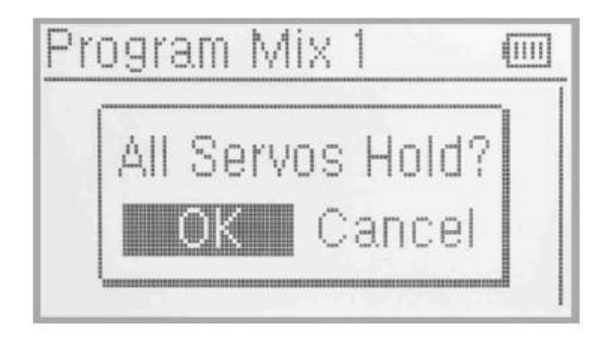

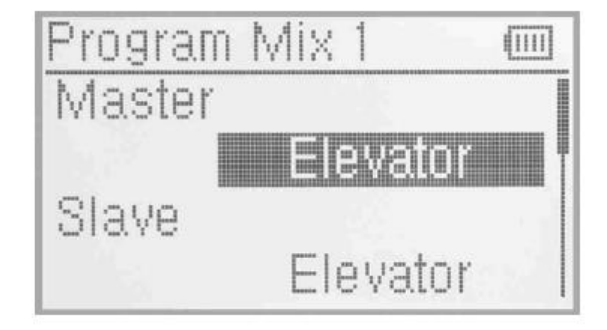

Master Kanal Einstellungen

Drücken Sie UP/DN um Master zu wählen und ENT um in die Einstellungen zu gelangen. Mit UP/DN den gewünschten Kanal auswählen und ENT um diesen mit einem Haken zu bestätigen. EXT drücken um zu der Programmischer 1 Übersicht zurückzukehren.

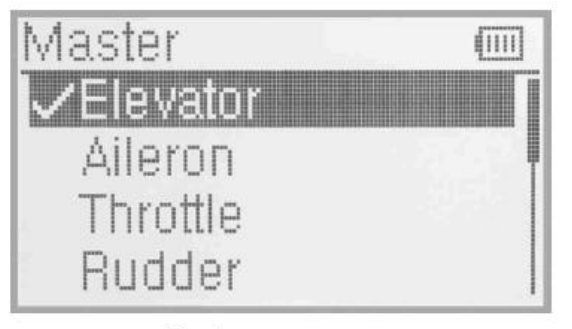

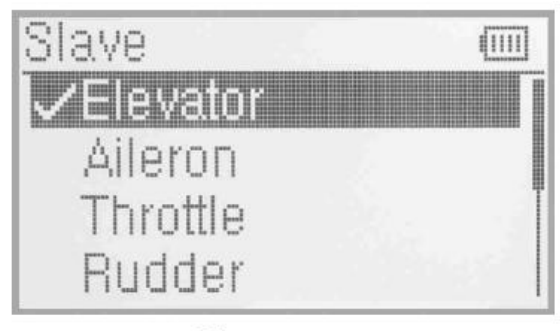

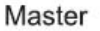

Slave

Beimischung

Nehmen wir zum Beispiel Höhenruder als Master.

Hoch: Mischanteil wenn der Höhenruderknüppel gezogen wird. MIT UP/DN hoch auswählen, R/L um den Wert zu erhöhen oder zu verringern. Die Wege lassen sich durch ändern des Vorzeichens +- ändern. Der Einstellbare Weg beträgt +-125%.

Runter: Mischanteil wenn der Höhenruderknüppel nach vorne gedrückt wird. MIT UP/DN DOWN auswählen, R/L um den Wert zu erhöhen oder zu verringern. Die Wege lassen sich durch ändern des Vorzeichens +- ändern. Der Einstellbare Weg beträgt +-125%.

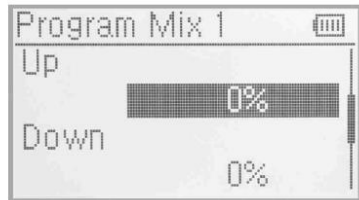

Offset Einstellungen:

Diese Funktion ist für die Trimmung der zu Mischenden Funktion verantwortlich. Drücken Sie UP/DN um die Offseteinstellungen auszuwählen, R um den Wert zu erhöhen und L um diesen zu verringern. Mittels Änderung des Vorzeichens +- lässt sich der Weg umkeheren. Der Einstellbare Weg beträgt +-100%.

Schalterauswahl

Mit UP/DN die Schalter Einstellung auswählen, und ENT um in die Einstellungen zu gelangen. Es stehen Immer AN, Normal, Stunt1, Stunt2, GAS Halt, ELEV DR, AILE DR, RUDD DR, und GEAR zur Auswahl.

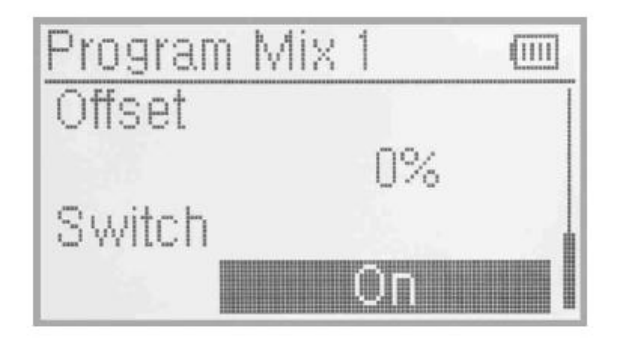

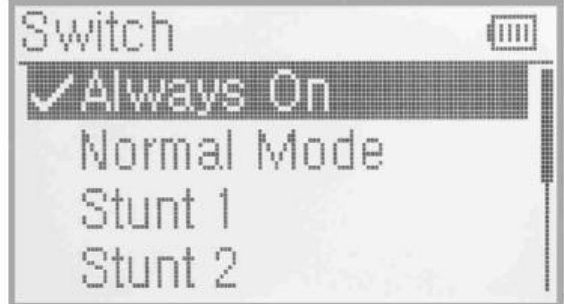

**Einstellen einer Kurve im Programmischer 1** 

Wählen Sie Kurve im Programmischer 1 aus, eine Abfrage Alle Servos Halt ? erscheint, OK drücken und alle Servos werden in der aktuellen Postition verriegelt, Cancel und die Servos bleiben in Funktion. ENT um in die Einstellungen zu gelangen. Hier werden Einstellungen und Kurve gezeigt.

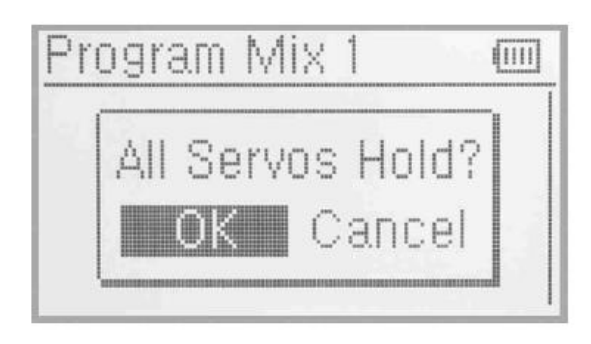

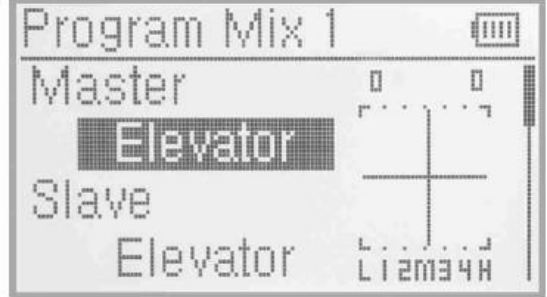

**Master Kanal Einstellungen** 

Mit UP/DN den Master Kanal auswählen und ENT drücken um in die Einstellungen zu gelangen. Der gewählte Kanal wird mit einem Haken markiert. Mit EXT kehren Sie zu den Einstellungen zurück.

Slave Kanal Einstellungen

Erfolgen nach dem selben Schema wie beim Master Kanal.

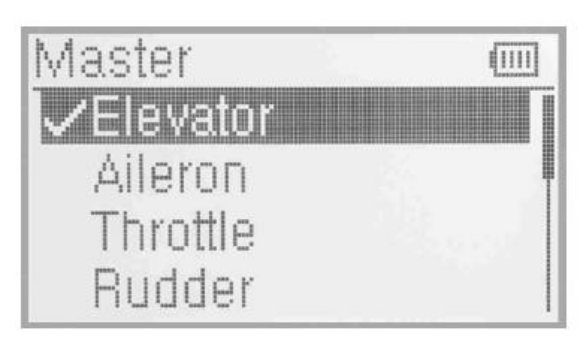

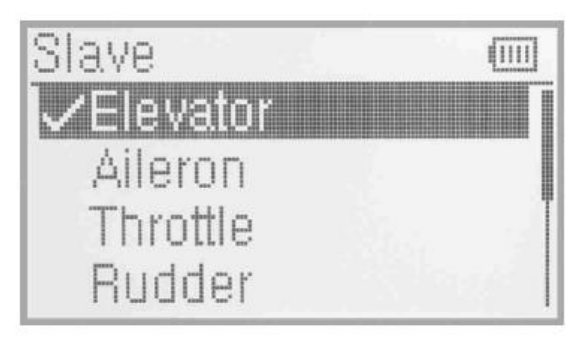

Master

Slave

**Exponentialkurve** 

Drücken Sie UP/DN um die Einstellungen der Exponentialkurve auszuwählen. Mit R/L kann diese Ein oder Ausgeschaltet werden. Soll die Kurve nicht benutzt werden, die Einstellung AUS benutzen.

Punkteeinstellung

Drücken Sie UP/DN um die Einstellungen der Punkte zu wählen. Mit R/L wählen Sie die Punkte aus, es gibt die Punkte point-L, point-1, point-2, point-M, point-H.

Status gibt den jeweiligen Status eines Punktes an, ob dieser inaktiv oder aktiv ist. Wird ein Punkt nicht gebraucht, den Status auf Inaktiv gesetzt lassen, Werkseinstellung ist inaktiv.

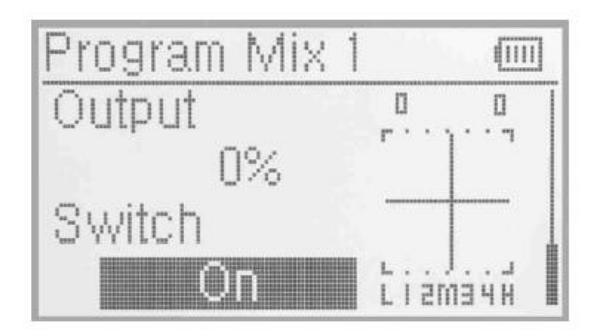

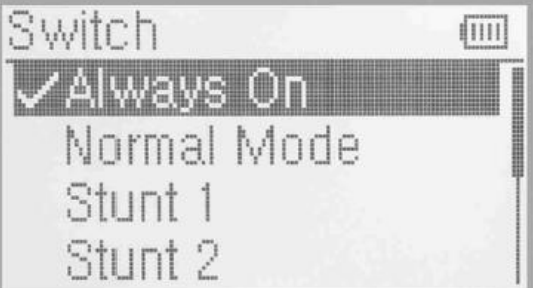

EXT drücken um zu den vorherigen Menüs zurückkehren.

# **3.14 Monitor**

Mit dieser Funktion kann der aktuelle Status und die Ausgabe aller Kanäle angezeigt werden.

Drücken Sie ENT um das Hauptmenü zu betreten, UP/DN um das Funktionsmenü auszuwählen, ENT um In die Monitorübersicht zu gelangen um den Status der Jeweiligen Kanäle zu betrachten. EXT zum verlassen drücken.

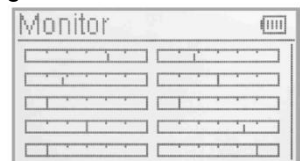

# **3.15 Fail Safe**

Es gibt 2 Gründe für den Gebrauch wenn das Übertragungssignal unter unnormalen umständen unterbrochen wird. Der Erste ist die Daten des letzten Empfangs beizubehalten, der Zweite ist einen eingestellten Wert anzusteuern. Werkseinstellung ist SERVO HALT.

Einstellung:

Drücken Sie ENT um in das Hauptmenü zu gelangen, UP/DN um das Funktionsmenü auszuwählen, ENT um in das Funktionsmenü zu gelangen und UP/DN um Fail Safe auszuwählen, ENT um in die Einstellungen zu gelangen. Als Beispiel dient Höhenruder.

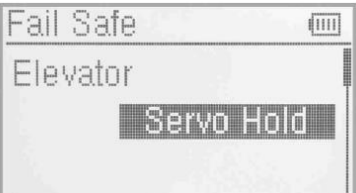

Drücken Sie UP/DN um Höhenruder auszuwählen, ändern Sie mit R/L den Status von Servo Halt auf Fail Safe. Drücken Sie UP/DN um 0% zu wählen, mittels R/L wird der Wert erhöht oder verringert. Es handelt sich hierbei um die Servomitte/Stellung welche bei eintreten der Fail Safe Funktion eingestellt wird.

Die anderen Kanäle werden nach dem gleichen Schema eingestellt. EXT zum verlassen drücken.

**Hinweis:** überprüfen Sie alle vorgenommen Einstellungen auf Korrekte Funktion, GAS sollte immer auf Leerlauf/ Niedrigste Position oder AUS programmiert werden.

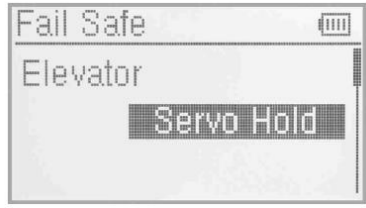

# **3.16 Sensorübersicht**

Einstellung: Drücken Sie ENT um in das Hauptmenü zu gelangen, UP/DN um das Funktionsmenü auszuwählen, ENT um in das Funktionsmenü zu gelangen und UP/DN um Sensorübersicht auszuwählen, ENT um in die Einstellungen zu gelangen.

Wenn kein Sensor angeschlossen ist, das Telemetriesignal verloren geht wird als Status inaktiv angezeigt. Im Normalfall werden alle gemessenen Daten angezeigt.

#### Spannungsanzeigen:

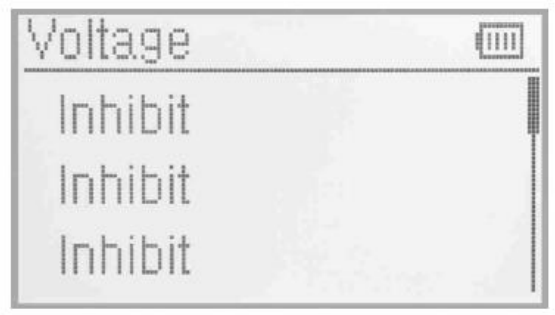

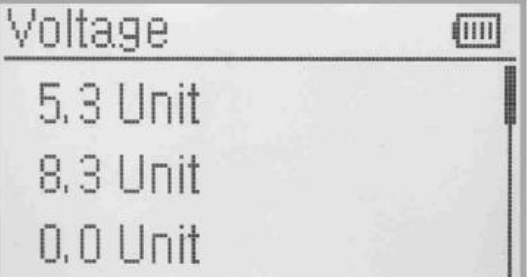

# Temperaturanzeigen:

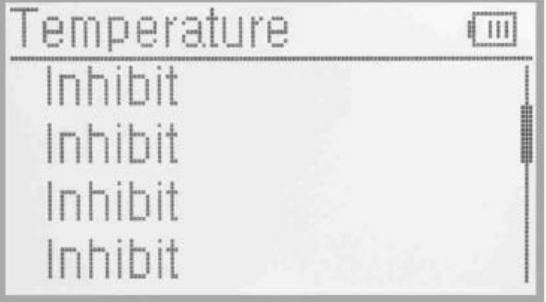

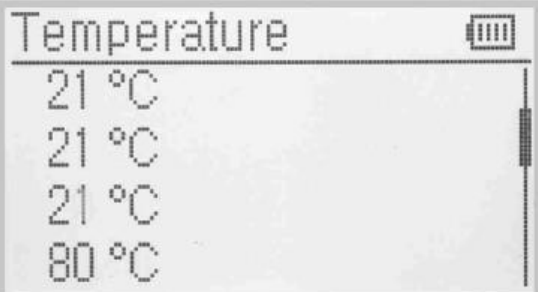

# Rate/RPM Sensor:

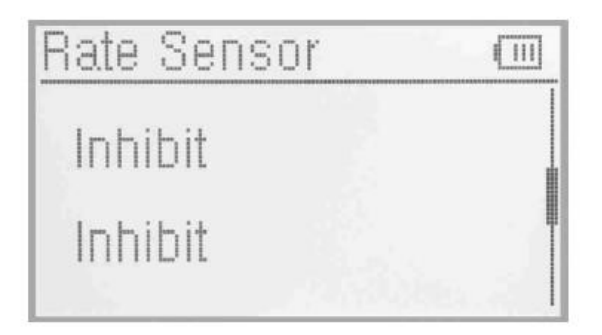

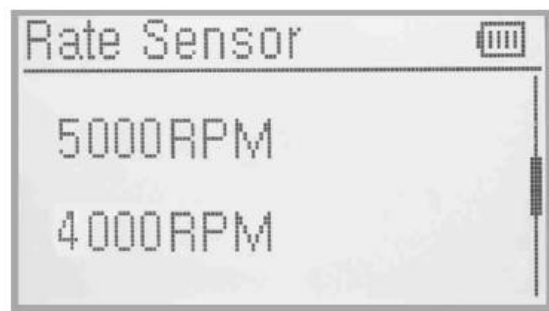

#### GPS Sensor:

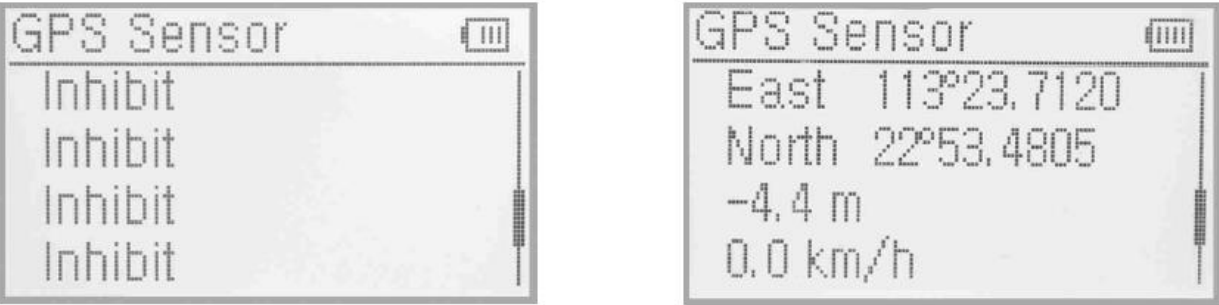

#### **3.17 Lehrer Schülerfunktion**

Siehe Menüpunkt 9, **Lehrer Schülerfunktion.**

#### **3.18 Timer**

Es können zwie Timer eingestellt werden, Stoppuhr und Countdown. Jeder Timer kann per Schalter oder Kurzwahl betätigt werden.

#### Einstellung:

Einstellung: Drücken Sie ENT um in das Hauptmenü zu gelangen, UP/DN um das Funktionsmenü auszuwählen, ENT um in das Funktionsmenü zu gelangen und UP/DN um Timer auszuwählen, ENT um in die Einstellungen zu gelangen. Der Bereich der Stoppuhr beträgt von 0 bis 59:59 Minuten. Werkseinstellung ist Stoppuhr.

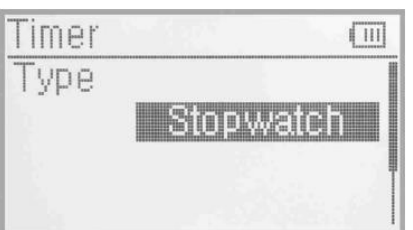

**-** Countdown

Wenn Sie eine definierte Zeit herunterzählen wollen, drücken Sie R/L um Countdwon auszuwählen. Mit UP/DN wählen Sie Set Time und mit R/L verändern Sie die Zeit. Der Bereich des Countdowns

#### beträgt von 00:05 bis 59:59 Minuten.

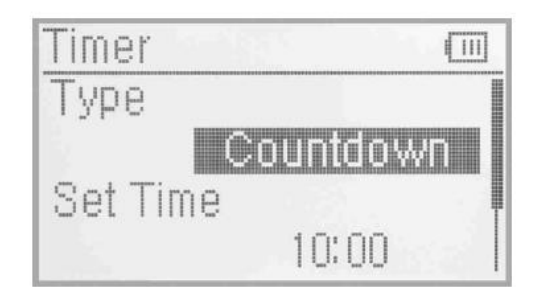

Schalterauswahl

Drücken Sie UP/DN um Schalter auszuwählen, es gibt die Optionen inaktiv , FMOD1,FMOD2,MIX1,MIX2,ELEV DR,AILE DR,RUDD DR,GEAR SW,SPS0 SW, SPS1 SW,SPS2 and SPS3 SW. Es können alle bis auf SPS0-3 ausgewählt werden, diese werden zuvor einer Knüppelposition zugeordnet (Siehe Knüppelpositionsschalter). Zum Verlassen EXT drücken.

**Gebrauch des Timers** 

Drücken Sie UP/DN im Hauptbildschirm. Es ist möglich den Timer durch einmaliges Drücken von UP zu aktivieren und durch erneutees drücken zu pausieren. DN drücken um den Timer zurückzusetzen. Wurde zuvor ein Schalter gewählt wird die Funktion mit dem Schalter geschaltet.

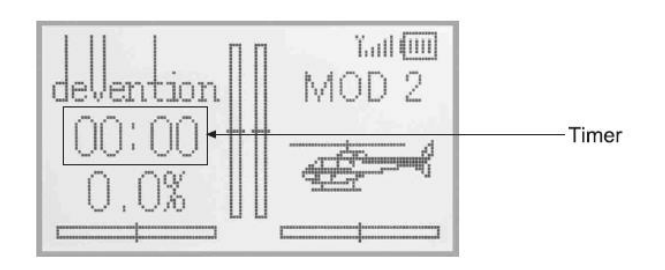

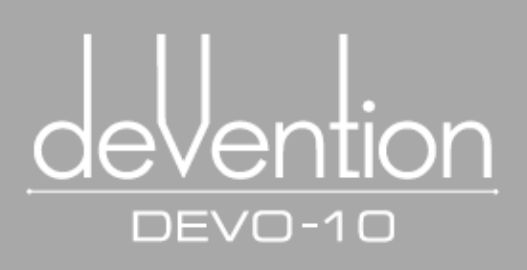

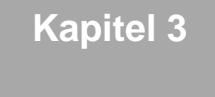

# **Flugzeug**

**Alle Funktionalen Einstellungen welche sich auf das operative System der Devo -10 beziehen sind im System Menü integriert. Es beinhaltet Sprache, Anzeige, Alarm, Vibration, Knüppel Modus, Knüppel Richtung, Knüppel Kalibrierung und Über.**

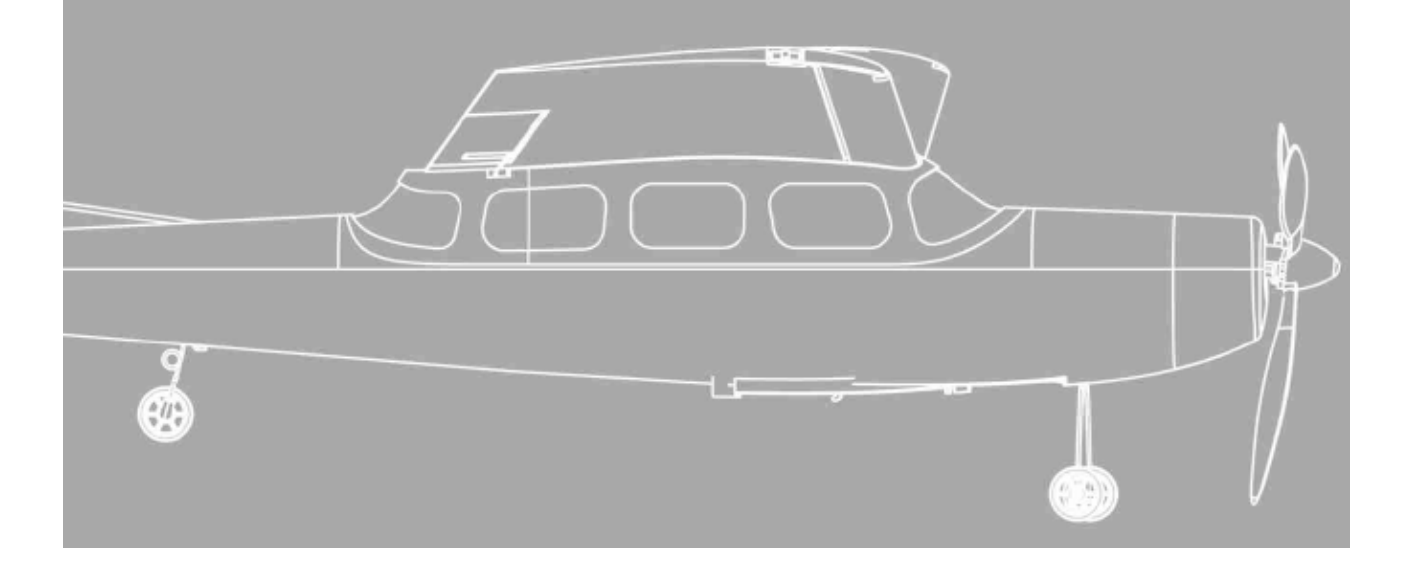

# **4.0 Systemmenü Fläche**

Sämtliche Funktionelle Einstellungen, welche im relativen Bezug zum Operativen System der Devo-10 selbst stehen befinden sich im Systemmenü.

Sie beinhalten Sprache, Anzeige, Alarm, Vibrator, Modeeinstellung, Knüppel Richtung, Knüppel Kalibrierung und ÜBER.

Untenstehend der Startbildschirm des Flächenmenüs:

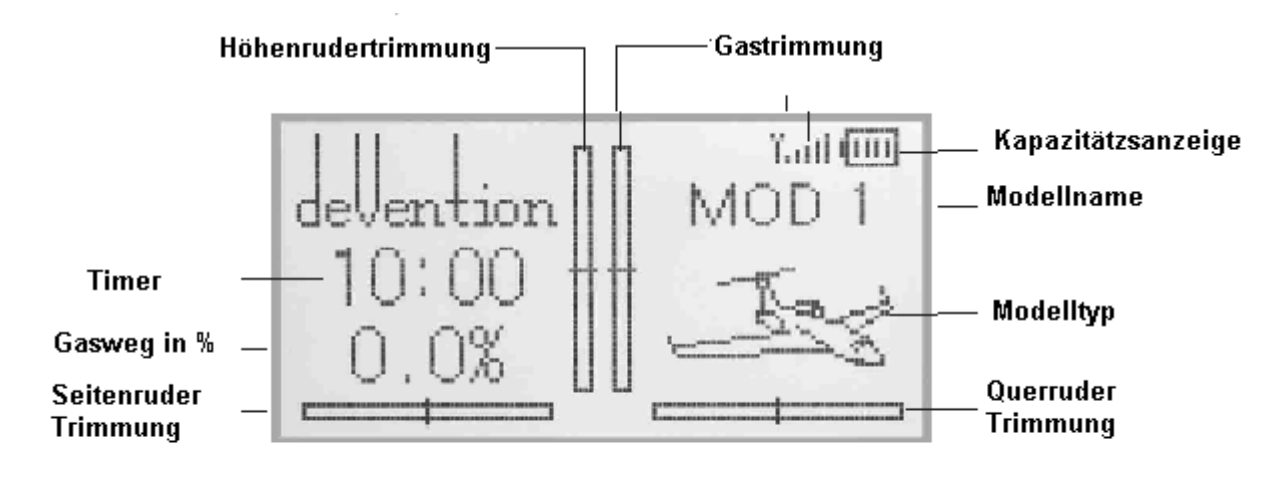

# 4.1 **Spracheinstellungen**

Drücken Sie ENT um in das Menü zu gelangen und UP/DN um System Menü auszuwählen, ENT um in dieses zu gelangen.

Drücken Sie UP/DN um Sprache zu markieren und ENT um die Sprachauswahl festzulegen. UP/DN ändert die Sprache. Die Aktuell gewählte Sprache wird mit einem Haken markiert. EXT zum verlassen drücken.

| anguage |  |
|---------|--|
|         |  |
|         |  |
| éutso   |  |
| (HCd    |  |

1.1 Spracheinstellungen 1.2 Anzeige

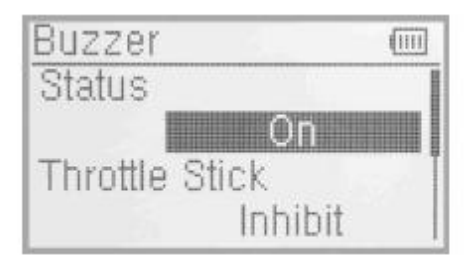

# **1.2 Anzeige**

Drücken Sie ENT um in das Hauptmenü zu gelangen und UP/DN um Systemmenü auszuwählen und ENT um in dieses zu gelangen.

Wählen Sie mit UP/DN Display aus und ENT um in die Einstellungen zu gelangen. Es gibt folgende Einstellmöglichkeiten:

- Kontrast: Die Kontrasteinstellung wird mittels der UP/DN Taste ausgewählt Und mittels der R (erhöhen) und L (verringern) Tasten eingestellt.
- Hintergrundbeleuchtung: Die Hintergrundbeleuchtung kann eingestellt werden, in dem man mittels UP/DN Hintergrundbeluechtung auswählt und mittels R und L erhöht oder verringert. Der Stromverbrauch erhöht sich je heller die Beleuchtung ist. Wert 1 bedeutet Beleuchtung aus.
- Hintergrundbeleuchtungstimeout: Es ist möglich die Zeit in der die Beleuchtung aktiv ist im bereich von 5 bis 60 Sekunden in 5 Sekundenschritten einzustellen. Drücken Sie L um die zeit zu verringern bis der Staus "Immer AN" erscheint oder R um den Wert bis zum Maximum von 60 Sekunden zu

erhöhen.

Drücken Sie EXT zum verlassen.

# **1.3 Alarm Warnung**

Drücken Sie ENT um in das Hauptmenü zu gelangen und UP/DN um Systemmenü auszuwählen, ENT um in dieses zu gelangen. Mittels UP/DN Buzzer auswählen und ENT um in die Einstellungen zu gelangen.

 Status: Der Buzzer ist Ein und Ausschaltbar. Wählen Sie mittels UP/DN den Status und ändern diesen mit R/L zu AN oder AUS. Ist der Status AN werden Warnungen für GAS, Knöpfe sowie Funktionstöne wiedergegeben.

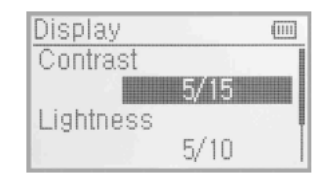

- Gasknüppeltöne: Mittels UP/DN Gasnüppel auswählen und über R/L den Staus auf aktiv setzen. Wenn der Lautsprecher an ist wird eine Tonfolge entsprechend der Gasknüppelposition wiedergegeben. Anhand des Tones lässt sich die Knüppelposition erkennen.
- Lautsprechertöne: Es gibt 10 Auswahlmöglichkeiten, wählen Sie den Ton welcher Ihnen am besten gefällt. Dies erreichen Sie, indem Sie mittels UP/DN Töne auswählen und R/L die Töne ändern.

EXT zum verlassen drücken.

# **1.4 Vibration**

Vibration wird als Alarmfunktion eingesetzt um den Benutzer zu erinnern.

Drücken Sie ENT um in das Hauptmenü zu gelangen und UP/DN um Systemmenü auszuwählen, ENT um in dieses zu gelangen. Mittels UP/DN Vibration auswählen und ENT um in die Einstellungen zu gelangen. Schalten Sie die Vibration mittels R/L an oder aus.

EXT zum verlassen drücken.

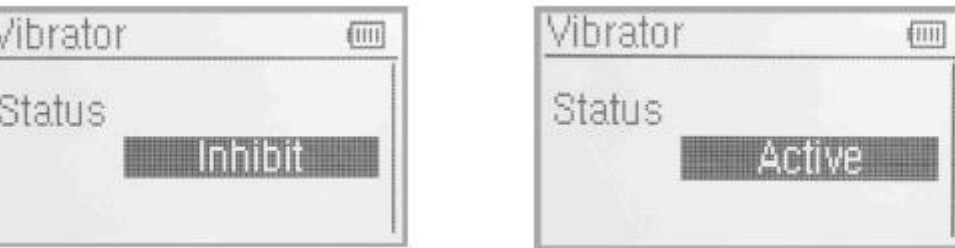

# **1.5 Knüppelmode**

Drücken Sie ENT um in das Hauptmenü zu gelangen und UP/DN um Systemmenü auszuwählen, ENT um in dieses zu gelangen. Mittels UP/DN Stick Mode auswählen und ENT um in die Einstellungen zu gelangen.

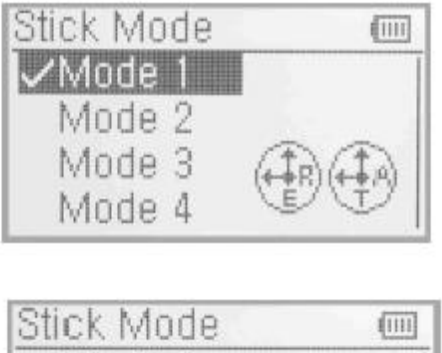

Mode 1

Mode 2

Mode 4

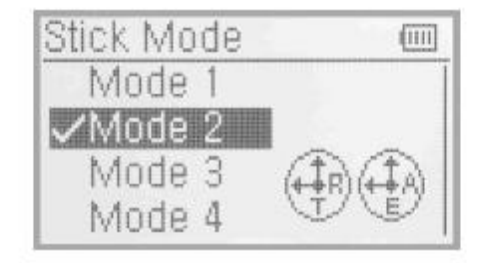

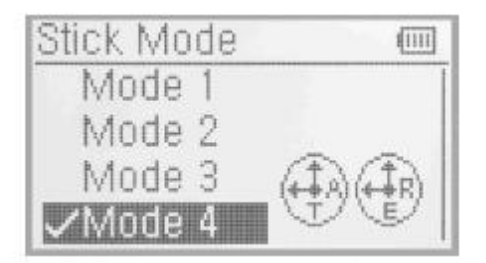

Wählen Sie den Knüppelmode passend zum auf der Anzeige abgebildeten Gasmode.

Die Devo-10 verfügt über 4 Knüppelmodes, siehe hierzu Menüpunkt "8.0 Wechsel zwischen Gas links und Gas rechts"

EXT zum verlassen drücken.

# **1.6 Knüppel Richtung**

Drücken Sie ENT um in das Hauptmenü zu gelangen und UP/DN um Systemmenü auszuwählen, ENT um in dieses zu gelangen. Mittels UP/DN Knüppelrichtung auswählen und ENT um in die Einstellungen zu gelangen.

Hier gibt es Querruder, Höhenruder, Gas und Seitenruder.

Drücken Sie UP/DN um den Knüppel dessen Rihtung geändert werden soll auszuwählen und R/L um die Richtung zu ändern. Werkseinstellung ist normal.

# **1.7 Knüppel Kalibrierung**

Diese Funktion dient dazu die Knüppel zu kalibrieren, falls eine Abeweichung auftaucht. So kalibrien Sie:

Drücken Sie ENT um in das Hauptmenü zu gelangen und UP/DN um Systemmenü auszuwählen, ENT um in dieses zu gelangen. Mittels UP/DN Knüppel Kalibrierung auswählen und ENT um in die Einstellungen zu gelangen.

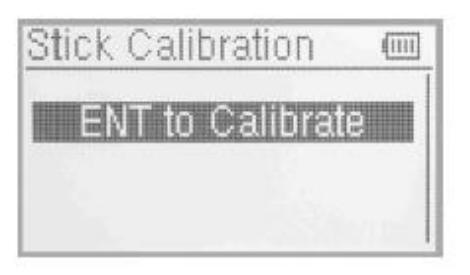

Bewegen Sie alle Knüppel mehrere Male von Minimum bis Maximum im und gegen den Uhrzeigersinn und lassen diese anschließend in Neutralposition zurück. Es erscheint nun, dass die Kalibrierung erfolgreich ist, drücken Sie ENT zum Bestätigen. EXT zum Verlassen drücken.

# **1.8 Über**

Drücken Sie ENT um in das Hauptmenü zu gelangen und UP/DN um Systemmenü auszuwählen, ENT um in dieses zu gelangen. Mittels UP/DN über auswählen und ENT um um die INFO anzuzeigen. EXT zum Verlassen drücken.

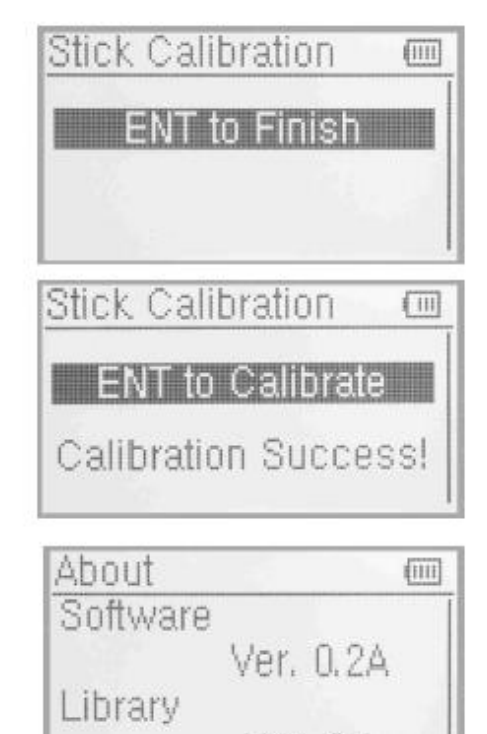

Ver. 0.1

# **5.0 Modellmenü**

Im Modellmenü befinden sich alle Modelldaten die in der Devo-10 gespeichert sind.

Es beinhaltet Modellauswahl, Modellname, Modell kopieren,Modell übertragen, Modell empfangen, Modell zurücksetzen, Typ Auswahl, Trimm System, Knüppel Positionsschalter, Schalter/Geber Zuordunungen, Taumelscheibentypen, Sendeleistung, Fixed ID und Sensor Einstellungen.

#### **2.1 Modellauswahl**

Drücken Sie ENT um in das Hauptmenü zu gelangen und UP/DN um Modellmenü auszuwählen, ENT um in dieses zu gelangen. Mittels UP/DN Modellauswahl auswählen und ENT um um in die Einstellungen zu gelangen.

Drücken Sie UP/DN um das gewünschte Modell auszuwählen, ENT zum Bestätigen drücken. Das Ausgewählte Modell wird mit einem Haken markiert. Insgesammt stehen 30 Modellspeicher zur Verfügung. Zum Verlassen EXT drücken.

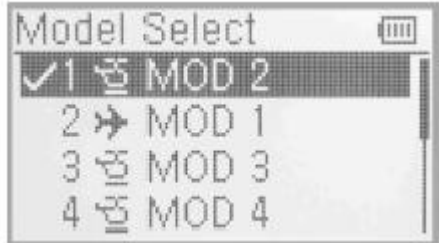

# **2.2 Modellname**

Der jeweilige Modellname kann dauerhaft im menü Modellname abgespeichert werden. Wiederholen Sie die Schritte 2.1 Modellauswahl um das Modell auszuwählen und abzuspeichern.

ENT drücken um in das Hauptmenü zu gelangen, UP/DN um Modellmenü auszuwählen und ENT um in dieses zu gelangen. Mittels UP/DN Modellname auswählen und ENT um in die Einstellungen zu gelangen.

Drücken Sie UP/DN um die Buchstaben und Zahlen auszuwählen, welche geändert werden sollen und ändern Sie diese über R/L. EXT zum Verlassen drücken.

#### **2.3 Modell kopieren**

ENT drücken um in das Hauptmenü zu gelangen, UP/DN um Modellmenü auszuwählen und ENT um in dieses zu gelangen. Mittels UP/DN Modell kopieren auswählen und ENT drücken um in die Einstellungen zu gelangen. Drücken Sie UP/DN um das Modell auszuwählen (Quelle) , ENT zum Bestätigen, und wählen Sie nun mittels UP/DN die Nummer und den Namen des neuen Modells wohin kopiert werden soll (Ziel).

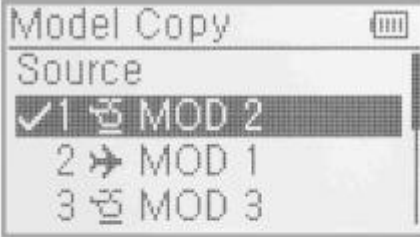

Zum Bestätigen ENT drücken. Es erscheint die Frage "Sind Sie sicher ?". ENT zum Kopieren drücken, EXT zum Abbrechen.

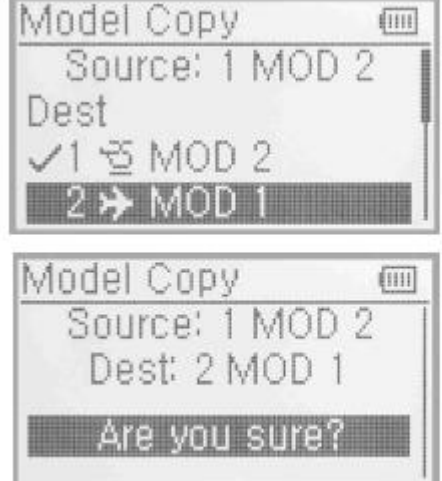

# **2.4 Drahtlose Modellkopierfunktion**

Die Daten zwischen 2 Devo-10 Fernsteuerungen können kabellos über Modellübertragung und Modellempfang im Modellmenü kopiert werden.

**-** Modellübertragung

Drücken Sie ENT um in das Hauptmenü zu gelangen, und UP/DN um Modellmenü auszuwählen, um in die Einstellungen zu gelangen ENT drücken.

Mit UP/DN wird das Modell ausgewählt welches übertragen wird, ENT zum Bestätigen drücken, die Abfrage "Sind Sie sicher ?" mit ENT bestätigen oder mit EXT abbrechen.  $\sharp \mathfrak{S}$  MOD  $\sharp$ Nun erscheint die Anzeige "Übertrage".

Drücken Sie nachdem die Übertragung beendet wurde EXT zum Verlassen.

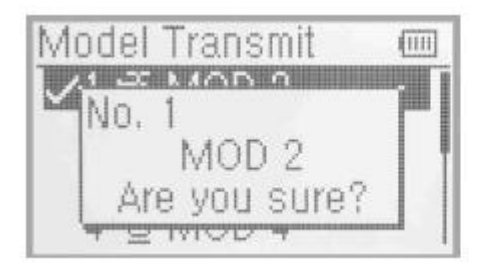

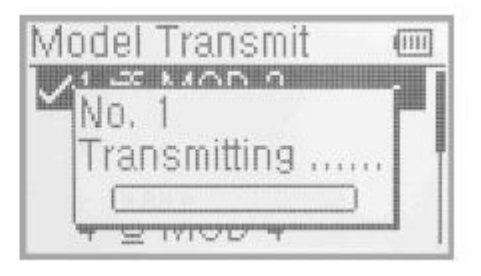

Model

Transmit

和田

**•** Modellempfang

Drücken Sie ENT um in das Hauptmenü zu gelangen, und UP/DN um Modellmenü auszuwählen, um in die Einstellungen zu gelangen ENT drücken. Drücken Sie UP/DN um Modellempfang auszuwählen und ENT um in die Modellempfangseinstellungen zu gelangen.

Es erscheint eine Abfrage "Sind Sie sicher =?".

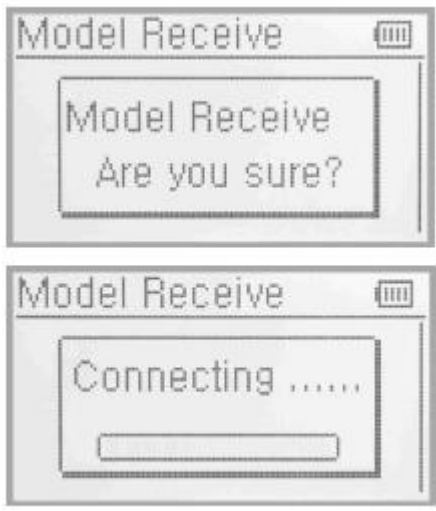

Drücken Sie UP/DN um den Speicherort zu wählen, es erscheint eine Abfrage "Sind Sie sicher ?", dann drücken Sie ENT.

ENT wird zum speichern gedrückt, oder EXT zum abbrechen. Zm Verlassen anschließend EXT drücken.

Drücken Sie ENT um Daten zu empfangen, es erscheint die Anzeige "Verbinde"" und "Empfange". Nach erfolgter Übertragung erfolgt die Anzeige der Information "empfangen" mit dem Modellnamen.

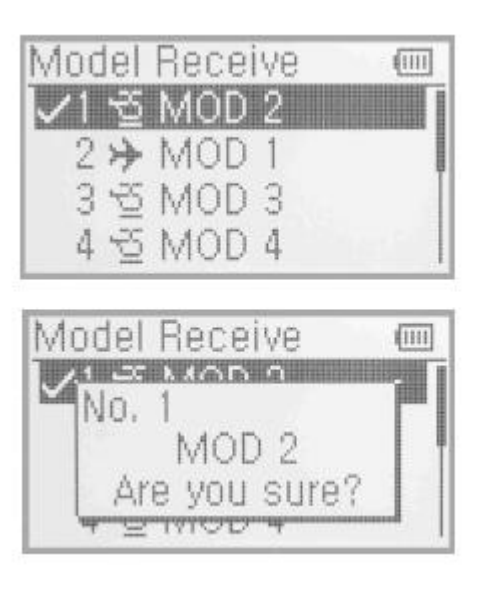

# **2.5 Modell Reset**

Alle Modelldaten können Mithilfe des Model Reset auf Werkseinstellung zurückgesetzt werden.

Drücken Sie ENT um in das Hauptmenü zu gelangen und UP/DN um das Modellmenü auszuwählen. ENT drücken um in die Einstellungen zu gelangen.

Es gibt die Möglichkeit 30 Modellspeicher in der Devo-10 zu belegen. Es existieren 2 Möglichkeiten um die Modelldaten zu löschen: Einzelner Reset und Stapelverarbeitung.

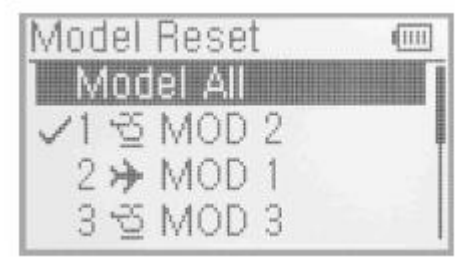

Stapelverarbeitung: UP/DN drücken um alle Modelle auszuwählen, es erscheint eine Abfrage "Sind Sie sicher ?" , mit ENT alle Modelldaten zurücksetzen, mit EXT abbrechen.

Einzelner Reset: Drücken Sie UP/DNum das Modell zu wählen welches Sie zurücksetzen wolllen, es erscheint eine Abfrage "Sind Sie sicher" ,ENT zum Reset drücken, EXT zum abbrechen.

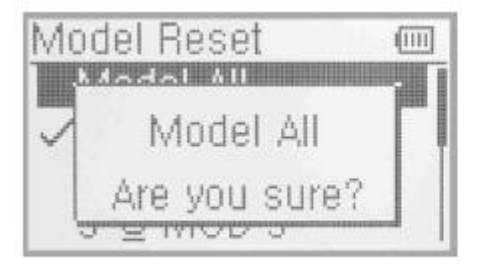

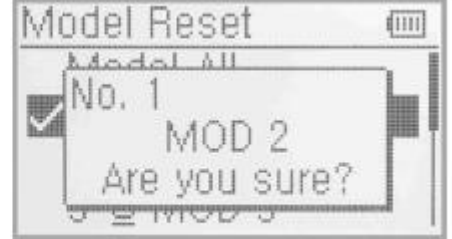

Wenn alles beendet ist EXT zum verlassen drücken.

# **2.6 Auswahl Modelltyp**

Bei der Devo-10 kann zwischen 2 Modelltypen ausgewählt werden, Helikopter und Fläche. Drücken Sie ENT um in das Hauptmenü zu gelangen und UP/DN um Modellmenü auszuwählen. Drücken Sie ENT um in die Einstellungen zu gelangen und UP/DN um Modelltyp zu wählen. Mit ENT gelangen Sie in die Einstellungen.

Drücken Sie ENT um zur Helikopter oder Flächenmodellauswahl Zu gelangen, UP/DN zum Auswählen und ENT zum Bestätigen. Drücken Sie EXT zum Verlassen.

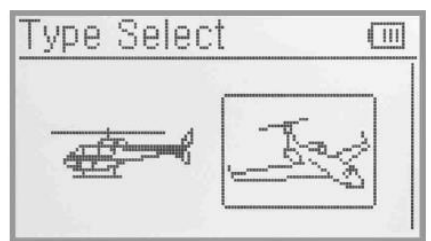

# **2.7 Trimm System**

Das trimm System ist für die Feintrimmung von Höhenruder, Querruder, Seitenruder, Gas, linker und rechter Trimmung gedacht.

Der Trimmbereich teilt sich in 20 Stufen (Werkseinstellung ist 4). Es ist bequem die Pitch Einstellung über den Trimmbereich zu modifizieren.

Drücken Sie ENT um in das Hauptmenü zu gelangen und UP/DN um das Modellmenü auszuwählen.

Mit ENT gelangen Sie in die Einstellungen, mit UP/DN wählen Sie das Trimm System aus und mit ENT gelangen Sie in die Einstellungen.

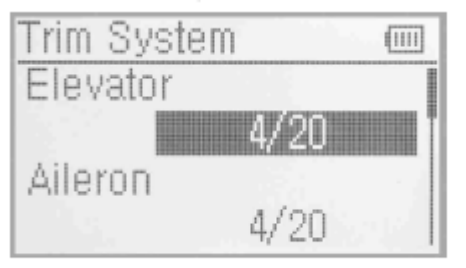

Drücken Sie UP/DN um die Trimung für die Funtkion auszuwählen, R um den Trimmwert zu erhöhen, L um den Trimmwert zu verringern.

Für Höhenruder, Querruder und Seitenruder gibt es 2 weitere Möglichkeiten: Normal und limitiert, mit R und L ändern Sie die Einstellungen.

Normal heißt die Trimmung arbeitet immer solange der Knüppel irgendwo bleibt.

Limit heißt, die Trimmung ist außer Funktion sobald der Knüppel in Maximalstellung ist.

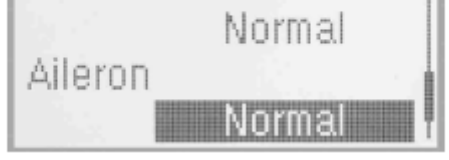

EXT zum Verlassen drücken.

# **2.8 Knüppel Positionsschalter**

In Bezug auf die folgenden Einstellungen, kann der Knüppel als Schalter benutzt werden. Die Position in der Ein oder Ausgeschaltet wird kann ebenfalls gewählt werden.

Einstellungen:

Drücken Sie ENT um in das Hauptmenü zu gelangen Und drücken Sie UP/DN um das Modellmenü auszuwählen. Drücken Sie ENT um in das Modellmenü zu gelangen und UP/DN Um Knüppelposition zu wählen, ENT um in die Einstellungen zu gelangen.

Es gibt 4 Optionen: SPS0 –SPS3. R/L drücken um die jeweilige auszuwählen.

Drücken Sie UP/DN um einen Kanal in der Navigationsmarkierung zu sperren, R um das Menü zu erweitern. Die Auswahl beeinhaltet Höhenruder, Querruder Seitenruder und GAS. Werkseinstellung ist inaktiv. Nehmen wir als Beispiel Höhenruder.

R/L drücken um Höhenruder zu wählen, UP/DN um die Navigationsmarke auf den Postionswert zu setzten. Es ist möglich die Knüppelposition durch drücken von L/R zu setzen.

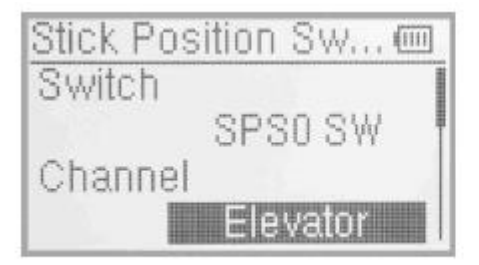

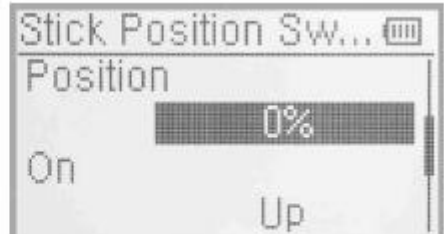

Drücken Sie UP/DN um zwischen den Offenen Einstellungen zu navigieren, R/L um die Richtung des Kanalschalters zu ändern.

Drücken Sie UP/DN um zum Status zu navigieren, welcher auf der Skizze die AN/AUS Position Anzeigt. Überprüfen Sie ob dieser korrekt gesetzt wurde.

Nachdem Sie die Einstellungen vorgenommen haben, drücken Sie EXT zum verlassen.

#### **2.9 Zuordnungen**

Diese Einstellung kann Ihnen helfen, verschiedene funktionelle Schalter zu konfigurieren. Sie beeinhaltet Flugzustandsschalter, Kunstflugtrimmmungen, Autorotation Funktion, Schwebeflug Pitch, Schebeflug Gas.

Drücken Sie ENT um in das Hauptmenü zu gelangen, UP/DN Um zum Model Menü zu navigieren. Drücken Sie ENT um in das Menü zu gelangen. Mit UP/DN wählen Sie Kanalzuweisungen und Mit ENT gelangen Sie in die Einstellungen.

Es gibt 5 Einstellmöglichkeiten: Fahrwerk, AUX2,AUX3,AUX4,AUX5.

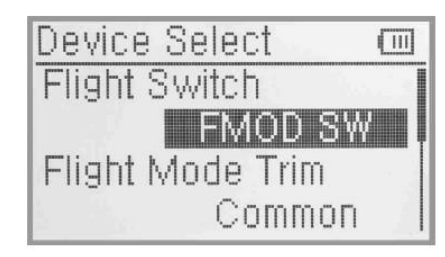

Fahrwerk

Drücken Sie UP/DN im Output Menü um den Fahrwerksschalter zu ändern. Zur Auswahl stehen FMOD, MIX, ELV D/R, AIL D/R, RUDD D/R, GEAR, SPS0 –SPS3, linker Trim, rechter Trim, AUX4, AUX5. Drücken Sie R/L um den Schalter zu wählen, Werkseinstellung ist Fahrwerksschalter.

Drücken Sie UP/DN um die zu schaltende Funktion auszuwählen nachem Sie den Schalter gewählt haben. R/L setzt den Status auf aktiv, inaktiv oder Governor. Werkseinstellung ist aktiv. Sie können danach noch weitere Zuordnungen vornehmen.

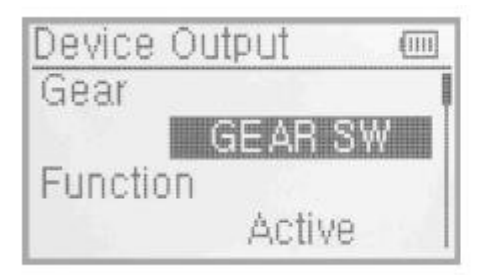

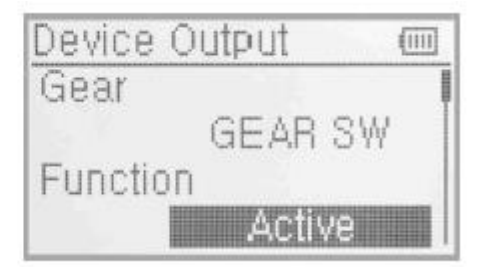

# Klappen

Mit UP/DN wählen Sie Funktion aus, Werkseinstellung ist System. Mittels L werden die Klappen auf aktiv gesetzt.

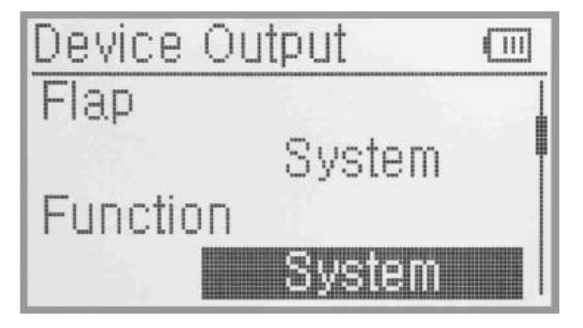

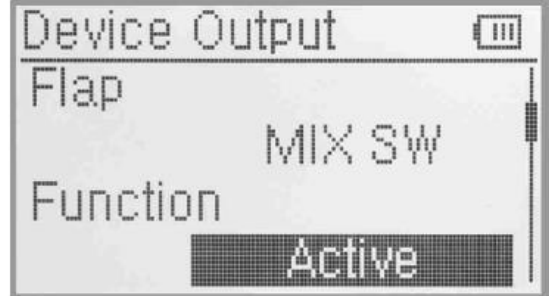

Drücken Sie UP/DN um Klappen zu wählen. Mit R/L können Sie den Schalter ändern. Zur Auswahl

stehen FMOD, MIX, ELV D/R, AIL D/R, RUDD D/R, GEAR, SPS0 –SPS3, linker Trim, rechter Trim, AUX4, AUX5. Werkseinstellung ist MIX SW.

Drücken Sie UP/DN um Funktion auszuwählen. Werkseinstellung ist System. Durch drücken von L ist es möglich diese auf aktiv zu setzen.

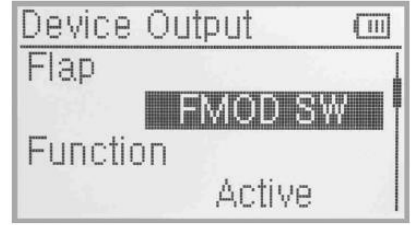

AUX2

Drücken Sie UP/DN um AUX2 zu wählen. Mit R/L können Sie den Schalter ändern.

Zur Auswahl stehen RUDD D/R, GEAR, SPS0 –SPS3, linker Trim, rechter Trim, AUX4, AUX5. Werkseinstellung ist FMOD Schalter.

Drücken Sie UP/DN um Funktionseinstellung auszuwählen, mit R/L wählen Sie den Schalter. Zur Auswahl stehen inaktiv, aktiv, Gyro und Governor, Werkseinstellung ist Gyro.

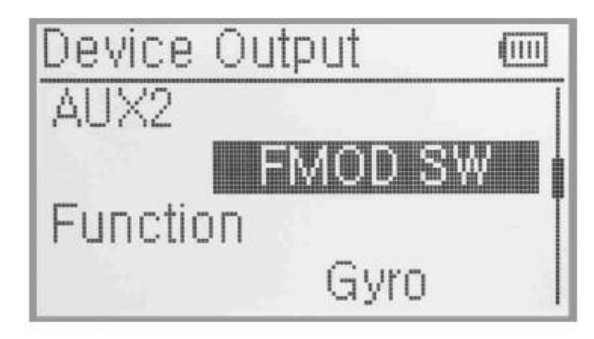

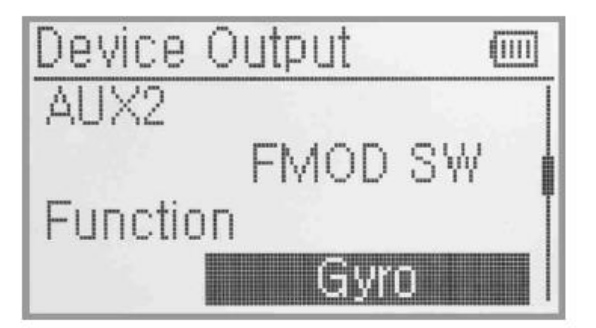

AUX3

Drücken Sie UP/DN um AUX3 zu wählen. Mit R/L können Sie den Schalter ändern. Zur Auswahl stehen RUDD D/R, GEAR, SPS0 –SPS3, linker Trim, rechter Trim, AUX4, AUX5. Werkseinstellung ist RUDD Schalter.

Drücken Sie UP/DN um Funktionseinstellung auszuwählen, mit R/L wählen Sie den Schalter. Zur Auswahl stehen inaktiv, aktiv, Gyro und Governor, Werkseinstellung ist aktiv.

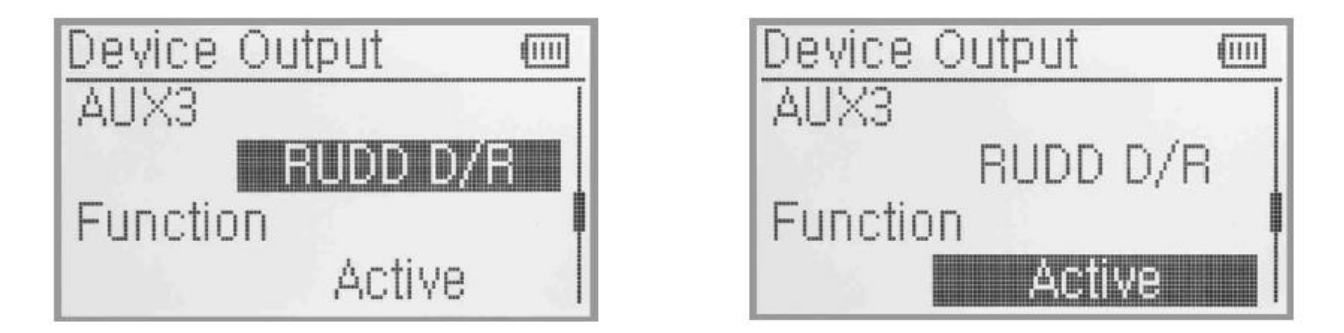

 Für AUX5 und AUX4 sehen Sie bitte die vorhergehenden Schritte an. Aux5 und Aux4 Knopf sind jeweils Werkseinstellung.

Zum Verlassen EXT drücken.

# **2.11 Flächentyp**

Flächentyp ist in Normal, Flaperon, Delta, 4- Querruder und V-Leitwerk unterteilt.

Auswahl:

Drücken Sie ENT um in das Hauptmenü zu gelangen, UP/DN um Modellmenü auszuwählen, ENT um in dies zu gelangen. Drücken Sie UP/DN um Flächentyp auszuwählen und ENT um in die Einstellungen zu gelangen. Mittels R/L wird der Flächentyp gewählt.

**Flaperon** 

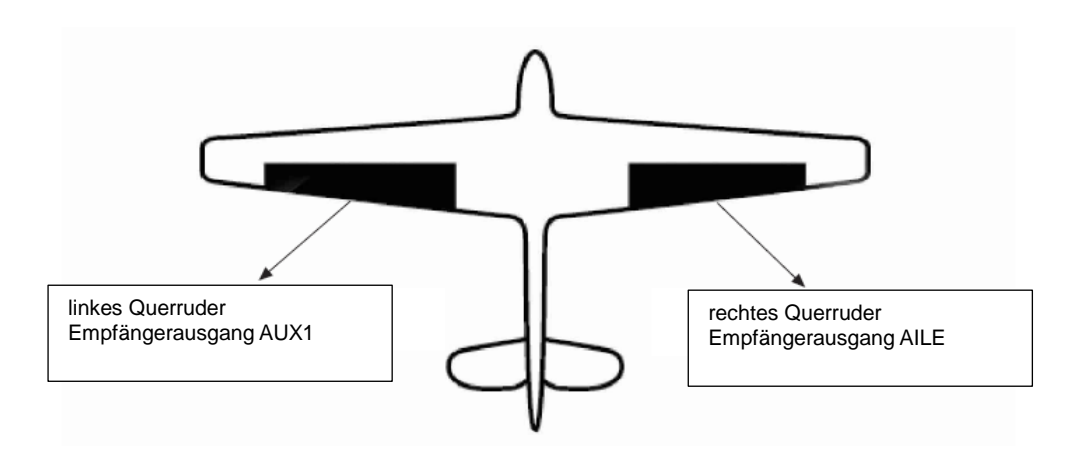

Delta

Drücken Sie R/L um Delta auszuwählen.

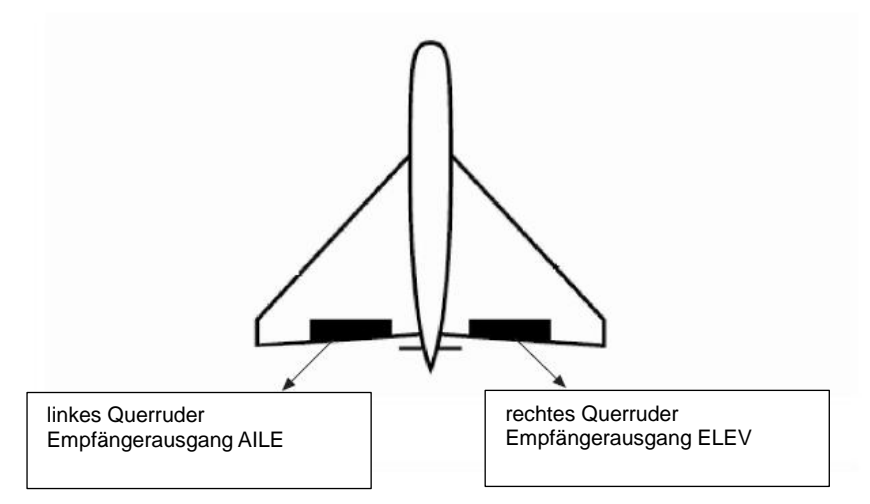

4 – Querruder Servos

Sobald Ihr Flugmodell mit 2 linken und 2 rechten Querruderservos ausgerüstet ist, empfhelen wir Ihnen, diese Funktion zu benutzen. Mittels R/L wählen Sie die 4-Qurruder Funktion in den Flächentypeinstellungen. Die Kanalzuordnungen (schauen Sie auf den Servomonitor): Die linken Querruderservos sollten an die Empfängerausgänge GEAR und AUX3 und die rechten Querruderservos an AILE und GYRO im Empfänger angeschlossen werden. Alle Servoparameter können eingestellt werden.

V-Leitwerk

Drücken Sie UP/DN um V-Leitwerk auszuwählen im V-Leitwerksmenü. Zur Auswahl stehen inaktiv und aktiv, wählen Sie aktiv. V-Leitwerk ist bei dem Delta – Flächentyp nicht einstellbar.

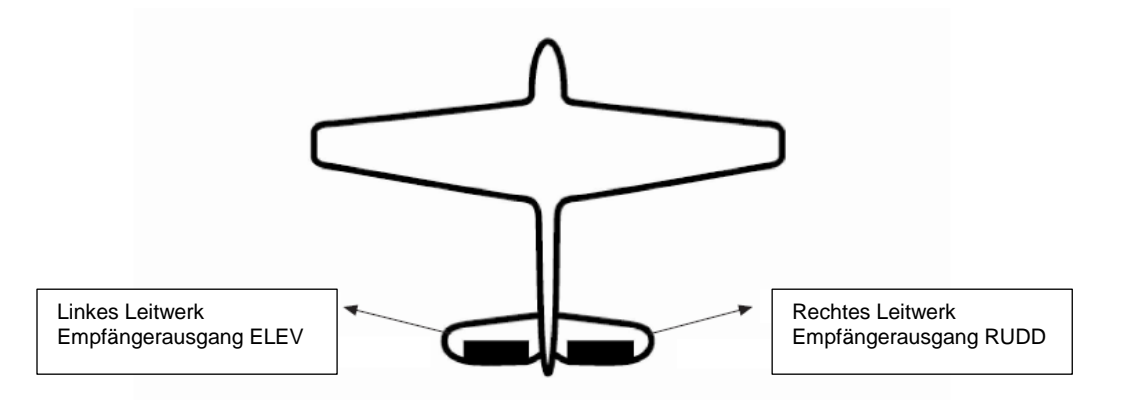

Doppelte Kanäle

Doppelte Kanäle können für Querruder, Seitenruder Höhenruder und Flaperon gesetzt werden. Der Kanal welcher als Doppelter Kanal auf AUX in den Ausgabeeinstellungen gesetzt werden soll sollte zuvor auf inaktiv gesetzt werden wenn der AUX Kanal gesetzt wird

Einstellung:

Kanaleinstellung: Drücken Sie UP/DN um Doppelkanäle In den Flächentypeinstellungen auszuwählen, drücken Sie R/L und wählen Sie zwischen Höhenruder, Querruder, Seitenruder und FLAP. Im Beispiel wird Höhenruder gewählt.

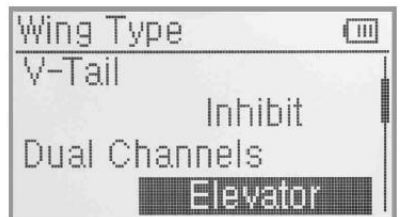

Drücken Sie UP/DN um die Doppelkanaleinstellungen auszuwählen, R/L um den gewünschten Kanal mit inaktiv auszuwählen und die zuvor in den Ausgabeieinstellungen auf inaktiv gesetzten Kanäle.

**Trimmeinstellungen** 

Drücken Sie UP/DN um die Doppelkanaleinstellungen zu wählen, R/L um Trim mit der Belegung Linke Trimmung, Rechte Trimmung, AUX4 oder AUX5 zu wählen.

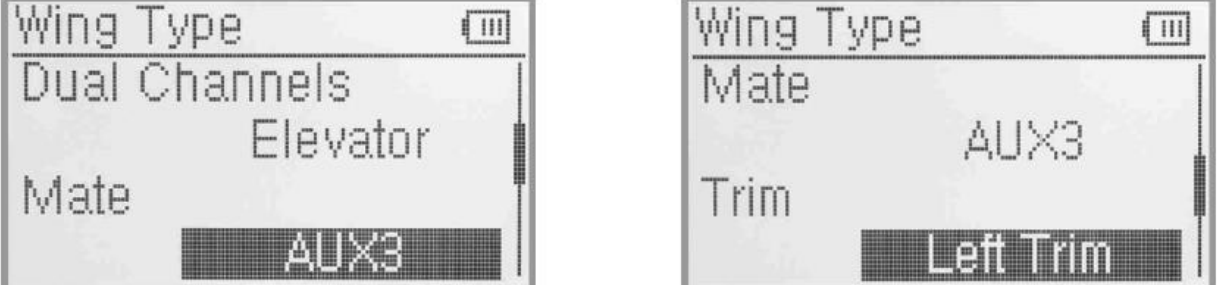

Querruder, Seitenruder und Flap werden nach dem gleichen Schema eingestellt.

Doppelmotor

Diese Funktion ist geeignet um die Einstellungen für 2 Motorige Flugzeuge vorzunehmen.

Mate Einstellung: Drücken Sie UP/DN um Doppelmotor auszuwählen, R/L um den gewünschten Kanal im Menü mit inaktiv zu wählen und die zuvor in den Ausgabeeinstellungen auf inaktiv gesetzten Kanäle.

**Frimmungseinstellungen** 

Drücken Sie UP/DN um Doppelmotor auszuwählen, R/L um die gewünschte Funktion als Trimmung mit inaktiv, Linke Trimmung, Rechte Trimmung, AUX4 oder AUX5 zu wählen.

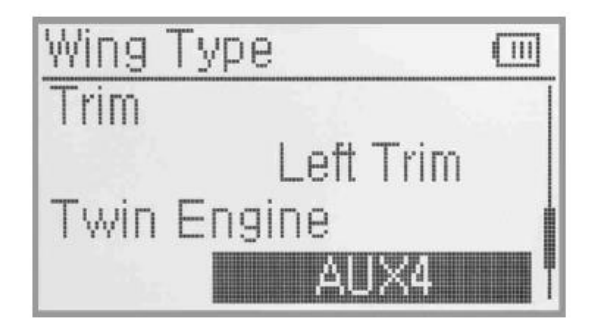

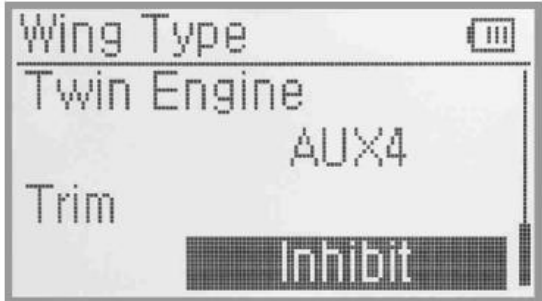

#### **2.12 Sendeleistung einstellen**

Die Sendeleistung der Devo-10 ist einstellbar. Sie ist in 6 Schritte von klein bis groß unterteilt. Je kleiner die Leistung, desto geringer ist die Reichweite aber umso höher die Standby Zeit. Je größer die Sendeleistung, umso höher ist die Reichweite aber umso niedriger die Standby Zeit. Wählen Sie die gewünschte Sendeleistung in Beachtung der Gesetzlich gültigen Bestimmungen. Drücken Sie ENT um in das Hauptmenü zu gelangen, mit UP/DN wählen Sie das Modellmenü Und drücken Sie ENT um in die Einstellungen zu gelangen.

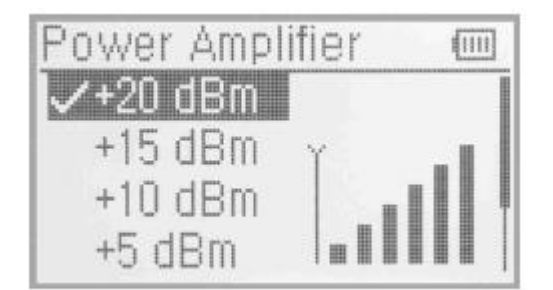

Mittels UP/DN wählen Sie die Sendeleistung und mit ENT beststätigen Sie diese. Die gewählte Sendeleistung wird mit einem Haken markiert. Zum Verlassen EXT drücken.

# **2.13 Fixed ID**

Diese Einstellung wird die Devo-10 in einer einzigartigen Beziehung mit dem Empfänger binden. Es wird die Zeit, welche für das Binden beim Einschalten benötigt wird, drastisch verringern.

Setzen der Fixed ID

Das Setzen der Fixed ID sollte unter dem Status geschehen, dass die automatische ID Bindung Erfolgreich abgeschlossen worden ist.

Drücken Sie ENT um in das Hauptmenü zu gelangen und UP/DN um das Modellmenü auszuwählen. Mit ENT gelangen Sie in das Modellmenü. Drücken Sie UP/DN um Fixed ID auszuwählen und ENT um in die Einstellungen zu gelangen.

Wenn Sie Fixed ID aktivieren wollen, drücken Sie R/L um den Status von AUS zu AN zu wechseln. Eine Code Zahlenfolge wird nun auf der Anzeige erscheinen.

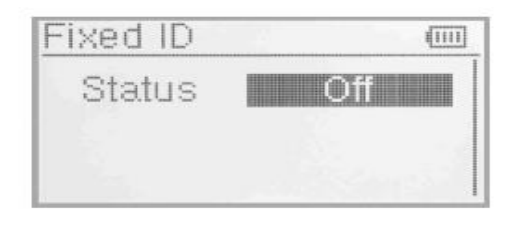

Drücken Sie UP/DN um ID Code Einstellung zu wählen, R/L um Buchstaben oder Nummern zu wählen, UP/DN um zum nächsten Wert zu springen.

Es können 6 Ziffern als ID Code vergeben werden.

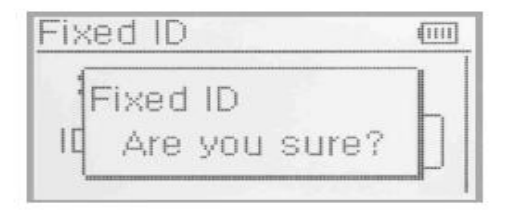

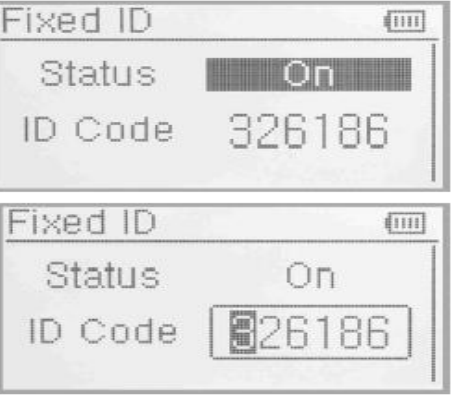

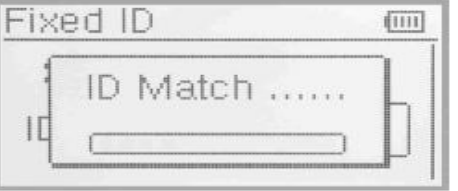

Drücken Sie ENT nachdem die neue ID gesetzt wurde. Es erscheint eine Abfrage "Sind Sie sicher ?" "ID Code stimmt überein" erscheint nachdem ENT gedrückt wurde. Nach der Verifizierung kehrt die Anzeige in das Modellmenü zurück.

#### **Fixed ID Löschung**

Stecken Sie den zugehörigen Bindestecker in den BATT Ausgang des Empfängers bevor dieser angeschaltet wird. Das Rote Licht des Empfängers wird langsam blinken. Dies bedeutet, das die feste ID gelöscht wurde. Ziehen Sie den Bindestecker heraus. Die Devo-10 benötigt außerdem eine Löschung der festen ID im Sender.

Drücken Sie ENT um in das Hauptmenü zu gelangen, mit UP/DN wählen Sie das Modellmenü und mit ENT gelangen Sie in das Modellmenü. Mit UP/DN wählen Sie Fixed ID, mit UP/DN wählen Sie Status und mit R/L Ändern Sie den Status auf AUS. Zum verlassen EXT drücken.

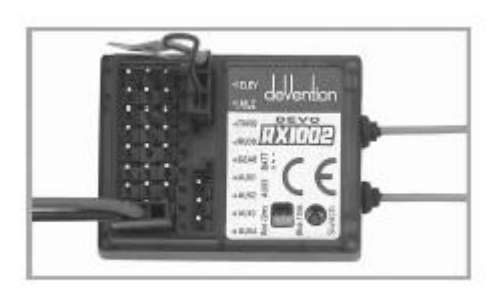

#### **2.14 Sensoreinstellungen**

Drücken Sie ENT um in das Hauptmenü zu gelangen, UP/DN um das Modellmenü auszuwählen, ENT um in das Modellmenü zu gelangen. Mit UP/DN wählen Sie Sensoreinstellungen.

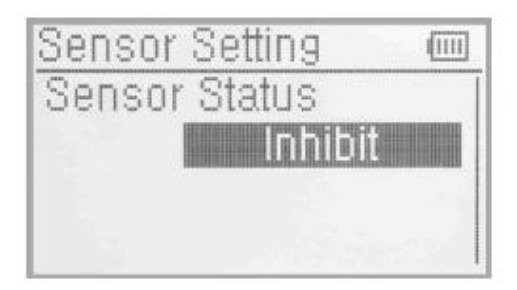

Keine Signal Warnung

Drücken Sie UP/DN um Keine Signal Warnung zu markieren, R/L um die Warnung auf aktiv oder inaktiv zu setzen (Werkseinstellung inaktiv). Ist die Warnung aktiv, erfolgt bei Telemetriesignalverlust ein Alarm.

Drücken Sie R/L um zwischen aktiviert und inaktiv zu wählen. (Werkseinstellung ist inaktiv). Sobald der Status aktiv ist stehen Keine Signal Warnung, Spannungssensor, Temperatursensor, GPS Empfängereinstellung etc. zur Verfügung.

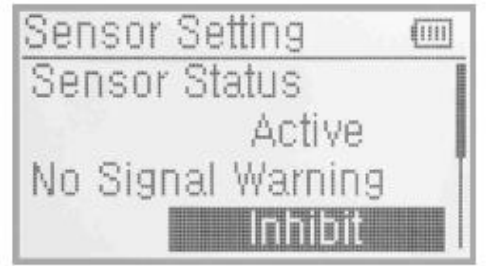

Spannungseinstellungen

Es gibt 3 verschiedene Arten auf welche die Spannungen gemessen werden können. Diese beeinhalten intern 5v, extern V1 und V2 welche 2 externe Spannungen überwachen können. Ist die Spannung niedriger als der gesetzte Wert, gibt der Sender einen Alarm aus.

Empfänger 5V (Intern) PFV (POWER Spannung) Alarmwert can auf 3.6-6V gesetzt werden

Spannungseinstellung: Drücken Sie R/L um 5V zu aktivieren, die Alarmanzeige erscheint im Display, siehe Abbildung.

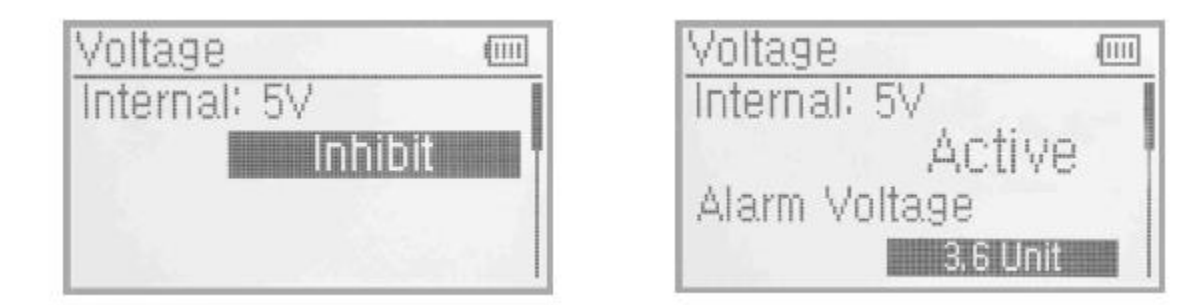

Drücken Sie UP/DN um die Spannungsalarm Einstellung auszuwählen, R/L um den Wert zu setzen. Der Bereich ist 3.6-6V.

Extern V1

Drücken Sie UP/DN um die Extern V1 Einstellung auszuwählen. Drücken Sie R/L um V1 zu aktivieren, für Details sehen Sie sich bitte die folgende Abbildung an.

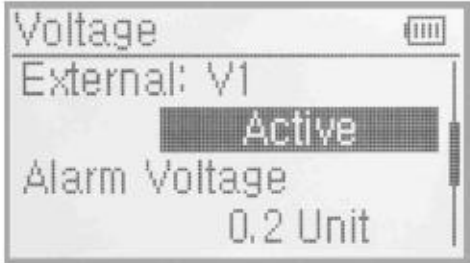

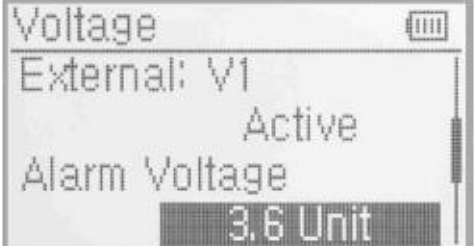

Drücken Sie UP/DN um die Alarmspannungseinstellungen auszuwählen. Mit R/L den Wert einstellen. Der bereich beträgt 0.2-99.9V.

Extern V2

Stellen Sie V2 wie im obrigen Menüpunkt V1 ein. Drücken Sie EXT zum Verlassen.

**Temperatursensor** 

Der Temperatursensor kann bis zu 4 verschiedene Temperaturen messen. Sie können Celsius oder Fahrenheit wählen. Der Alrmwert kann für alle 4 Temperaturen einzeln eingestellt werden, bei Überschreitung des eingestellten Wertes ertönt ein Alarm. Die Alarmtemperatur kann von -20 bis 220° C oder von -4-428° F eingestellt werden.

Temperatureinstellung:

Im menü Sensoreinstellung, drücken Sie UP/DN Um Temperatursensor auszuwählen und ENT Um in die Einstellungen zu gelangen, siehe Abbildung.

**Einheit** 

Drücken Sie UP/DN um Einheit zu markieren und wählen Sie mit R/L zwischen Celsius und Fahrenheit.

# **-** Alarm Temperatur Einstellungen

Drücken Sie UP/DN um T1 zu wählen, R/L um die Einstellung zu aktivieren. Es erscheint die Anzeige Alarmtemperatur.

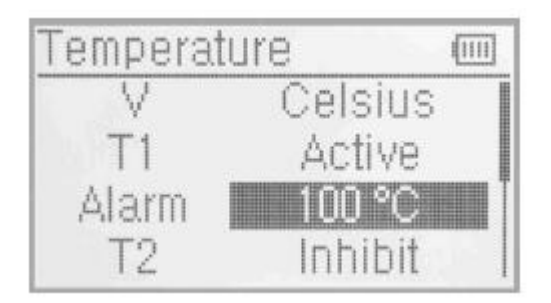

Drücken Sie UP/DN um Alarmeinstellungen zu wählen und R/L um den Alarmwert zu ändern. Nach dem Beenden können Sie mit UP/DN andere Werte ändern.

- T2,3,4 werden wie im vorherigen Schritt eingestellt.
- GPS Einstellungen

Es gibt 4 Einstellungen: Höhe Typ, Geschwindigkeitseinheit, Datumstyp und Zeitzone in den GPS Empfängereinstellungen. Drücken Sie UP/DN um die Sensoreinstellungen auszuwählen und in die GPS Einstellungen zu gelangen.

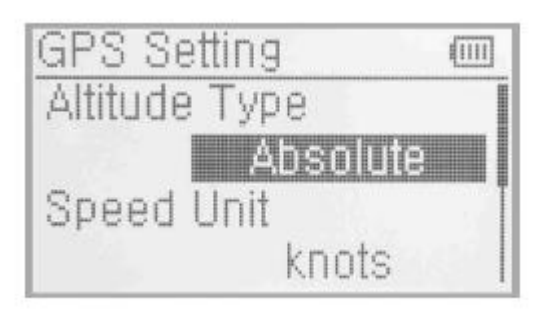

Höhe Typ

Drücken Sie UP/DN um den Höhentyp in den GPS Einstellungen zu wählen und mit R/L zwischen absolut und relativ zu wechseln.

Geschwindigkeitseinheit

Drücken Sie UP/DN um die Geschwindigkeitseinheit in den GPS Einstellungen auszuwählen und ändern Sie mit R/L zwischen km/H und Knoten.

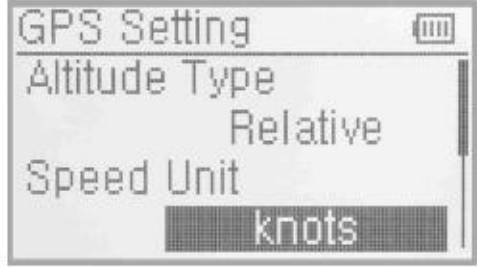

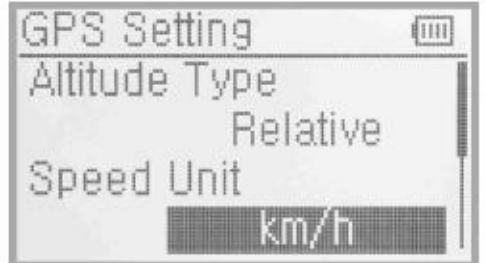

Datentyp

Drücken Sie UP/DN um den Datentyp in den GPS Einstellungen auszuwählen und ändern Sie mit R/L zwischen DD-MM-YY, MM-DD-YY und YY-MM-DD.

Zeitzone

Drücken Sie UP/DN um die Zeitzone auszuwählen und R/L um diese zu setzen.

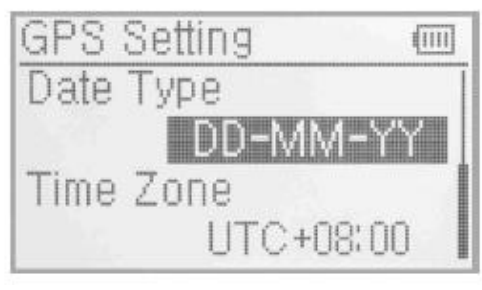

Datentyp **Datentyp Zeitzone** 

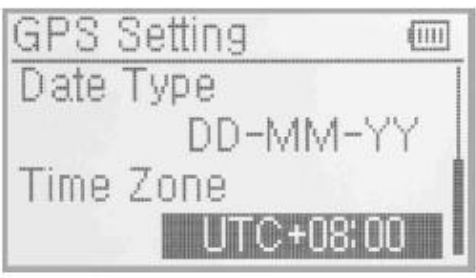

# **6.0 Funktions Menü**

Das Funktionsmenü beeinhaltet die Einstellungen für die verschiedenen Modelle. Enthalten sind Funktionsumkehr, Servoweg, Mittenverstellung, Dualrate und Exponential, Autorotation, Gaskurve, Mischer auf Gas, Gyro Sensor, Governor, Heck Bemischung, Taumelscheibenmischer, Pitch Kurve, Programm Mischer, Monitor, Fail Safe, Sensor Sicht, Leher Schüler und Timer.

Umkehrschalter

Drücken Sie ENT um in das Hauptmenü zu gelangen, drücken Sie UP/DN um das Funktionsmenü auszuwählen und ENT um in die Einstellungen zu gelangen. Drücken Sie UP/DN um Umkehrschalter zu wählen und ENT um in die Einstellungen zu gelangen.

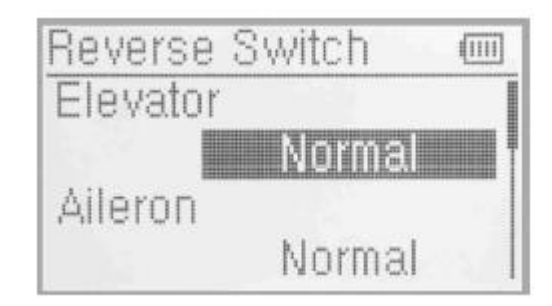

Drücken Sie UP/DN um Höhenruder auszuwählen, R/L um den Status zwischen normal und umgekehrt zu Ändern. Werkseinstellung ist normal. Umgekehrt werden können: Querruder, Gas, Seitenruder, Fahrwerk, Pitch, AUX2 , AUX3, AUX4, und AUX5. Zum Beenden EXT drücken.

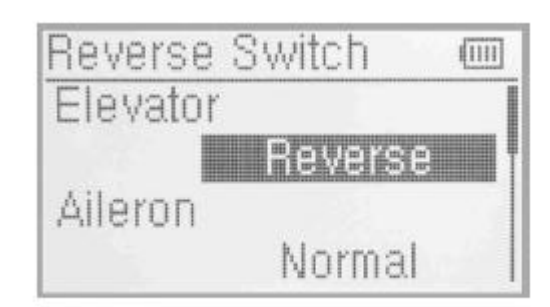

Drücken Sie ENT um in das Hauptmernü zu gelangen, UP/DN um das Funktionsmenü auszuwählen, ENT um in das Funktionsmenü zu gelangen, UP/DN um Servoweg auszuwählen und ENT um in die Einstellungen zu gelangen. Die Abbildung zeigt den Status eines Kanals:

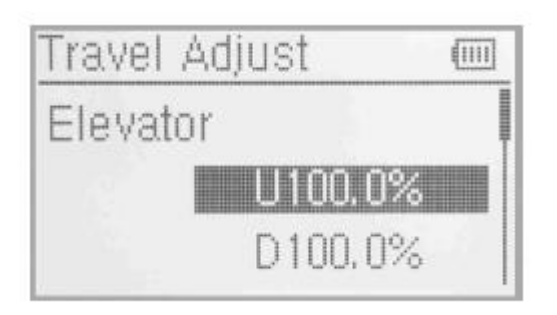

Nehmen wir als Beispiel das Höhenruder, drücken Sie UP/DN um die Richtung U auszuwählen. Drücken Sie R/L um den Servoweg nach oben zu erhöhen oder zu verringern. Der Weg kann im Bereich von 0-150% verstellt werden. Werkseinstellung ist 100%. Drücken Sie UP/DN um D auszuwählen, mit R/L können Sie den Weg nach unten begrenzen oder ehöhen. Der Weg kann im Bereich von 0-150% verstellt werden.

Stellen Sie alle anderen Känäle wie Querruder, Gas, Seitenruder, Fahrwerk, Pitch, AUX2 -5 wie in dem mit dem Höhenruder gezeigtem Beispiel ein. EXT zum Verlassen drücken.

Werkseinstellung ist 100%.

# **3.3 Servomittenverstellung**

Servomittenverstellung kann den Neutralpunkt eines Servos verstellen. Allerdings möchten wir darauf hinweisen, dass zuerst eine möglichst exakte mechanische Einstellung vorliegen sollte und nur die Feintrimmung hiermit vorgenommen werden sollte um die Servos nicht versehentlich zu zerstören.

Drücken Sie ENT um in das Hauptmenü zu gelangen, UP/DN um das Funktionsmenü auszuwählen und ENT um in die gewünschten Einstellungen zu gelangen. Mit UP/DN wählen Sie Servomittenverstellung und mit ENT gelangen Sie in die Einstellungen.

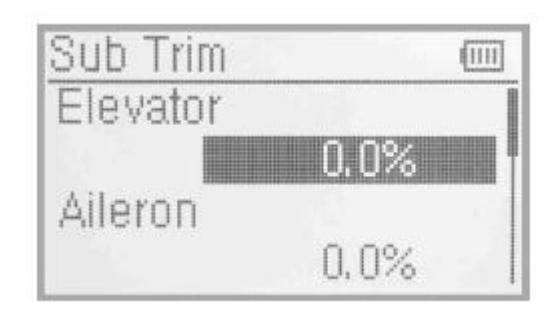

Die Abbildung zeigt die Kanäle und Werte, die einstellbar sind. Mit R/L verändern Sie den Neutralpunkt der Servos. Werkseinstellung ist 0.0%. Mit UP/DN wählen Sie den gewünschten Kanal.

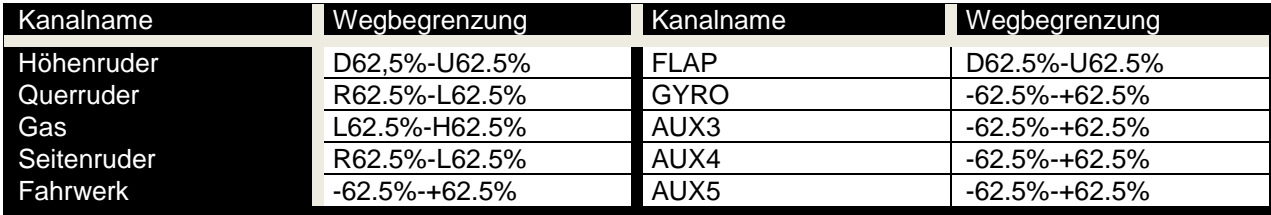

EXT zum verlassen drücken.

# **3.4 Dual rate und Exponential**

Es ist möglich den D/R Schalter für Höhenruder, Querruder und Seitenruder zu benutzen, nachdem die Dual Rate und Exponential Funktion eingestellt wurde. Der Bereich geht von 0-125%. Mithilfe der Exponentialkurve lässt sich die Reaktion einer Funktion um die Nullage des Steuerknüppels entschärfen /weicher machen (Exponential +).

Drücken Sie ENT um in das Hauptmenü zu gelangen, UP/DN um das Funktionsmenü auszuwählen und ENT um indieses zu gelangen.Mit UP/DN Dualrate und Exponential wählen, ENT um in die Einstellungen zu gelangen.

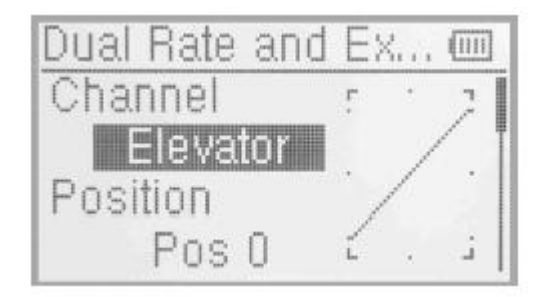

Kanalauswahl

Drücken Sie UP/DN um kanal zu markieren, R/L um die Kanäle wie Höhenruder, Querruder und Seitenruder auszuwählen.

**Schalterposition** 

Drücken Sie UP/DN um die gewünschte Position auszuwählen. Im manuellen Modus ist die Funktion für Dual Rate und Exponetial auf dem DR Schalter Pos0 und Pos1. Nehmen wir als Beispiel den Kanal Höhenruder. Es wird durch drücken oder ziehen den DR Schalters zwischen Pos0 und Pos1 umgeschaltet.

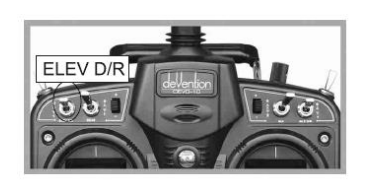

Dual Rate Einstellungen

Drücken Sie UP/DN um die gewünschte DR Einstellung auszuwählen. Den Wert können Sie mit den R/L Tasten verändern, die Kurve wird im rechten Display angezeigt. Werkseinstellung ist 100%.

Exponential Einstellungen

Drücken Sie UP/DN um die gewünschte Exponentialeinstellung auszuwählen. Es ist möglich die Dual Rate und Exponentialeinstellungen für die gewünschte Schalterposition einzustellen when Sie mit R/L den Wert verändern.

Es gibt die +-100% Kurven und die Linien Einstellung. Beides wird graphisch im Display dargestellt.

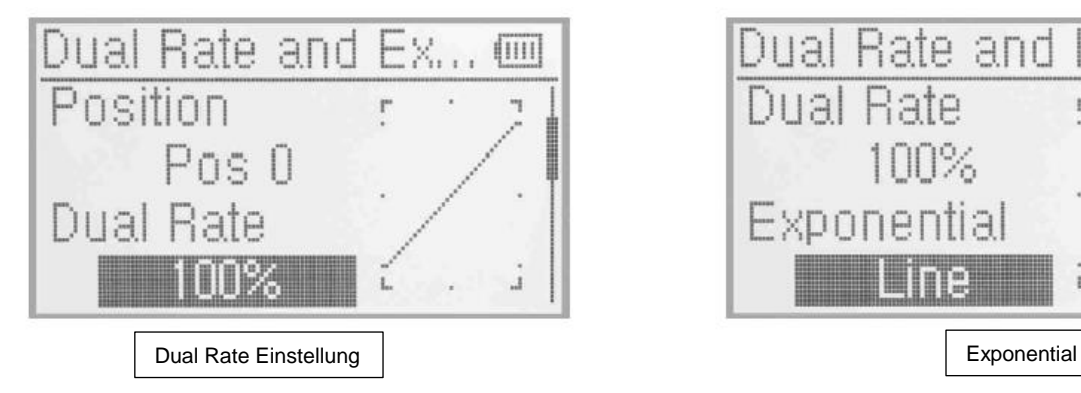

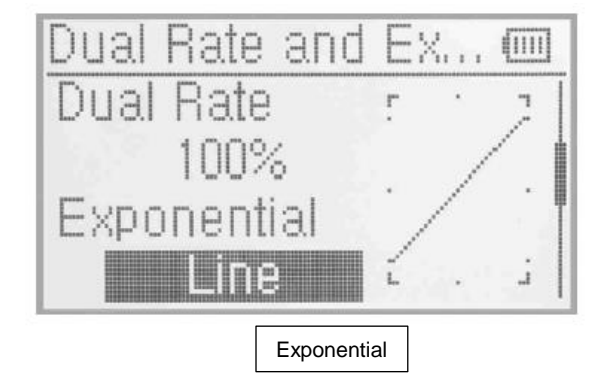

Automatische Einstellungen

Wird mit Flugzuständen gearbeitet ist es möglich pro Flugzustand die DR und Exponential Einstellungen zu verändern.

Die Einstellungen sind für Normal, Kunstflug, Stunt1, Stunt2 und Autorotation möglich. Aber das Autorotation Menü sollte auf

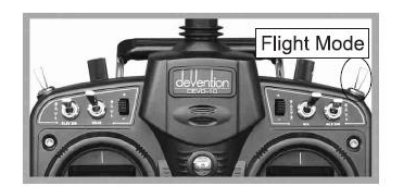

**Einstellung Flugzustand Normal:** 

Drücken Sie UP/DN in der navigation von DR/Exponential Um den Flugzustand Normal auszuwählen. Drücken Sie R/L um die Position und den Schalter zu wählen. Es ist nur möglich den DR Schalter zu wählen sobald Schalter gewählt wurde, im Flugzustand ist es möglich für POS DR und Exponential zu wechseln, welche in den vorherigen Einstellungen beschrieben wurden. Die Einstellungen können für POS0, POS1, POS2 und POS3 vorgenommen werden.

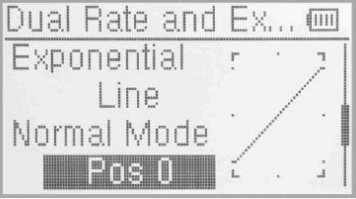

Die Einstellungen für Stunt1, Stunt2 und AUTOROTATION können wie in den Normal Flugzustandseinstellungen vorgenommen werden. Nach erfolgten Einstellungen EXT zum beenden drücken.

#### **3.5 GAS HALT**

Sobald diese Funktion aktiviert ist, wird diese durch den HALT Schalter aktiviert. Der Wert kann von -20% bis 50% gesetzt werden, Werkseinstellung ist inaktiv.

#### Einstellung:

Drücken Sie ENT um in das Hauptmenü zu gelangen, UP/DN um das Funktionsmenü zu wählen und ENT um in dieEinstellungen zu gelangen. Drücken Sie UP/DN um GAS HALT zu wählen, ENT um in das Menü zu gelangen, siehe Abbildung:

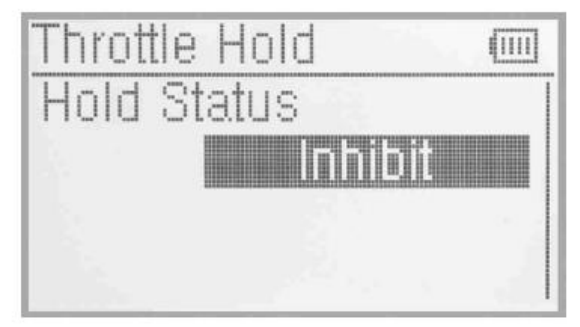

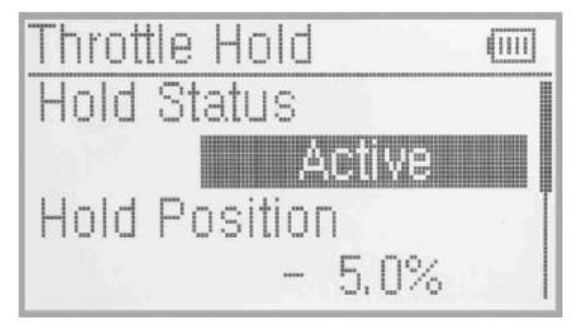

Drücken Sie R/L um die GAS HALT Funktion zu aktivieren, es öffnet sich ein Erweiterungsmenü mit Halt Status, Halt Position und GAS HALT Schalter.

- Es gibt 2 Auswahlpunkte im GAS HALT Status: Aktiv und Inaktiv. Werkseinstellung ist Inaktiv.
- GAS HALT Position:

Im GAS HALT Menü drücken Sie UP/DN um die Optionseinstellungen für GAS HALT Position Auszuwählen. Verändern Sie mit R/L die Werte, Minimum ist -20% , Maximum +50%.

GAS Schalter Einstellung

Als Schalter ist der RUDD/DR Schalter vorgegeben und lässt sich nicht verändern. Ist der Schalter aktiviert lassen sich die Daten nicht verändern, bis der Schalter wieder deaktiviert ist.

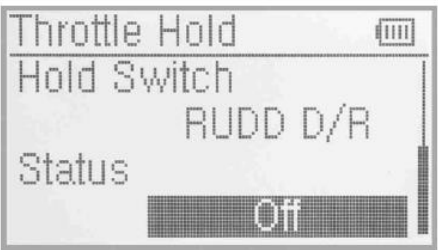

Drücken Sie nach erfolgten Einstellungen EXT zum verlassen.

#### **3.6 Gaskurve**

Die Gaskurve kann in 7 Punkten in jedem Flugzustand individuell eingestellt werden.

Drücken Sie ENT um in das Hauptmenü zu gelangen, UP/DN um das Funktionsmenü auszuwählen und ENT um in die Einstellungen zu gelangen. Mit UP/DN wählen Sie Gaskurve, ENT drücken um in die Einstellungen zu gelangen. Es öffent sich eine Abfrage mit "Alle Servos halt ?", wird mit OK bestätigt werden alle Servos im aktuellen Status gesperrt, wenn Abbruch gedrückt wird, bleiben die Servos funktionsfähig.

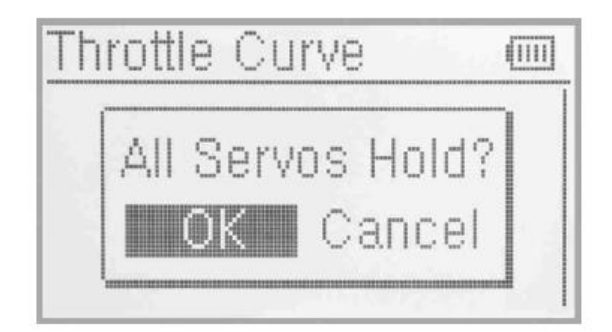

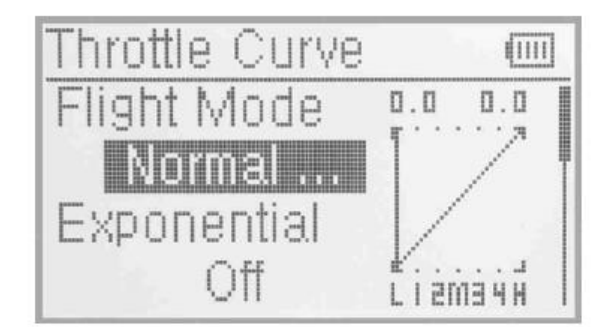

Flugzustand

Es gibt 3 Flugzustände: Normal, Stunt1 und Stunt2. Die Kurve kann in jedem Flugzustand individuell eingestellt werden. Mit UP/DN wählen Sie Flugzustand in den Gaskurveneinstellungen. Der aktive Flugzustand wird je nach Flugzustandsschalterposition angezeigt. Die Exponentialeinstellungen können nach der Flugzustandsauswahl eingestellt werden.

Exponentialeinstellungen

Drücken Sie UP/DN in den Gaskurveneinstellungen um Exponentialkurve auszuwählen und aktivieren oder deaktivieren Sie diese mit R/L.

Kurveneinstellungen

Es ist möglich Eponential als Kurve oder Linear einzustellen.

Kurveneinstellung

Drücken Sie UP/DN in den Gaskurveneinstellungen um den jeweiligen Punkt auszuwählen. Drücken Sie L und die Ansicht wird sich um die 7 Punkte "-L, -1, -2, -M, -3, -4 und –H " erweitern. Ausgewählt werden können die Punkte über R/L.

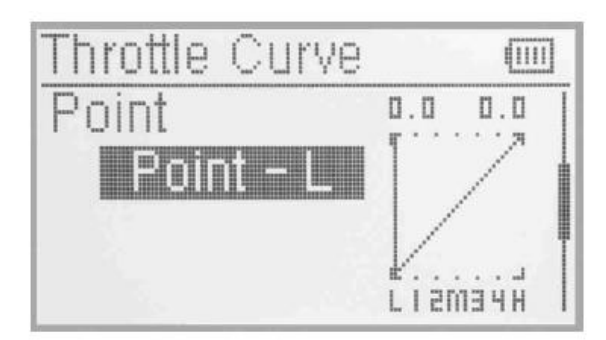

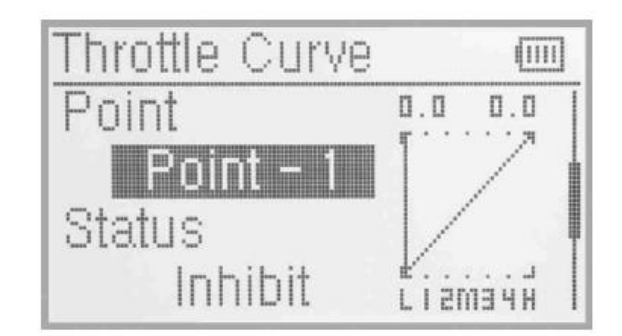

Status Einstellungen

Drücken Sie UP/DN um Status auszuwählen und R/L um von inaktiv auf aktiv zu ändern. Werkseinstellung ist inaktiv. Sobald der Status aktiv ist, lassen sich die Werte der Gaskurve verändern. Mit R/L lassen sich die Werte von 0.0% bis 100% einstellen.

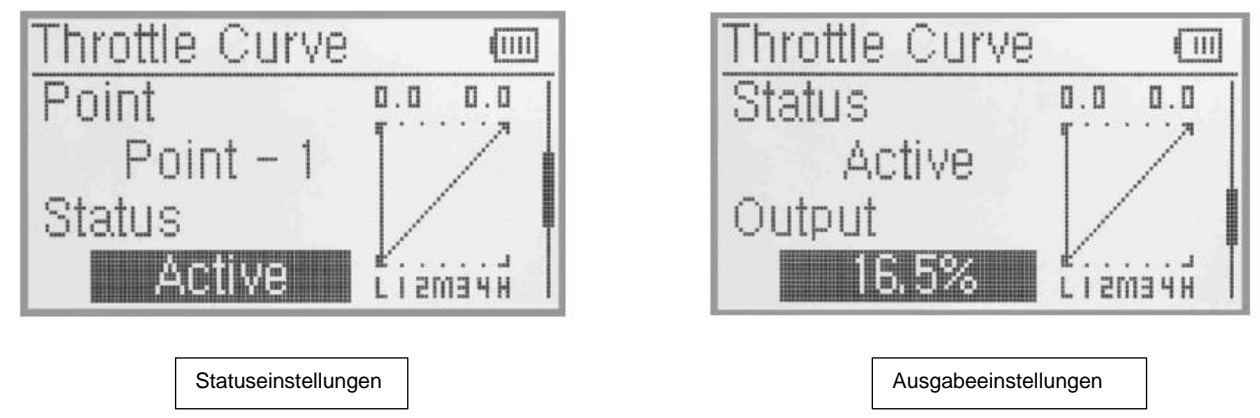

GAS Einstellungen

Der Schalter zwischen POS1 und POS 0 kann frei nach dem Gasknüppel realisiert werden sobald der Wert gesetzt wurde. Der untere gesetzte Wert ist die Position des Gasknüppels genauso wie der Schaltpunkt.

Gaseinstellung: Drücken Sie UP/DN um Gaseinstellung zu wählen, L um den Wert zu verringern mit einem unteren Limit von 0.0% oder inaktiv, R um den Wert bis zu einem Limit von 100% zu erhöhen.

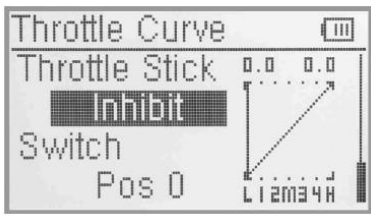

**Schalterauswahl** 

Wenn der Gasknüppel auf inaktiv gesetzt wurde, ist es möglich zwischen Pos1 und POS0 per Schalter zu wechseln. Mit UP/DN Schalter auswählen, ENT um in die Einstellungen zu gelangen, UP/DN um die gewünschte Einstellung zu wählen, mittels ENT wird die Einstellung von 0 auf 1 gesetzt. EXT zum verlassen drücken.

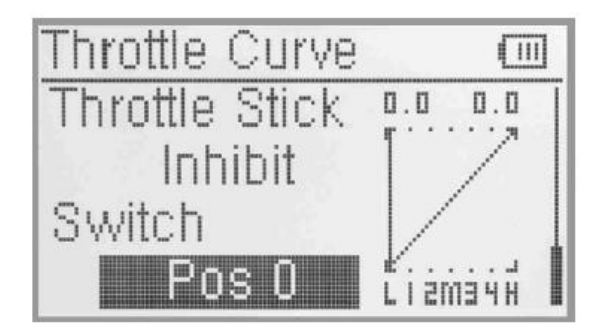

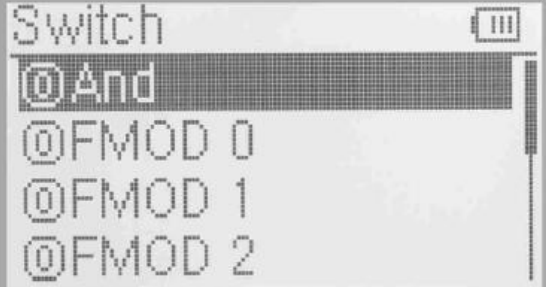

# **3.7 Differentzierung**

Wenn Sie diese Funktion benutzen wollen, sollten zuvor Flaperon, DELTA oder 4-Querruder in den Flächentypeinstellungen gewählt werden.

Querruderdifferentzierung

Drücken Sie ENT um in das Hauptmenü zu gelangen, UP/DN um das Funktionsmenü zu wählen, ENT um in dies zu gelangen, UP/DN um Differentzierung zu wählen und ENT um in die Einstellungen zu gelangen.

Die folgende Anzeige erscheint nachdem Flaperon, DELTA oder 4-Querruder im Flächentypmenü gewählt wurden.

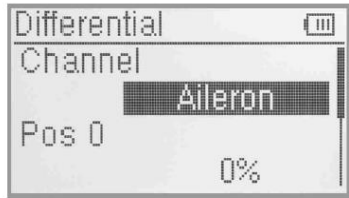

Kanal

Gesetzter Kanal ist Querruder.

Einstellung für POS0

Drücken Sie UP/DN um POS0 zu wählen, R/L um den Differentzierungswert zu verringern oder zu erhöhen. Der einstellbare Bereich ist +-100%.

Einstellung für POS1

Drücken Sie UP/DN um POS1 zu wählen, R/L um den Wert zu verringern oder zu erhöhen. Der einstellbare Bereich ist +-100%.

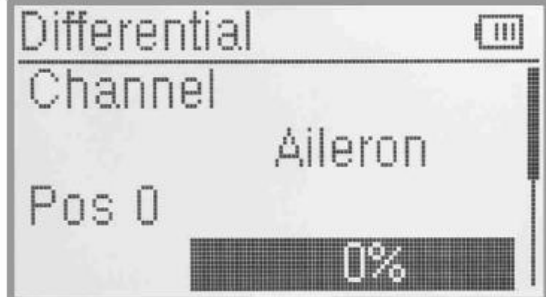

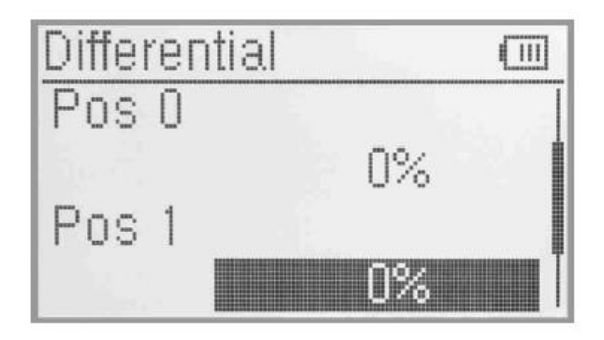

Schalterauswahl

Es ist Möglich die Einstellung mittels Schalter zu wechseln.

Drücken Sie UP/DN um Schalter auszuwählen, ENT um in die Einstellungen zu gelangen, UP/DN um den gewünschten Schalter zu wählen. Durch drücken von ENT ändert sich der Wert von 0 auf 1. Zum Verlassen EXT drücken.

Seitenruderdifferentzierung V-Leitwerk

#### Einstellung POS0:

Drücken Sie UP/DN um POS0 zu wählen, R/L um den Wert zu Verringern oder zu erhöhen. Der Bereich beträgt +-100%.

#### Einstellung POS1:

Drücken Sie UP/DN um POS1 zu wählen, R/L um den Wert zu Verringern oder zu erhöhen. Der Bereich beträgt +-100%.

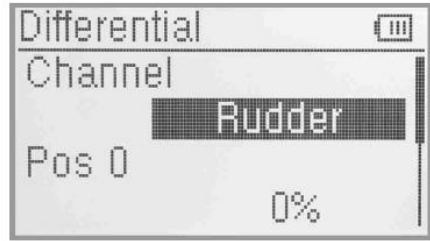

Schalterauswahl

Es ist Möglich die Einstellung mittels Schalter zu wechseln.

Drücken Sie UP/DN um Schalter auszuwählen, ENT um in die Einstellungen zu gelangen, UP/DN um den gewünschten Schalter zu wählen. Durch drücken von ENT ändert sich der Wert von 0 auf 1. Zum Verlassen EXT drücken.

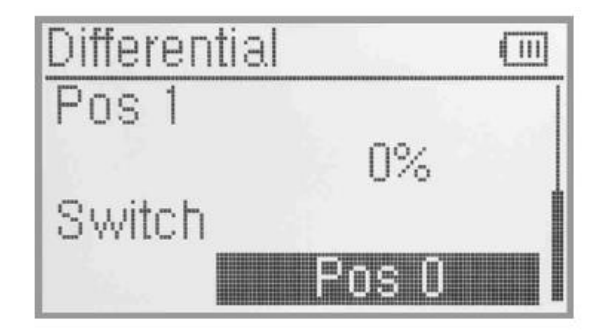

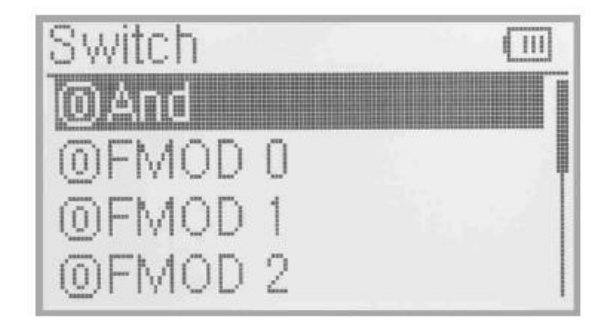

Flap Differential Einstellungen

Einstellung POS0:

Drücken Sie UP/DN um POS0 zu wählen, R/L um den Wert zu Verringern oder zu erhöhen. Der Bereich beträgt +-100%.

Einstellung POS1:

Drücken Sie UP/DN um POS1 zu wählen, R/L um den Wert zu Verringern oder zu erhöhen. Der Bereich beträgt +-100%.

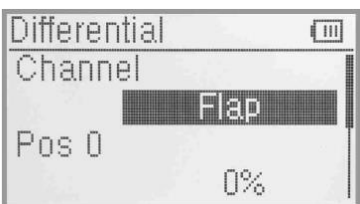

**Schalterauswahl** 

Es ist Möglich die Einstellung mittels Schalter zu wechseln.

Drücken Sie UP/DN um Schalter auszuwählen, ENT um in die Einstellungen zu gelangen, UP/DN um den gewünschten Schalter zu wählen. Durch drücken von ENT ändert sich der Wert von 0 auf 1. Zum Verlassen EXT drücken.

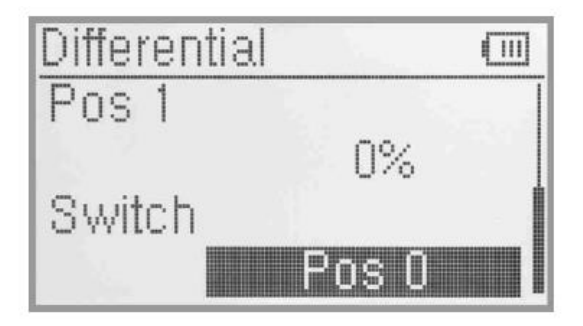

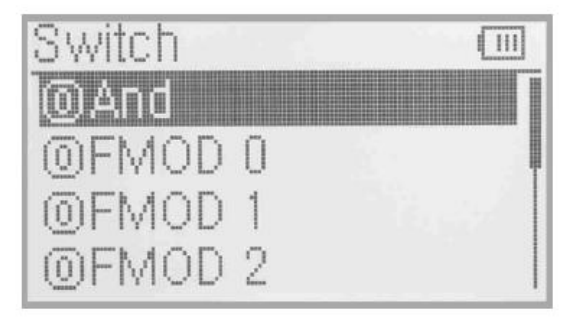

#### **3.8 Balance**

Diese Funktion kann die Parameter der beiden Servos einstellen welche in den Doppelkanälen eingestellt wurden.

Einstellung:

Drücken Sie ENT um in das Hauptmenü zu gelangen, UP/DN um das Funktionsmenü zu wählen, ENT um in dies zu gelangen, UP/DN um Balance zu wählen und ENT um in die Einstellungen zu gelangen.

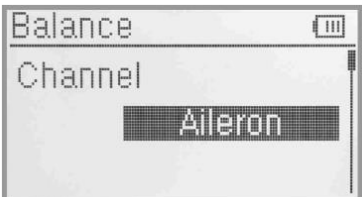

Kanal: gesetzter Kanal ist Querruder.

Punkt Einstellung:

Punkt<Rechts Einstellung: Wählen Sie mit UP/DN Punkt<Rechts. Wenn Sie den Wert einstellen müssen, drücken Sie L (0% bedeutet keine Justierung). Ein negativer Wert bedeutet die Richtung geht nach unten. Drücken Sie R um den Wert einzustellen, ein positiver Wert bedeutet die Richtung ist aufwärts. Der Einstellbare Bereich beträgt +-100%.

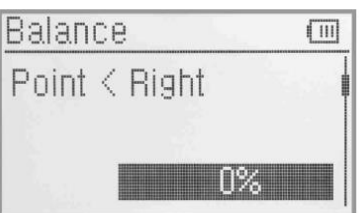

Punkt Rechts Einstellung: Drücken Sie UP/DN um Punkt Rechts zu wählen. R/L um den Wert auf inaktiv oder aktiv zu setzten. Soll der Wert justiert werden muss er aktiviert werden, es erscheint eine erweiterte Anzeige. Drücken Sie UP/DN um 0% zu wählen. Wenn Sie den Wert einstellen müssen, drücken Sie L (0% bedeutet keine Justierung). Ein negativer Wert bedeutet die Richtung geht nach unten. Drücken Sie R um den Wert einzustellen, ein positiver Wert bedeutet die Richtung ist aufwärts. Der Einstellbare Bereich beträgt +-100%.

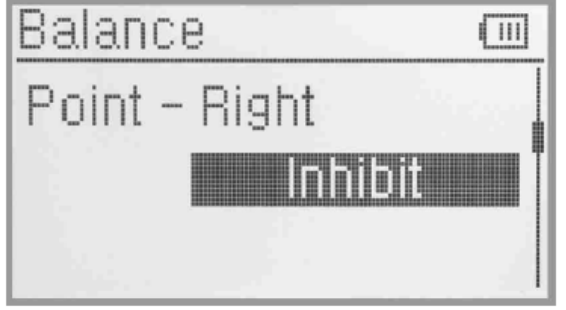

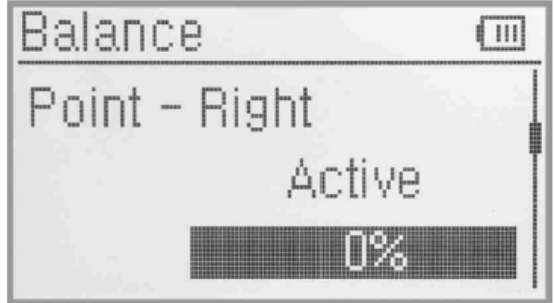

Drücken Sie UP/DN, es gibt die Einstellungen für Punkt1-3, Punkt>Links. Zum Verlassen EXT drücken.

#### **3.8 GYRO Sensor**

Diese Funktion stellt die Gyro Sensitivitätseinstellungen zur Verfügung, über den Schalter D/R für manuelle, unterschiedliche Einstellungen und Flugzustandsautomatik für gleiche Einstellungen in den Flugphasen.

Einstellung:

Drücken Sie ENT im Hauptmenü um in die Einstellungen zu gelangen, UP/DN um Funktionsmenü auszuwählen und ENT um in die Einstellungen zu gelangen. Drücken Sie UP/DN um Gyrosensor auszuwählen und ENT um in die Einstellungen zu gelangen.

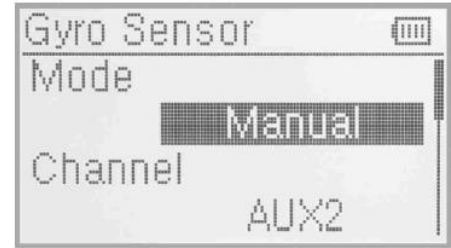

Manuelle Einstellungen:

- In den Gyrosensoreinstellungen drücken Sie UP/DN um "Mode" auszuwählen, mit R/L wählen Sie zwischen manuell und automatisch aus –wählen Sie manuell.
- Kanal

Der Ursprungskanal ist AUX2, sollen andere Känäle gewählt werden, wie im Punkt Ausgabeeinstellungen verfahren.

**Schalterauswahl** 

In den Gyrosensoreinstellungen drücken Sie UP/DN um Schalter auszuwählen, mit R/L zwischen FMOD SW, MIX SW, ELEV DR, AILE DR, RUDD DR, GEAR SW wechseln. Wählen Sie den manuellen Kontroll Schalter.

Sensitivitätseinstellungen

Bei 3 Schaltern gibt es Position 0, Position 1 und Position 2. Bei 2 Schaltern gibt es die Position 0 und Position 1. Stellen Sie die Senistivität jeweils individuell ein.

Position 0

Betätigen Sie den ausgewählten Gyro Kontroll Schalter so dass der Status POS0 im Display erscheint. Mit UP/DN POS0 auswählen, mit R/L die Werte verändern. Verfügt der Gyro über NOR und AVCS ist der Wert kleiner als 50% der NOR Wert.

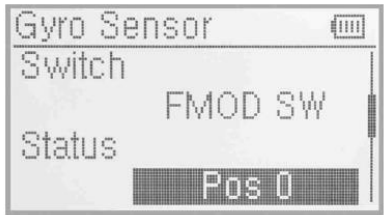

Position 1 und Position 2 werden nach dem gleichen Schmema wie bei Position 0 eingestellt.

# **Automatische Einstellung**

Automatische Einstellung

In den Gyro Sensoreinstellungen drücken Sie UP/DN um Mode auszuwählen, mit R/L zwischen Manuell und Automatisch wählen. Wählen Sie Automatisch.

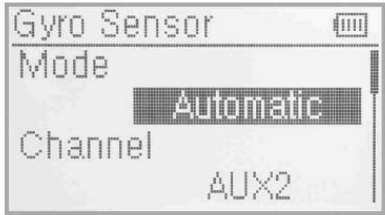
Kanal

Der Ursprungskanal ist AUX2, soll ein anderer Kanal verwendet werden, ändern Sie das bei den Kanalausgabeeinstellungen (Gebereinstellungen).

**Schalter** 

Wird bei Automatik nicht verwendet.

**Status** 

Betätigen Sie den Flugzustands oder Autorotationsschalter, zeigt das Statusdisplay den aktuellen Flugzustand an.

**Flugzustand 0** 

Drücken Sie UP/DN um Flugzustand 0 auszuwählen, R/L um die Werte zu verändern. Verfügt der Gyro über NOR und AVCS Modus sind Werte unter 50% NOR Modus. Werkseinstellung ist 50%. Stunt1, Stunt2 und GAS HALT werden nach dem selben Schema eingestellt.

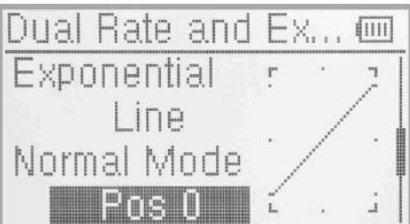

Nachdem die Einstellungen vorgenommen sind EXT zum beenden drücken.

### **3.9 GOVERNOR**

Bevor diese Funktion eingestellt wird sollte "Governor" in den Ausgabeeinstellungen gesetzt und aktiviert werden. (Siehe Ausgabeeinstellungen).

Es ist möglich die Governor Rate in verschiedenen Flugzuständen separat einzustellen.

Stellen Sie den Governor für den gewünschten Wert ein, das Display zeigt nur prozentuale Werte.

Einstellung:

Drücken Sie ENT um in das Hauptmenü zu gelangen, UP/DN um das Funktionsmenü auszuwählen und ENT um in die Einstellungen zu gelangen. Mit UP/DN Governor wählen und ENT drücken um in die Einstellungen zu gelangen, welche den Status und die Kanäle zeigen. Durch drücken von UP/DN können Sie Flugzustand0, Flugzustand 1 und Flugzustand 2 usw. anzeigen.

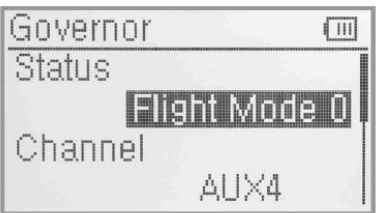

**Status** 

Bewegen Sie den Flugzustands oder GAS Verrieglungsschalter, ändert sich der Status im Display auf den jeweiligen Flugzustand. Es gibt Flugzustand0, Flugzustand 1 und Flugzustand 2 usw. ,Gas Halt kann benutzt werden wenn es aktiviert wurde.(Siehe GAS HALT)

Kanal

Wird angezeigt wie er bereits im Punkt Ausgabeeinstellungen gesetzt worden ist.

Flugzustand0

Drücken Sie UP/DN um Flugzustand0 auszuwählen, R/L um die Werte zu verändern. Werkseinstellung ist 0%. Der einstellbare Bereich ist +-125%. Flugzustand 1 und Flugzustand 2 usw. ,Gas Halt werden nach dem selben Schema eingestellt. Nach erfolgten Einstellunen EXT zum beenden drücken.

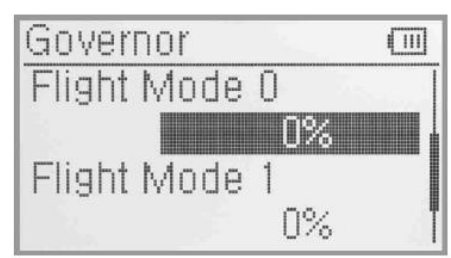

# **3.11 Querruder zu Seitenruder Mischer**

Einstellung:

Drücken Sie ENT um in das Hauptmenü zu gelangen, UP/DN um das Funktionsmenü auszuwählen und ENT um in dies zu gelangen. Mit UP/DN wählen Sie Querruder zu Seitenruder Mischer aus, mit ENT gelangen Sie in die Einstellungen.

POS0 Einstellung links

Drücken Sie UP/DN um den linken Mischanteil auszuwählen, R/L um den Wert zu verändern. Die Mischrichtung ändert Sich mit dem Wert des Vorzeichens +-. Der Einstellbare Bereich beträgt +-125%

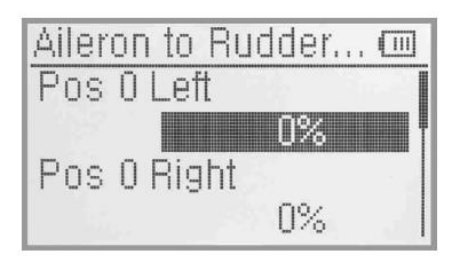

POS0 Rechts Einstellung und POS1 Einstellung nach dem gleichen Schema wie in POS0 vornehmen.

Gasknüppeleinstellung:

Der Schalter zwischen Pos0 und POS1 kann mittels der Postition des Gasknüppels gesetzt werden. Drücken SIE UP/DN um den Wert des Gasknüppels einzustellen. Werkseinstellung ist inaktiv. Der Einstellbare Bereich beträgt +-100%.

Schalter Einstellungen:

Der Schalter zeigt die aktuelle Schaltposition an, UP/DN um die gewünschte Funktion zu wählen, ENT um zwischen 0 und 1 umzuschalten. Werden 2 oder mehr ausgewählt sollte die Funktion UND benutzt werden.

Ext zum Verlassen drücken.

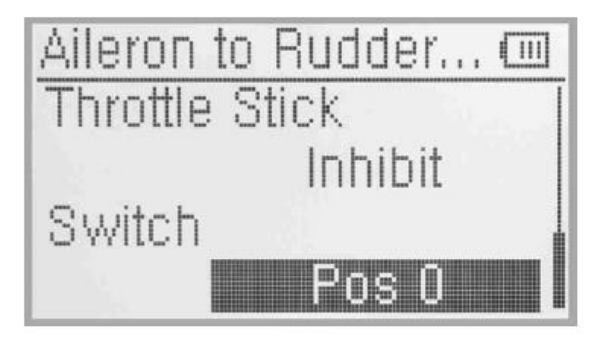

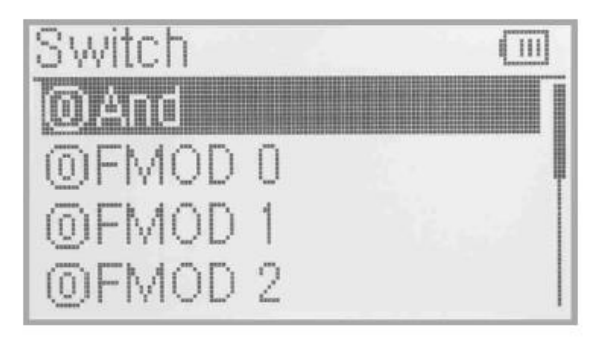

#### **3.12 Höhenruder auf Flap Mischer**

Wird nach dem selben Schema programmiert wie im obigen Mischer beschrieben.

#### **3.13 Seitenruder auf Querruder/Höhenruder Mischer**

Wird nach dem selben Schema programmiert wie im obigen Mischer beschrieben.

#### **3.14 FLAP System**

Diese Funktion kann einige Effekte des Höhenruders kompensieren. Es ist möglich 3 Einstellungen des Höhenruders und des Klappensystems über einen Schalter vorzunehmen (Thermik/Strecke/Speed). Drücken Sie ENT um in das Hauptmenü zu gelangen, UP/DN um das Funktionsmenü zu wählen und ENT um in dies zu gelangen. Mit UP/DN wählen Sie das Klappensystem und mit ENT betreten Sie die Einstellungen.

Höhenruder Einstellung: Es gibt 3 Werte: Normal,Mitte,Landung. Höhenruder0: Normalposition. Drücken Sie UP/DN um Höhenruder0:Normal zu wählen, R/L Um den Mischanteil zu verändern. Durch U oder D wird die Richtung geändert. Werkseinstellung ist 0%, der einstellbare Bereich Beträgt U125%-D125%.

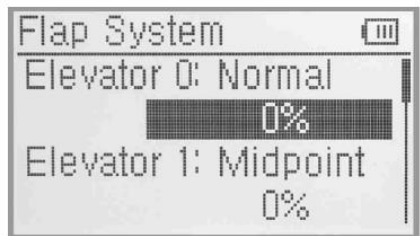

Mittelpunkt Position und Landung werden nach dem gleichen Schema eingestellt.

Status: Wählen Sie mit UP/DN den Status und bewegen den Klappen Schalter, es wird die aktuelle Position angezeigt.

Landung

Gasknüppeleinstellung:

Drücken Sie UP/DN um Gasknüppeleinstellung zu wählen, R/L um den Wert zu ändern oder auf inaktiv zu setzen. Es ist Möglich die Position durch ändern des Wertes zu setzen. Werkseinstellung ist inaktiv, der einstellbare bereich beträgt 0.00% bis 100%.

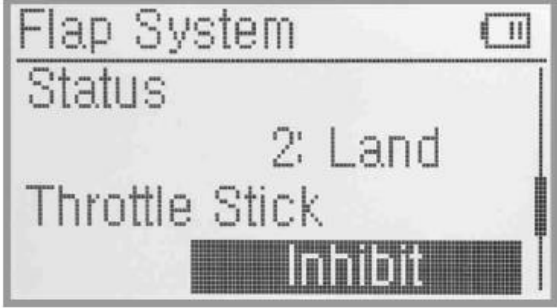

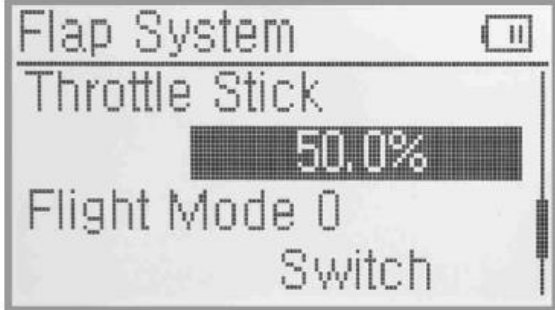

# **Konformitätserklärung**

Das Produkt erfüllt die Anforderungen der geltenden europäischen und nationalen Richtlinien. Die CE-Konformität wurde nachgewiesen. Die entsprechenden Erklärungen und Unterlagen sind beim Hersteller hinterlegt und können dort angefragt werden.

Die Firma AMEWI Trade e.K. erklärt, dass dieses Produkt den grundlegenden Anforderungen und den übrigen einschlägigen Bestimmungen der Richtlinie 1999/5/EG entspricht. Das Produkt ist konform nach den Richtlinien der R&TTE. Fragen zur Konformität richten Sie bitte an AMEWI Trade e.K., Nikolaus-Otto-Str. 6, 33178 Borchen, Fax: +49 (0)5251 / 288965-19, Email: [info@amewi.com.](mailto:info@amewi.com)

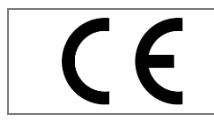

Die CE-Kennzeichnung bestätigt die vollständige Einhaltung der "Grundlegenden (Sicherheits-) Anforderungen", die in EU-Richtlinien konkret festgelegt sind. Das garantiert höchste Sicherheit für den Kunden

### **Tabelle der in der EU erlaubten Frequenzen**

Wir weisen darauf hin, dass die Verantwortung für den ordnungsgemäßen Einsatz einer Funkfernsteuerung beim Anwender liegt. Beachten Sie bitte die rechtliche Lage in Ihrem Land!

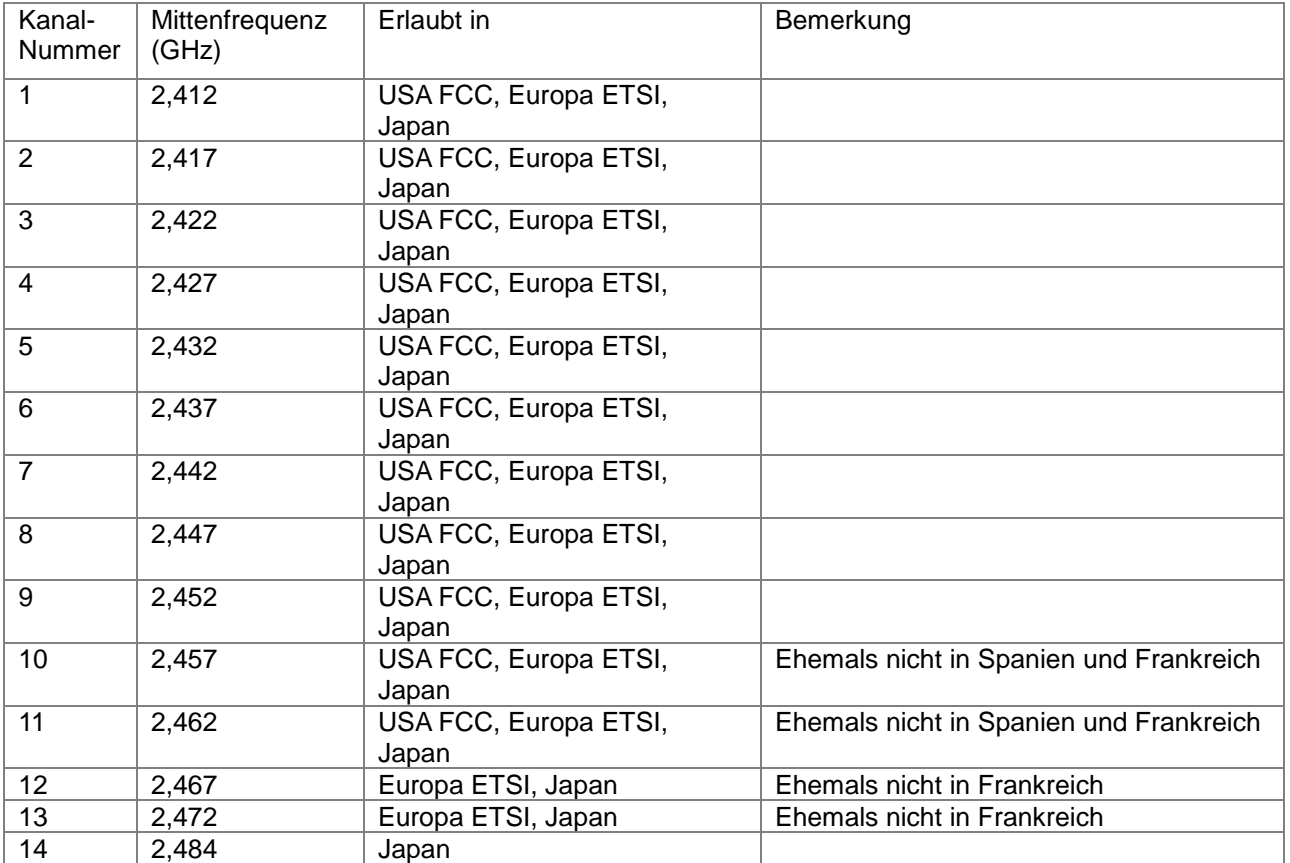

# **Entsorgung**

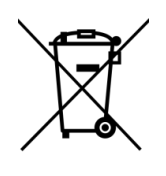

Die Firma AMEWI ist unter der WEEE Reg. Nr. DE93834722 bei der Stiftung EAR angemeldet und recycelt alle gebrauchten elektronischen Bauteile ordnungsgemäß.

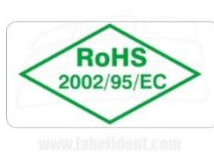

Die Kennzeichnung mit diesem Etikett bestätigt, dass die RoHS-Grenzwerte für Blei, Cadmium, Quecksilber, sechswertiges Chrom, PBDE und PBB bei der Herstellung des Gerätes beachtet wurden.

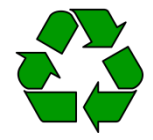

Entsorgung der Lipo-Akkus:

Entladene Akkus können Sie bedenkenlos in jedem Altbatterie-Sammelbehälter (bei den meisten Supermärkten an der Kasse) entsorgen. Hinweis: Die Anschlusskabel müssen vorhanden und unbeschädigt sein.

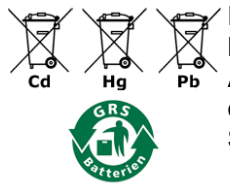

Entsorgung der normalen Batterien:

Mit dem Recyclingsymbol gekennzeichneten Batterien können Sie in jedem Altbatterie-Sammelbehälter (bei den meisten Supermärkten an der Kasse) entsorgen.

Sie dürfen nicht in den Rest-bzw. Hausmüll.

AMEWI Trade e.K. Nikolaus-Otto-Straße 6 33178 Borchen Deutschland Fax: +49 (0)5251 288965-19 E-Mail: [info@amewi.com](mailto:info@amewi.com) Internet: [http://www.amewi.com](http://www.amewi.com/)